# **DSD 2010**

(Drehscheiben-Dekoder 2010)

### Entwicklungsgrundlage / TecDoc

Dies ist keine Aufbau-Anleitung oder Bedienungs-Anleitung. Die hier beschriebenen Informationen sind für den Aufbau und den Betrieb des Moduls normalerweise nicht nötig.

### **Inhaltsverzeichnis**

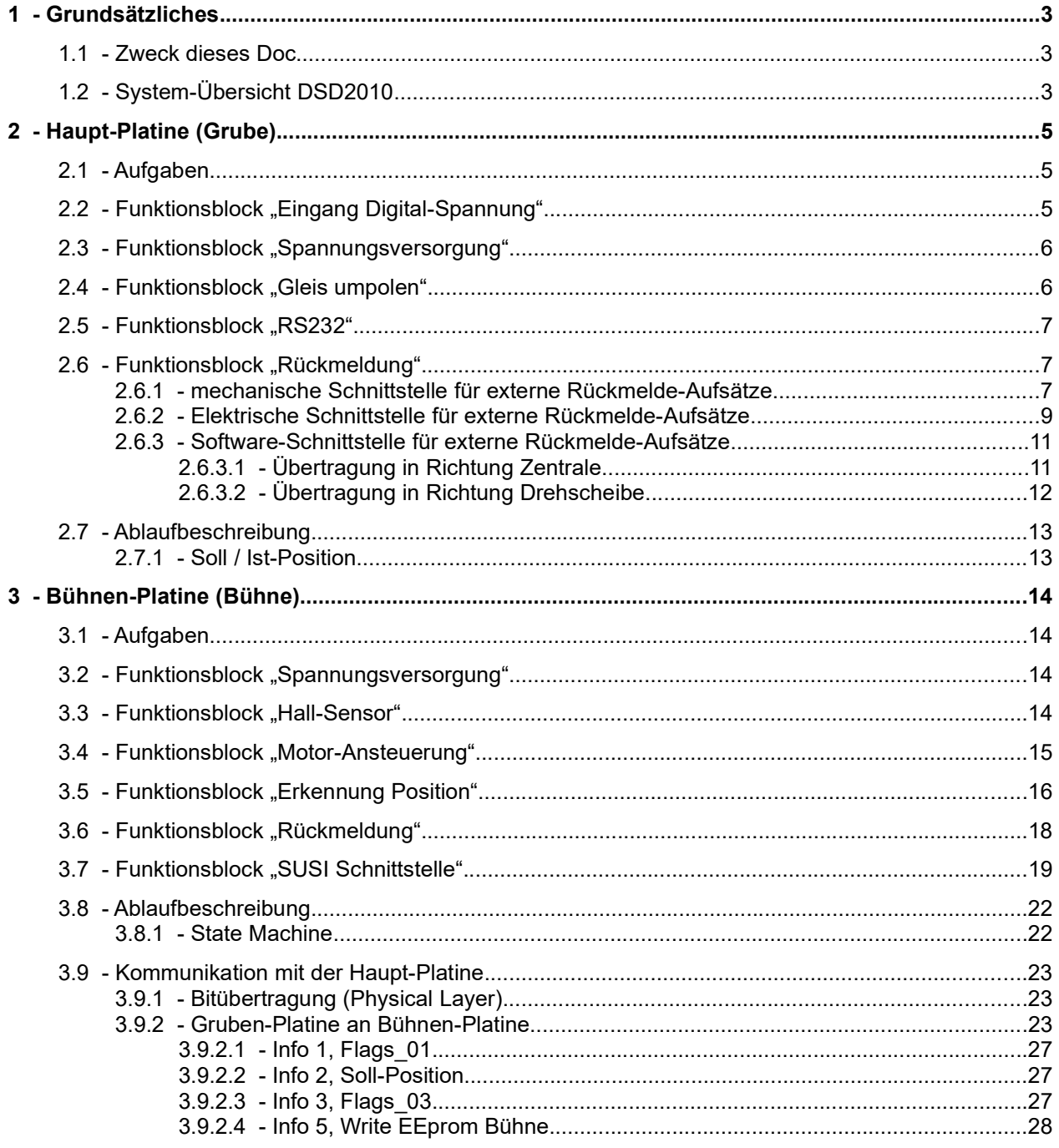

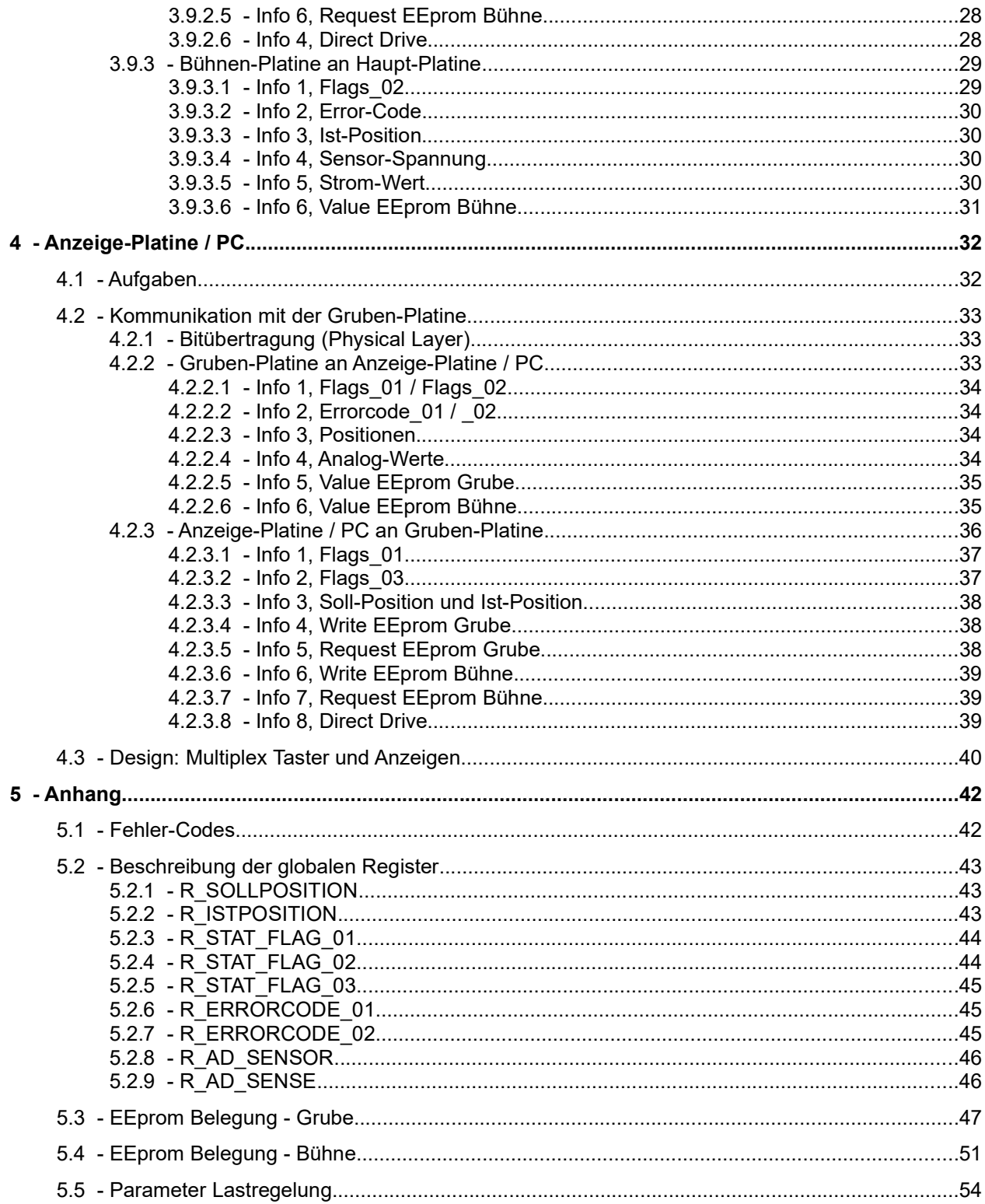

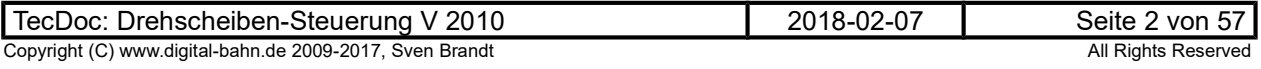

### 1 Grundsätzliches

#### 1.1 Zweck dieses Doc

Dieses Dokument dient der technischen Dokumentation für DSD2010. Für die Inbetriebnahme und den Betrieb des Systems ist dieses Dokument nicht relevant.

### 1.2 System-Übersicht DSD2010

Das System DSD2010 besteht aus 3 Modulen:

- 1. Gruben-Platine
- 2. Motor-Platine (= Bühnen-Platine)
- 3. Anzeige-Platine (diese Platine ist optional)

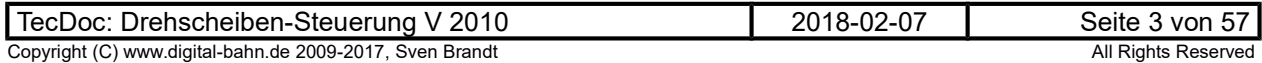

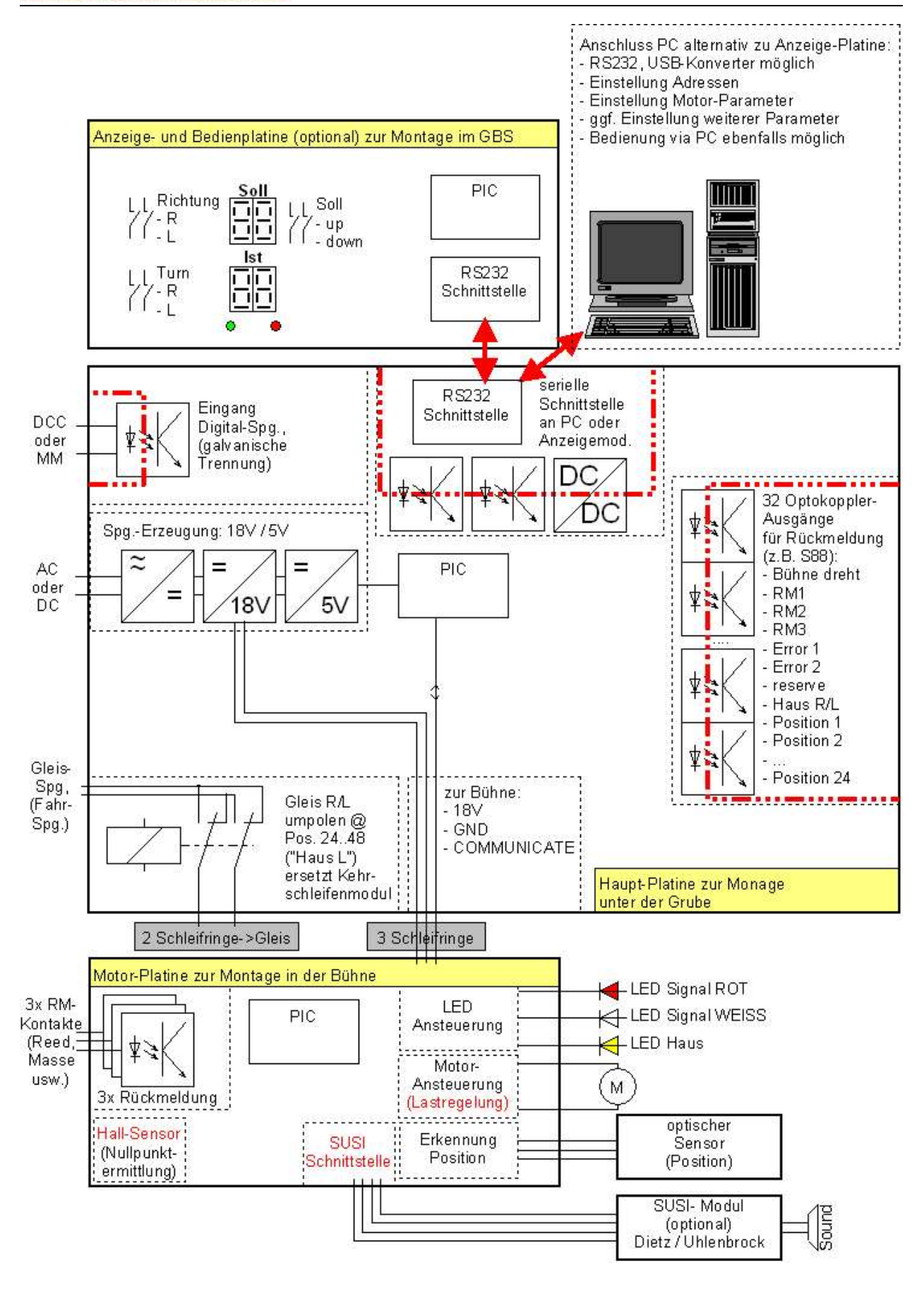

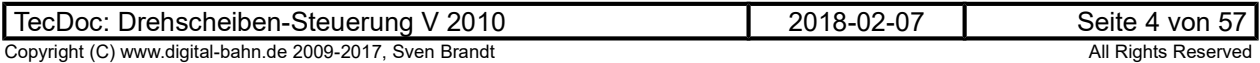

### 2 Haupt-Platine (Grube)

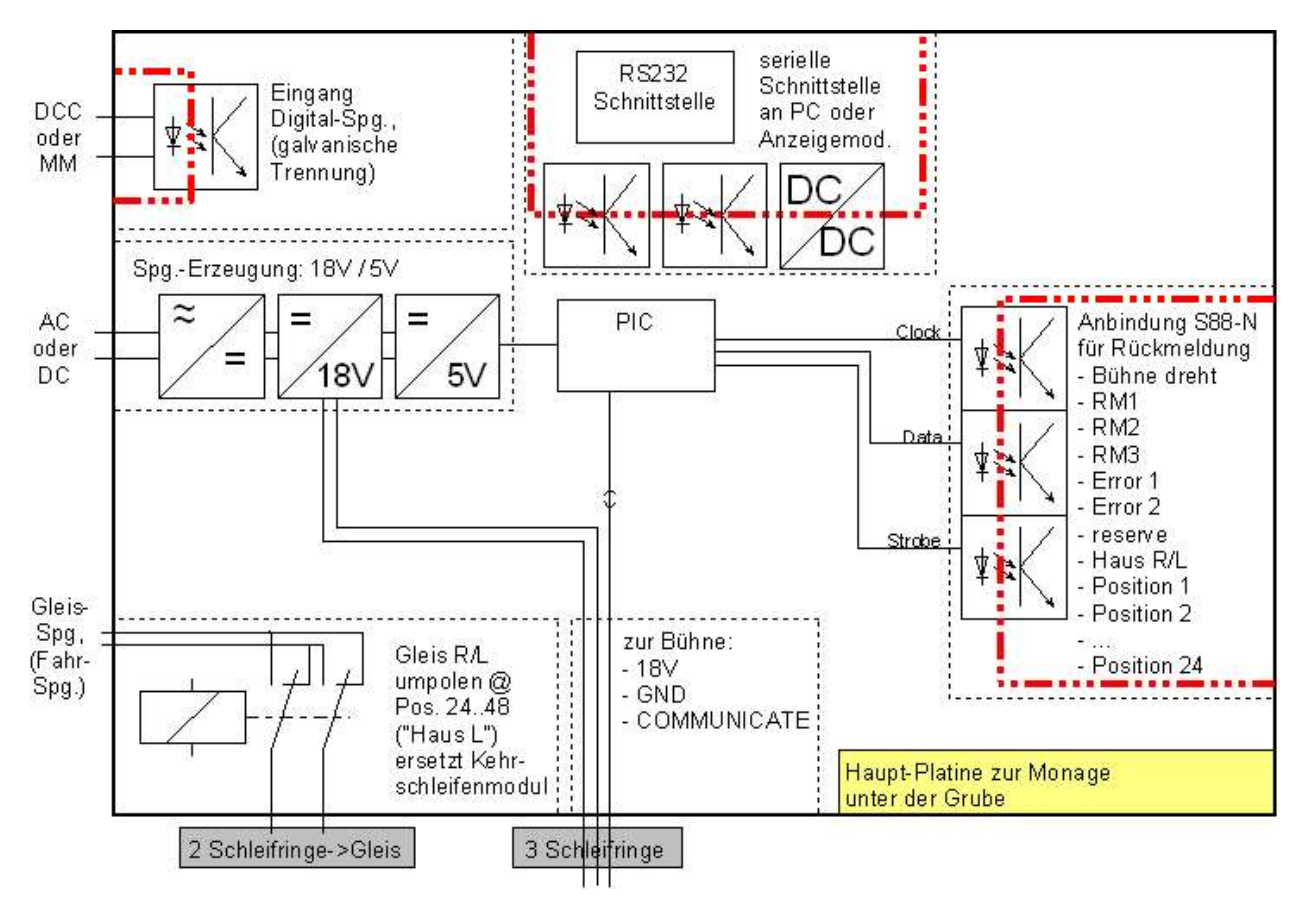

#### Abbildung 1: Haupt-Platine

#### 2.1 Aufgaben

Die Hauptplatine fungiert als Zentral-Platine.

- Kommunikation mit der Anzeige-Platine
- Kommunikation mit der Bühnen-Platine
- Empfang der Befehle aus der Digital-Spannung (Gleisspannung)
- Ausgabe von Rückmeldungen.
- Bereitstellung der Versorgungs-Spannung für die Bühnen-Platine
- DIP-Schalter 1: OFF = 48 Positionen, ON = Positions-Anzahl aus EEprom
- DIP-Schalter 2: OFF = DCC, ON = MM
- DIP-Schalter 3 OFF = Zielpositions-Berechnung bei Befehl via Digital einschalten (Märklinkompatibel), ON = Berechnung aus (Fahre genau nach abgespeicherter Position)
- LED1 ROT: Anzeige: Kommunikation mit Bühne OK
- LED2 GELB: Anzeige: Kommunikation RS232 / Digital-Befehl (Aufleuchten bei Befehls-Empfang)
- LED3 GRÜN: Anzeige Bühne dreht (blinken)
- Berechnen der Soll-Position (wird dann an Bühnen-Platine übergeben)

### 2.2 Funktionsblock "Eingang Digital-Spannung"

Das digitale Signal (Gleissignal DCC oder MM) wird galvanisch getrennt auf den IR-Eingang des PICs gegeben.

Verwendete Optokoppler:

THD: 6N137 (Reichelt)

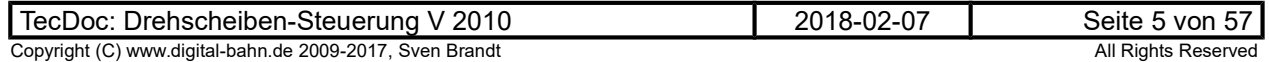

### 2.3 Funktionsblock "Spannungsversorgung"

Die Haupt-Platine erhält DC oder AC-Spannung. Diese wird auf 18V und 5V herabgesetzt.

#### 5V:

- PIC
- Optokoppler

### 18V:

- DCDC-Wandler für RS232-Wandler (Verbindung zum Anzeige-Modul / PC)
- Versorgung der Bühnen-Platine
- Umschalt-Relais

### 2.4 Funktionsblock "Gleis umpolen"

Ein Umpol-Relais wird von PIC in Abhängigkeit der Bühnen-Position angesteuert. Dadurch kann die Polarisierung der Gleise der Bühnenstellung angepasst werden (betrifft: 2-Leiter Bahn). Ein Kehrschleifen-Modul kann damit entfallen.

Es gilt für 48 Positionen Drehscheiben:

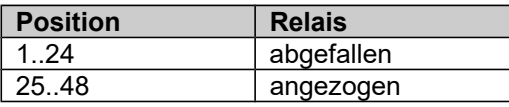

Es gilt für 24 Positionen Drehscheiben:

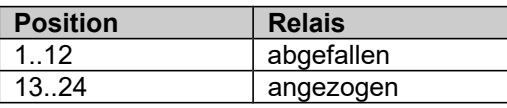

Berechnung: Vergleich der Ist-Position mit der durch den DIP1 definierten Positions-Anzahl.

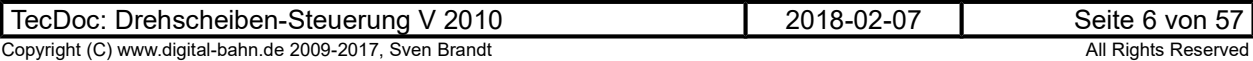

#### 2.5 Funktionsblock "RS232"

Die Haupt-Platine erhält einen RS232 Port (9-pol D-Sub Buchse). Über diesen kann die Anzeige-Platine angesteuert werden. Ebenfalls ist alternativ der Anschluss an den PC hierüber möglich.

Im Falle des PC-Anschlusses besteht die Gefahr einer Masse-Schleife

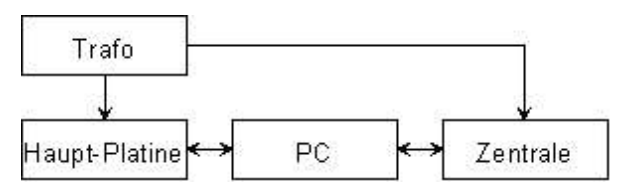

#### Abbildung 2: Masseschleife

 $\rightarrow$  daher erhält die RS232 Schnittstelle eine galvanische Trennung.

#### zum Thema USB:

das ist leider wirklich nicht so simpel. Es gibt hier fertige Bausteine, die aber ein sehr kleines Raster für die Lötpins haben und die ich daher verworfen habe. Des Weiteren kommt hinzu, dass man für USB dann wieder eine Menge neue Probleme hat. So muss man z.B. eine ID-Nummer beantragen, mit der ein PC das USB-Gerät identifizieren kann. Und das kosten wiederum...

Lange Rede, kurzer Sinn: es gibt fertige Konverter, die in diesem Fall völlig problemlos funktionieren. Die sehen fast aus wie ein normales Kabel USB--RS232, beinhalten aber die entsprechende Elektronik. Auch die PC-Treiber sind dann kein Problem. Und die Dinger kosten keine 10 Euro (bei Reichelt), da wäre der USB-Chip schon teurer.

Einziger Nachteil: Das USB-Gerät benötigt eine eigene Spannungs-Versorgung, die Spannung vom USB-Port kann nicht verwendet werden. Macht in diesem Fall aber nichts, die Platine muss ja sowieso an eine Spannung gelegt werden...

#### 2.6 Funktionsblock "Rückmeldung"

Der PIC erzeugt ein serielles Übergabe-Signal (3 Signale), welches via Optokoppler an den Rückmelde-Part der Schaltung übertragen wird.

Auch hier kann es zu Masse-Schleifen kommen, da sie Masse der Haupt-Platine nicht mit der des S88-N Bussen identisch sein muss. Auch hier ist daher eine galvanische Trennung vorgesehen.

Es werden 3 Signale via Optokoppler (ILQ74) auf die Rückmelde Seite übertragen. Diese Signale sind so ausgelegt, dass diese dort durch ein 4094 wieder dekodiert werden könnten (also CLK / DATA / STROBE). Die Kommunikation erfolgt entsprechend langsam, sodass der ILQ74 verwendet werden kann (Schaltzeit einige µs). Zudem kann der Rückmelde-PIC dieses Signal nicht IR-gesteuert auswerten (INT ist hier zwingend dem S88-CLK zugeordnet)

Die Implementierung eines S88-N Interface erfolgt mittels eines PIC16F690, welches die Rückmelde-Daten direkt mit den 3 Daten-Signalen dekodiert. Die Versorgung des PIC / Optokoppler erfolgt dabei aus dem S88-N Bus. Ggf. könnte auch die RAILDATA-Info (also die "normale" digitale Information des Gleis-Signals) des S88-N genutzt werden

Vorgesehen werden weiterhin Pfostenstecker, sodass eine zusätzliche Interface-Karte für alternative Rückmelde-Busse angeschlossen werden könnte (Realisierung extern!)

#### 2.6.1 mechanische Schnittstelle für externe Rückmelde-Aufsätze

Es ist der Stecker X3 für den Anschluss an das externe Rückmelde-Modul vorgesehen. Zur mechanischen Stabilisierung kann zusätzlich auf X9 aufgesteckt werden.

Die Stecker liegen im RM2.54, Anordnung auf der Platine wie folgt:

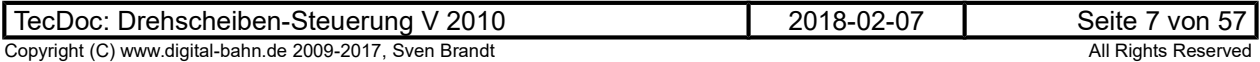

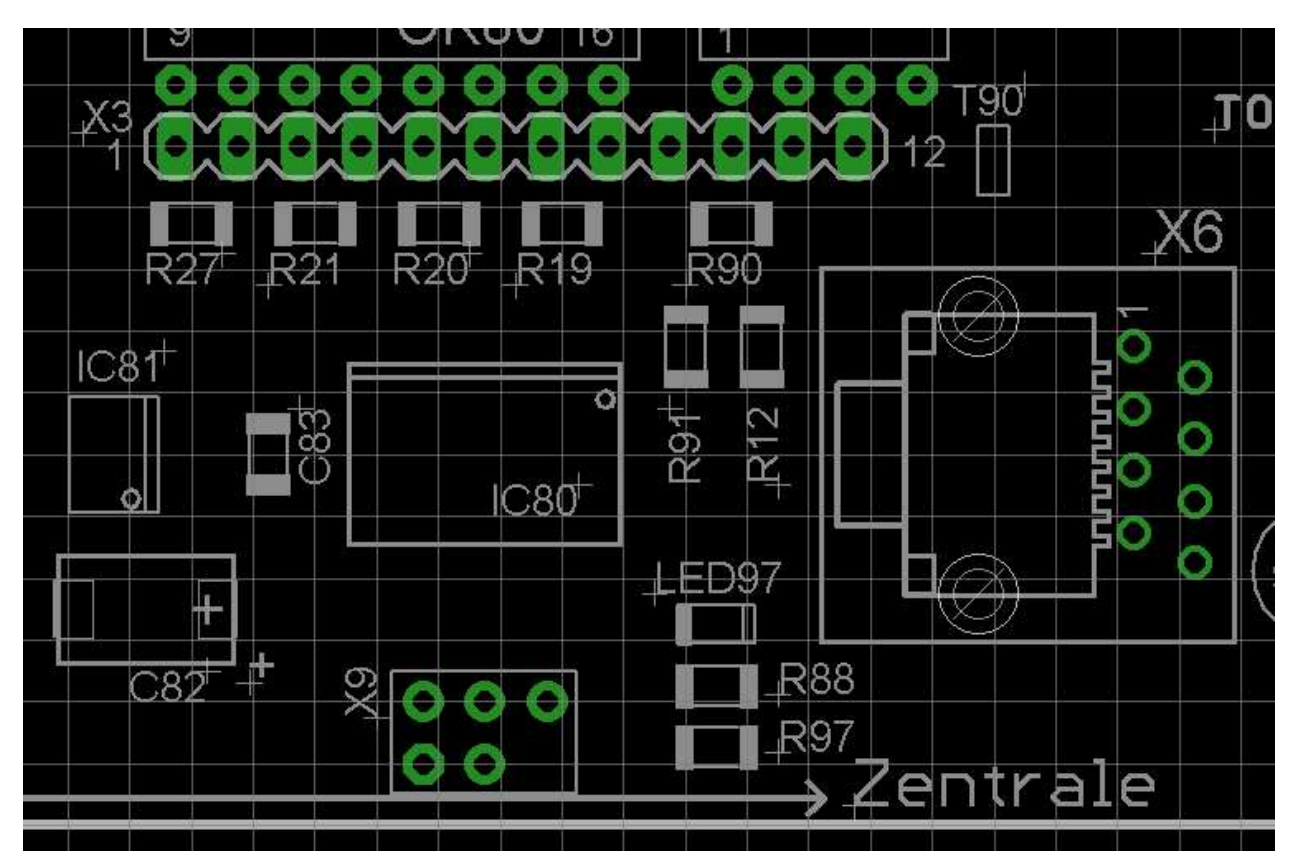

Abbildung 3: Rückmelde-Stecker mit Raster 2.54 (100mil)

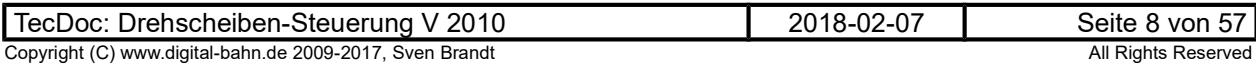

#### 2.6.2 Elektrische Schnittstelle für externe Rückmelde-Aufsätze

Die Übertragung erfolgt via Optokoppler OK80 (in Richtung Zentrale) und OK90 (in Richtung DS) X3 stellt die Schnittstelle zum Rückmelde-Modul dar, dort finden sich die Signale:

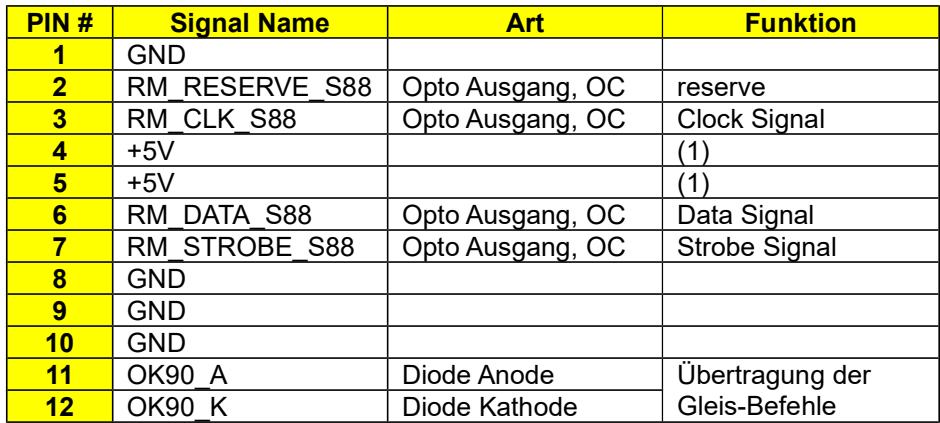

(1) die 5V sind nur dann von Interesse, wenn die Pull-Up Widerstände R100ff für die OC-Ausgänge des OK80 verwendet werden. Ansonsten muss auf dem externen Modul entsprechende Maßnahmen für den OC Ausgang ergriffen werden.

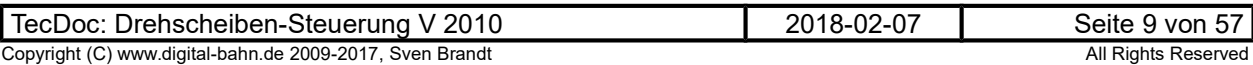

Details zum Schaltplan:

Im Minimal-Fall sind nur OK80, OK90 und X3 als Interface nötig. Ggf. können die Widerstände R100..R103 als Pull-Up Widerstände verwendet werden.

IC81, C81, C82, C83, R90, T90, R91 sind dann nicht bestückt

R92..R96, C92 liegen auf der "anderen Seite" des OK und sind demnach bestückt.

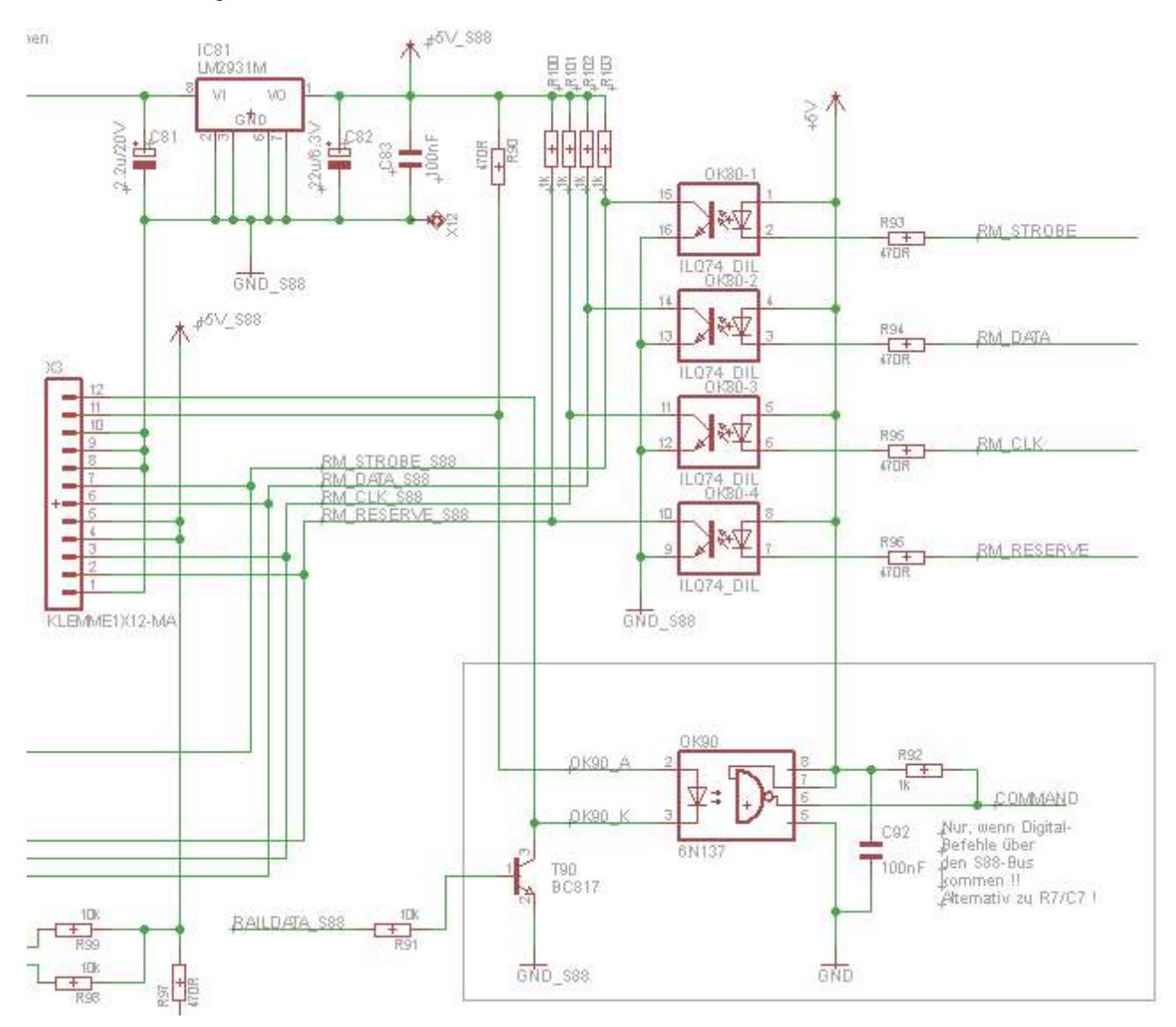

Abbildung 4: Schaltplanauszug Schnittstelle für den Anschluss von Rückmelde-Modulen

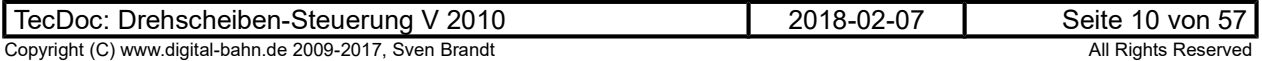

### 2.6.3 Software-Schnittstelle für externe Rückmelde-Aufsätze

#### 2.6.3.1 Übertragung in Richtung Zentrale

Es werden 3 Signale Übertragen:

- Clock
- Data
- $\bullet$  PS

Diese Signale sind schon von S88-Bus bekannt und werden auch entsprechend (mit entspanntem Timing) verwendet:

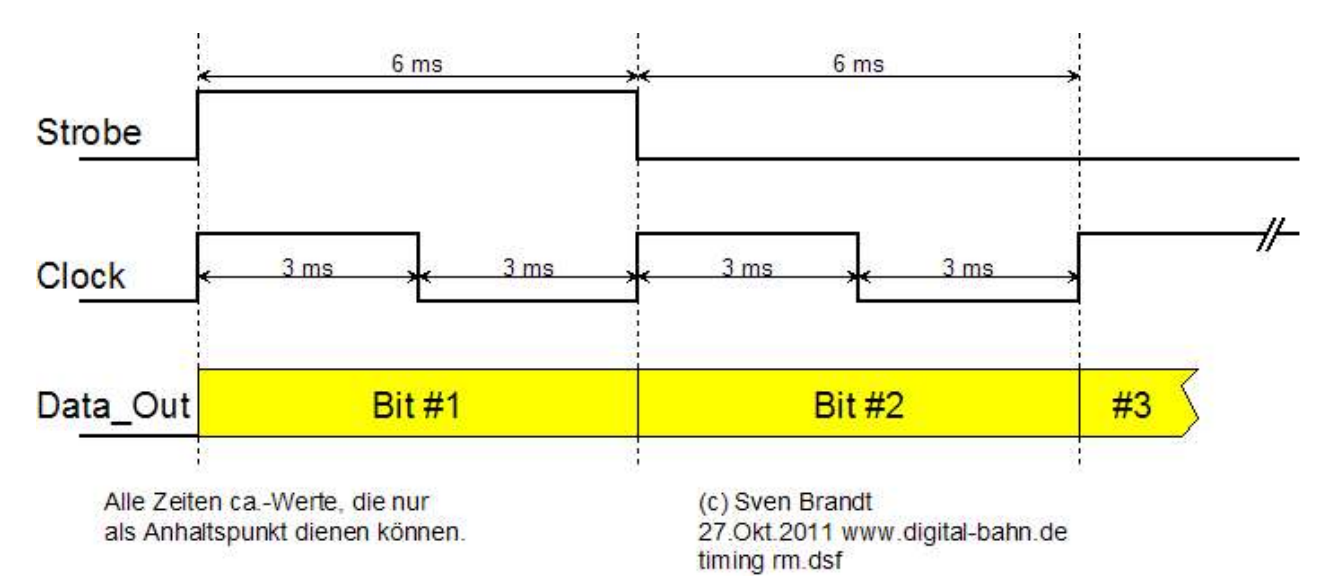

#### Abbildung 5: Timing an den Optokopplern für Rückmelde-Module

Wie unschwer zu erkennen ist das Timing völlig anspruchslos im ms Bereich ausgelegt. Dies ermöglicht zum einen die Verwendung eines 4er Optokoppler ohne jeden Anspruch auf schnelle Übertragung. Zum zweiten ermöglicht dies dem µC die Abarbeitung der Signale in normalem Poll-Betrieb, d.h. es werden keine INT benötigt (die bei meinem S88-PIC auch nicht mehr frei sind). Zum 3. gibt es auch gar keinen Grund für "Echtzeit-Übertragung", da die Zentrale keine zeitkritischen Aktionen durchführen muss. Die DS fährt ja selbstständig in die Ziel-Position und muss nicht von der Zentrale / PC angehalten werden. Lediglich die Rückmelde-Signale könnten für die Lok-Positionierung hätten hier einen gewissen Geschwindigkeits-Anspruch, aber auch hier würde die Übertragungsgeschwindigkeit keine Hürde darstellen.

Beispiel: ca. 6 ms je Bit macht bei 32 Bit ganze 384 was immerhin fast 3 Übertragungen je Sekunde bedeutet.

Ich empfehle, bei der fallenden Clock-Flanke das Data einzulesen. Ist hierbei PS = HIGH, so ist die das erste Bit des Übertragungs-Zyklus.

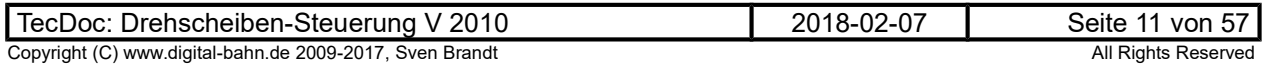

Es werden immer die 4 Byte übertragen. Das erste Bit (Byte 1 / Bit #0) ist durch ein entsprechendes PS-Signal gekennzeichnet.

Die Übertragungs-Bits sind wie folgt definiert:

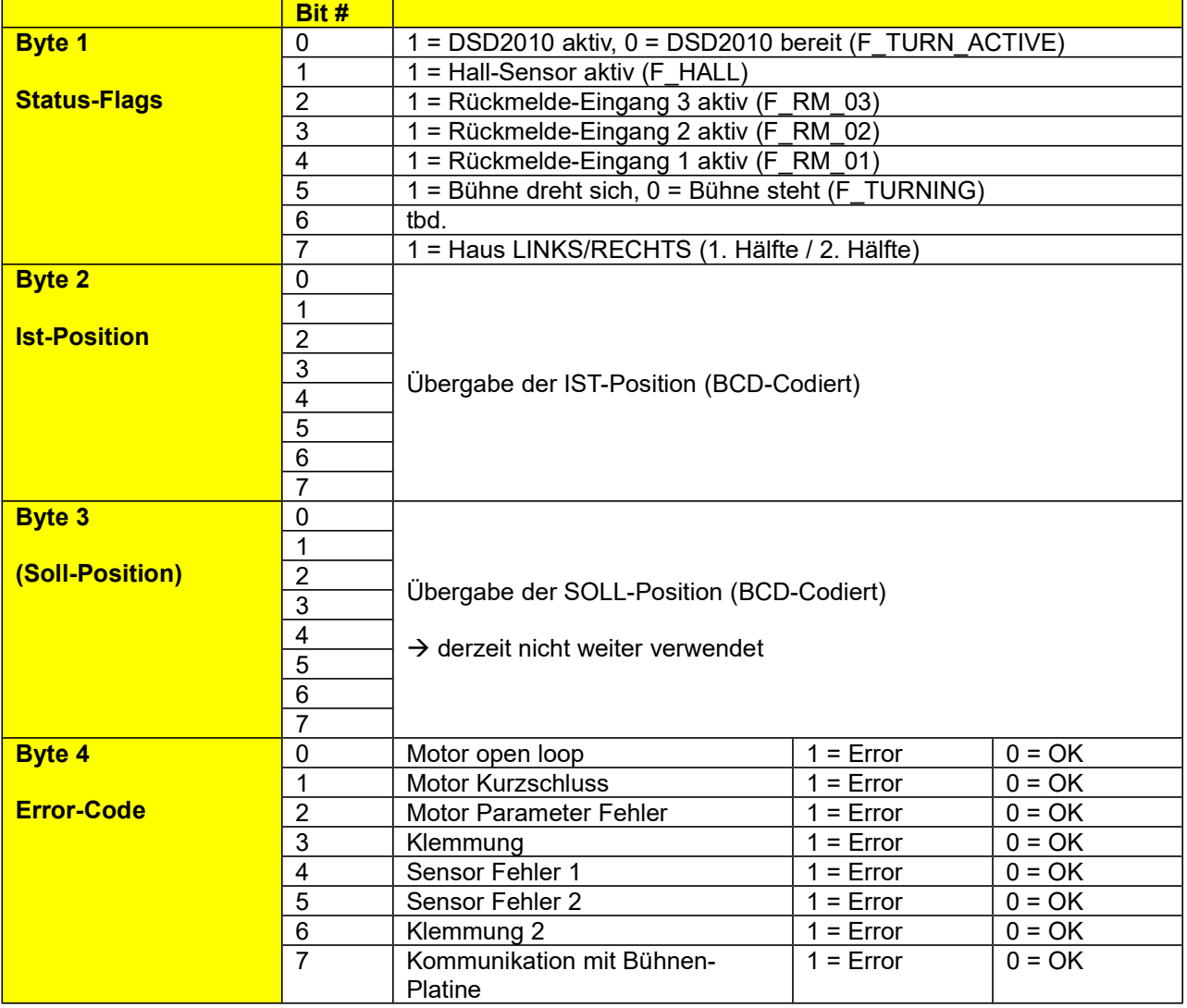

### 2.6.3.2 Übertragung in Richtung Drehscheibe

Hier werden die Gleis-Befehle (DCC oder Motorola) über einen (schnellen) Optokoppler zum Haupt-Prozessor (auf der Haupt-Platine) übertragen werden. Dies ist optional und spart den Anschluss der Gleisspannung als Befehls-Träger an der Haupt-Platine. Allerdings muss dort dennoch diejenige Gleisspannung angeschlossen werden, mit der die Lok auf der Bühne bewegt wird (und die ggf. mithilfe der Kehrschleifen-Funktion der Haupt-Platine für 2-Leiter Bahner in Abhängigkeit der Bühnen-Stellung umgepolt werden muss)

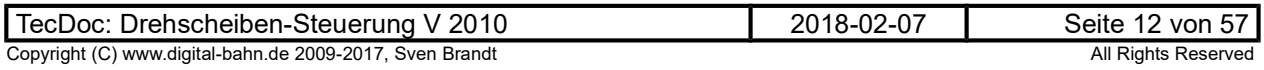

### 2.7 Ablaufbeschreibung

### 2.7.1 Soll / Ist-Position

In der Haupt-Platine wird die Soll-Position berechnet. Die nötige Info ergibt sich aus den Digital-Befehlen oder den externen Bedien-Möglichkeiten (Anzeige-Modul, PC, alter Bedienschalter).

Mit dem Flag "F\_TURN\_GO" beginnt dann die Bühne mit der Drehung bis auf die Ziel-Position. Wird das Flag "F\_TURN\_GO" jetzt zurückgenommen, dann gilt das wie ein "STOP"-Befehl und die Bühne hält an der nächsten Position.

Soll der Ablauf nicht abgebrochen werden sondern die Bühne bis zur Ziel-Position fahren, so bleibt das "F\_TURN\_GO"-Flag bis zum Ende aktiv. Erst wenn die Bühnen-Platine über das Flag "F\_TURN\_ACTIVE" das Ende der Bewegung signalisiert, so wird das Flag "F\_TURN\_GO" zurückgenommen. Die Bühnen-Platine regiert am Ziel nicht auf das "F\_TURN\_GO"-Flag, solange es nach der letzten Bewegung nicht inaktiv war. Auch wenn Soll-Position = Ziel-Position, wird keine Bewegung gestartet.

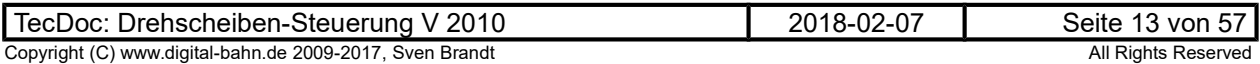

### 3 Bühnen-Platine (Bühne)

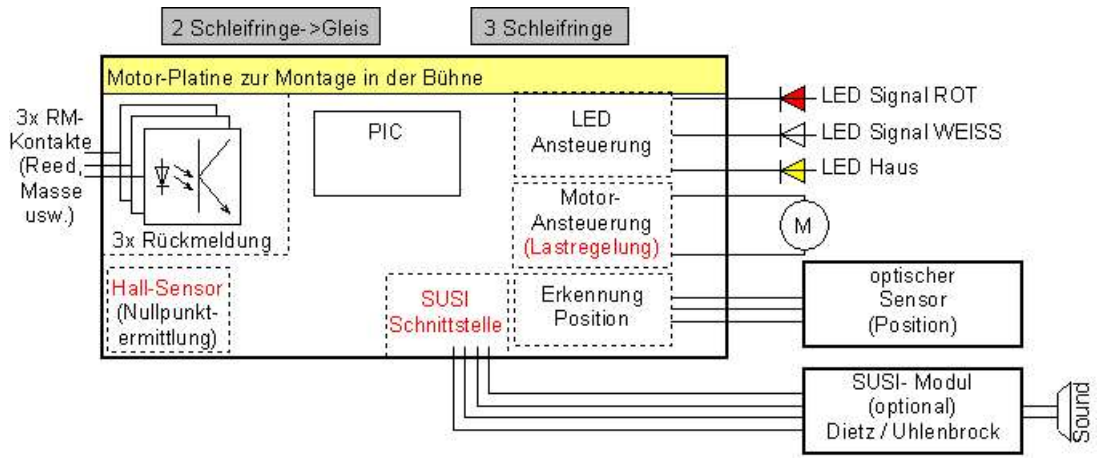

### 3.1 Aufgaben

Diese Platine wird unter der Bühne montiert und ist klein genug, um in alle Fleischmann-Drehscheiben (H0, TT, N) zu passen.

- Kommunikation mit der Bühnen-Platine
- Steuerung des Motors, Lastregelung
- Steuerung der Lichtsignale (weiches Überblenden bei Bühnenbewegung auf ROT)
- Steuerung der schaltbaren Hausbeleuchtung
- Abfrage von (bis zu) 3 Rückmelde-Kontakten (Optokoppler-Eingänge, z.B. zum Anschluss an Reed-Kontakte, Massesensoren). Der Status der Rückmeldekontakte können via Haupt-Platine auf den Rückmeldebus gegeben werden, wodurch eine Positionierung einer Lok auf der Bühne möglich wird (nötig insbesondere bei Automatik-Betrieb durch eine Steuerungs-Software)
- Ein Hall-Sensor zur Definition der Position NULL kann eingebunden werden. Dadurch kann sich die Bühne selbstständig justieren
- SUSI Schnittstelle für Sound-Modul

#### 3.2 Funktionsblock "Spannungsversorgung"

Die Bühnen-Platine erhält 18V DC (von der Haupt-Platine). Diese wird auf 5V herabgesetzt.

#### 5V:

- PIC
- **Optokoppler**

18V:

- Motor
- Umschalt-Relais für Motor (Drehrichtung)
- LED-Ausgänge

#### 3.3 Funktionsblock "Hall-Sensor"

ermöglicht ein automatisches Erkennen der "Null-Position" Hall-Sensor: TLE 4095 (Reichelt)

### 3.4 Funktionsblock "Motor-Ansteuerung"

Die Drehrichtungsumkehr erfolgt wie bisher via Relais.

Neu ist jetzt eine Motor-Regelung, die ein genaueres Positionieren während der Endphase der Bewegung (Langsamfahrt!) ermöglicht.

Schalt-Transistor: BSP295 Sense-R: 1W, 15 Ohm

Simulations-Modell:

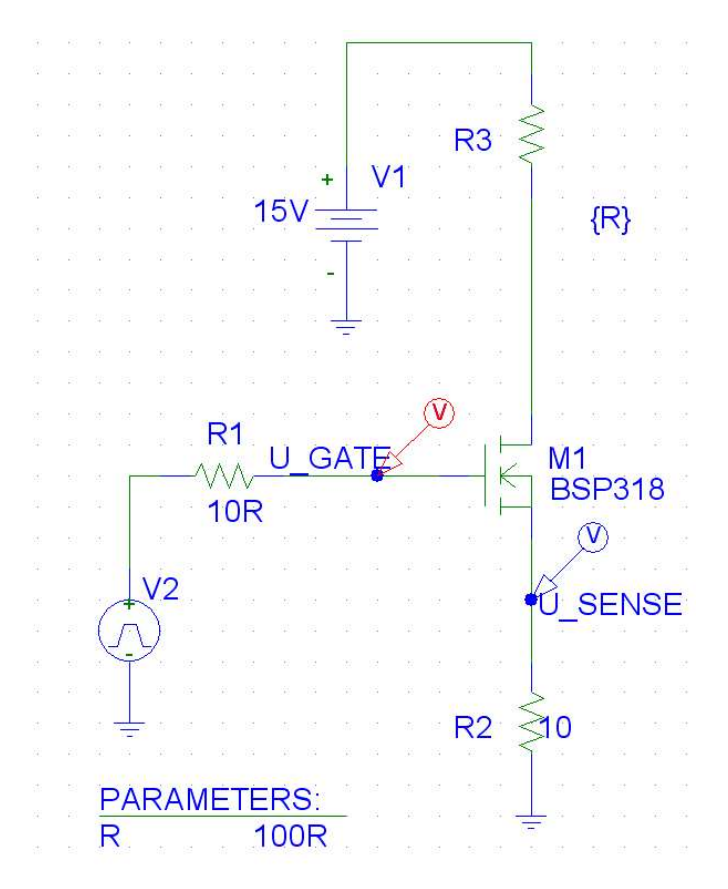

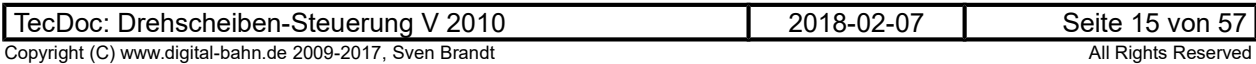

Es ergibt sich folgender Spannungs-Abfall (Höhe der Spannung während des Ansteuer-Impulses, entspricht y-Achse) bei fallendem Motor-Strom (Motor blockiert ->R3 wird kleiner, entspricht X-Achse)

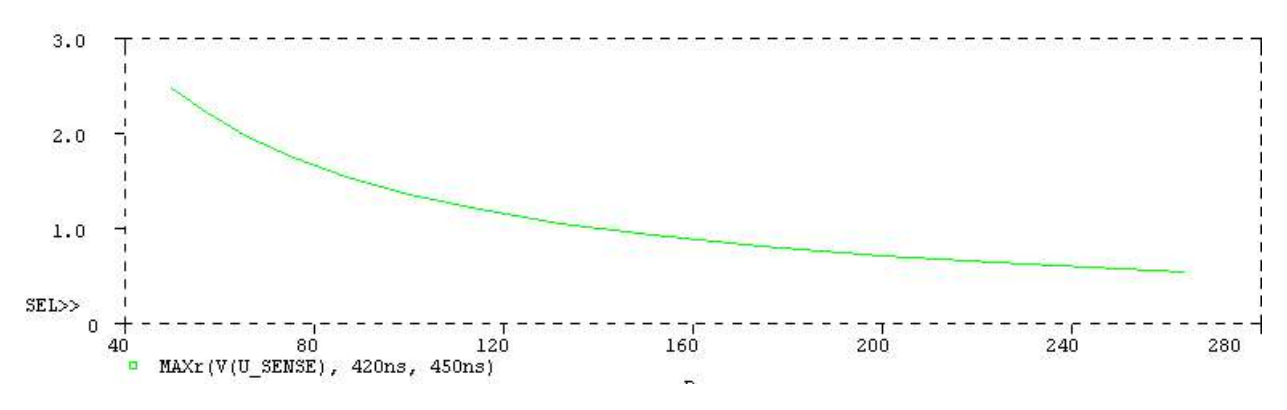

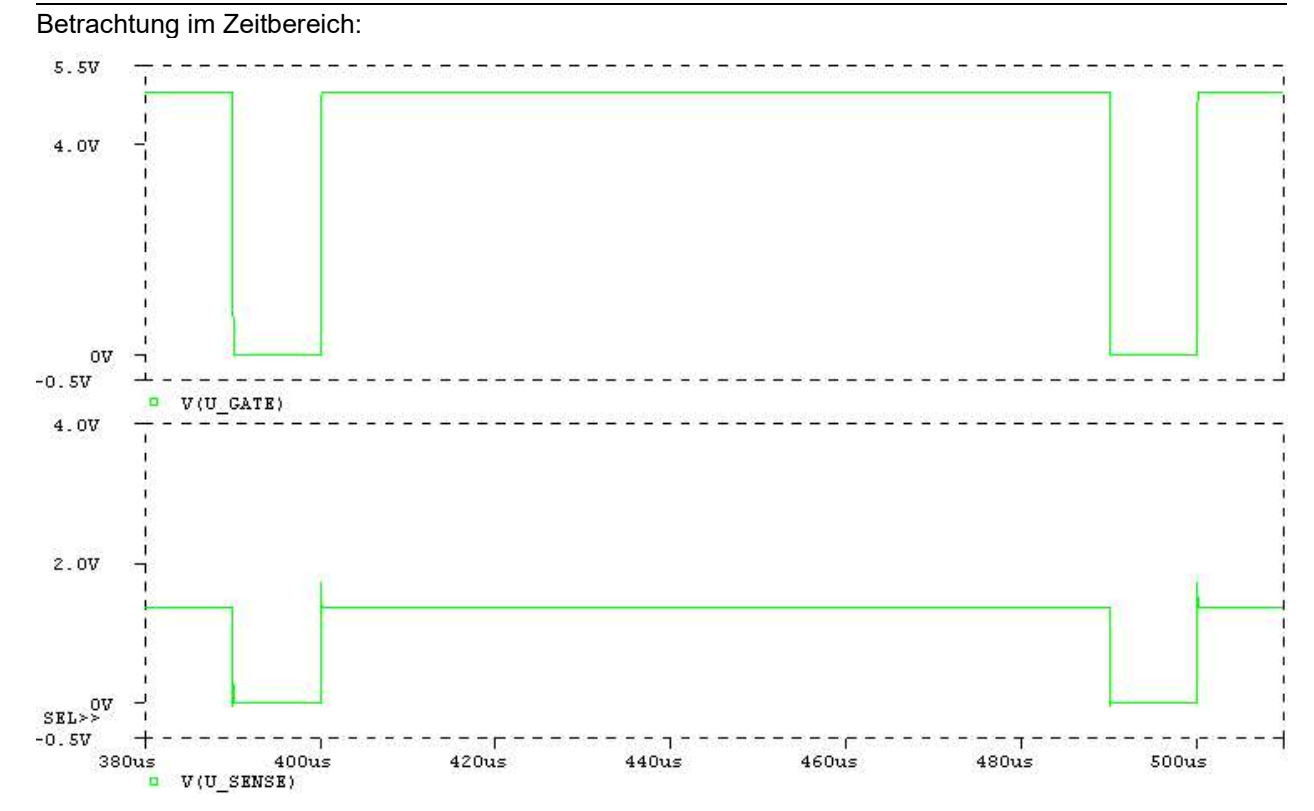

### 3.5 Funktionsblock "Erkennung Position"

#### Filter:

Fällt die Sensor-Spannung, wird der Counter R\_AD\_COUNTER um Filter s verkleinert, steigt die Spannung (oder bleibt gleich) wird der Counter um Filter\_b vergrößert. Kleinere Werte für Filter\_b und Filter\_s machen die Erkennung träge, unterdrückt aber Störungen besser.

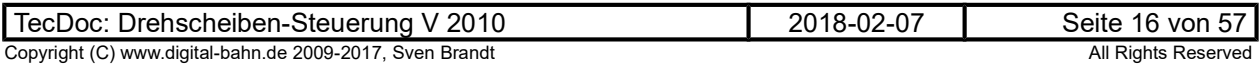

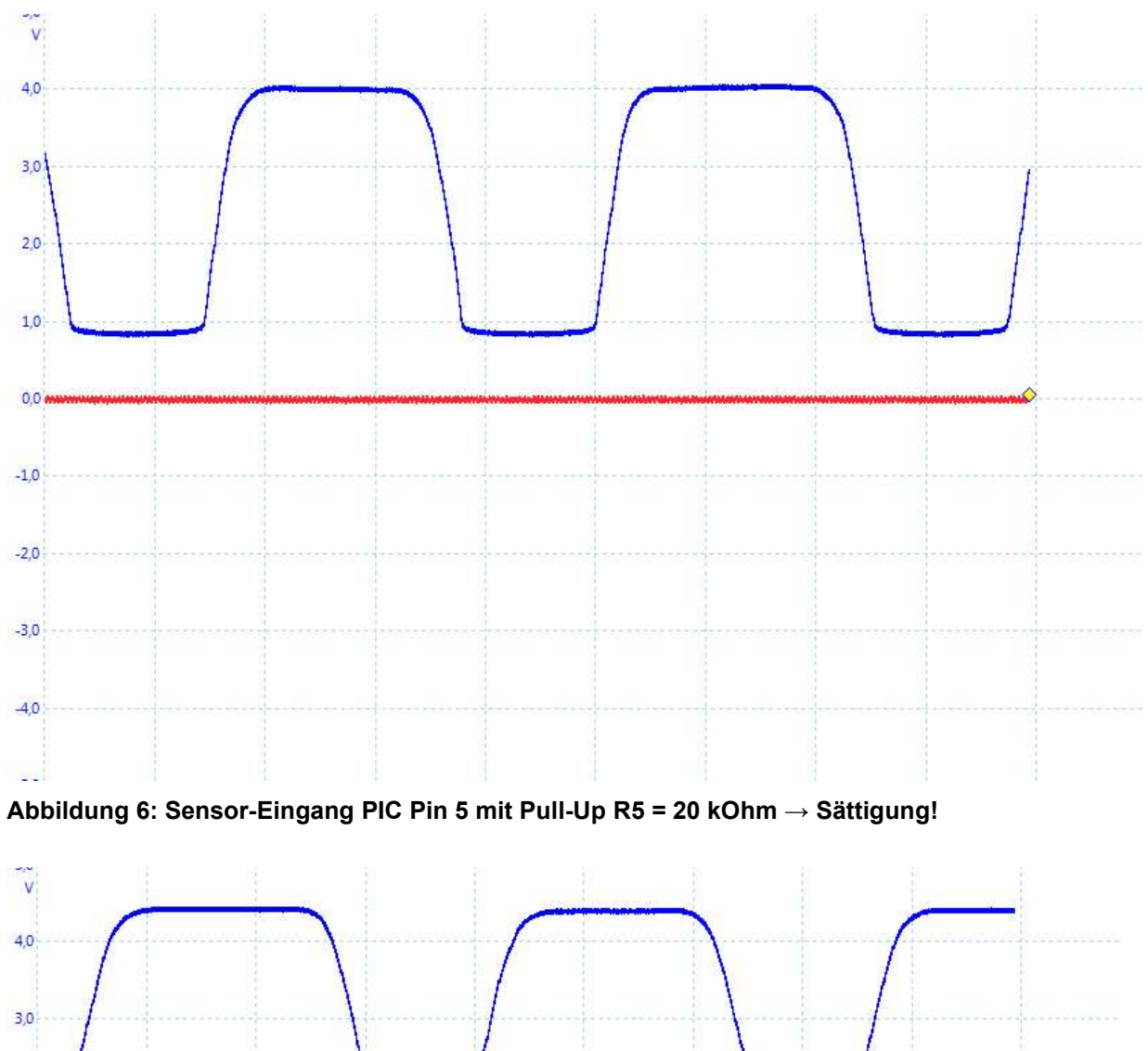

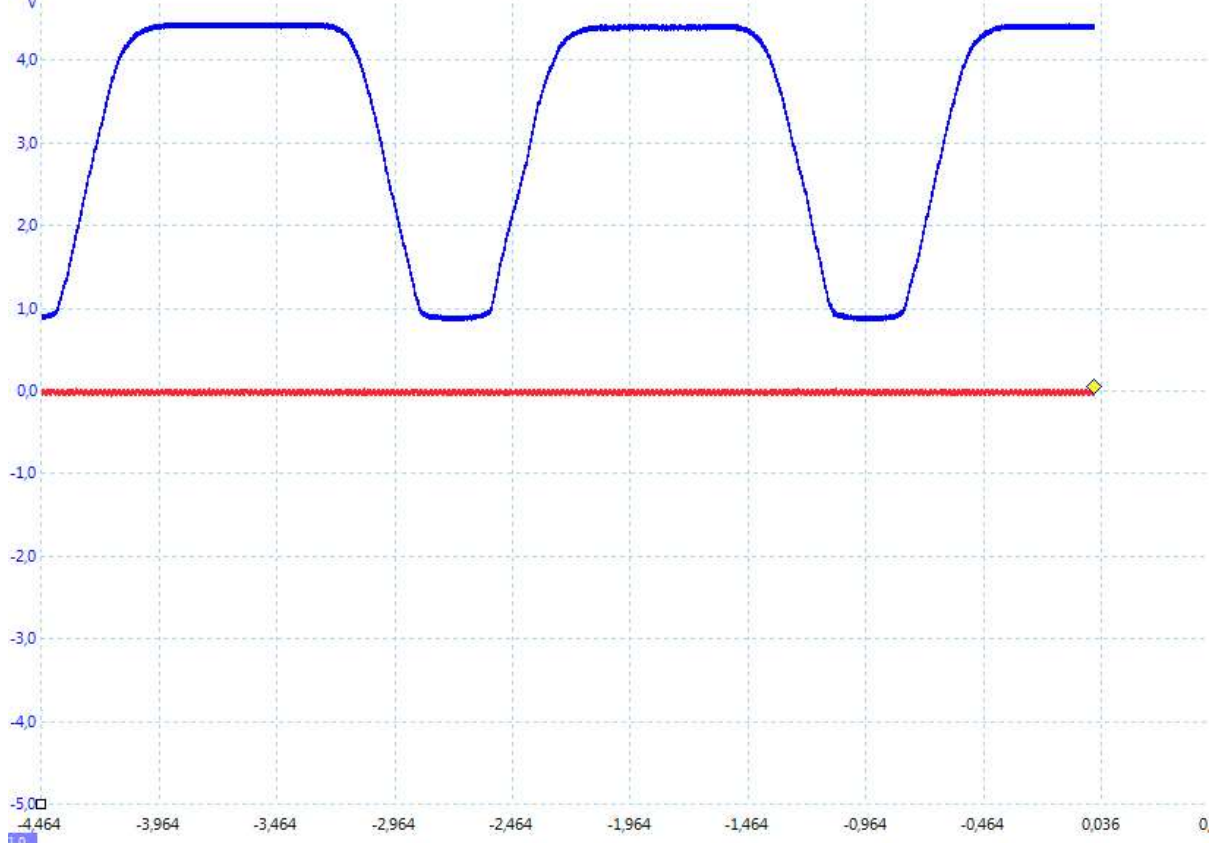

Abbildung 7: Sensor-Eingang PIC Pin 5 mit Pull-Up R5 = 10 kOhm → Sättigung!

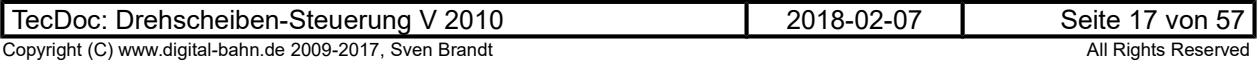

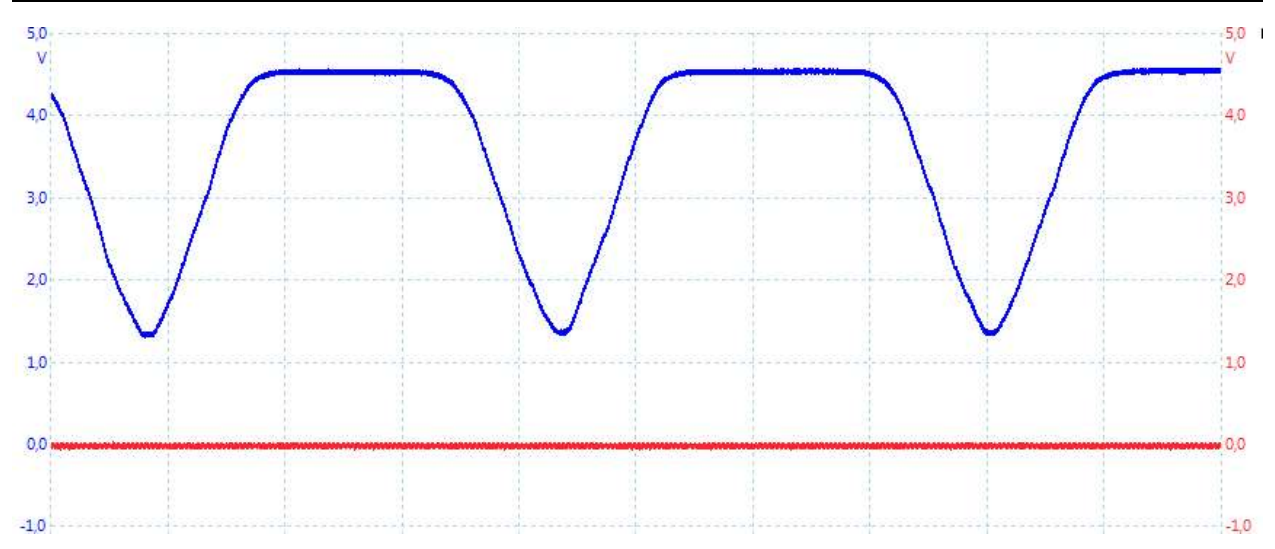

Abbildung 8: Sensor-Eingang PIC Pin 5 mit Pull-Up R5 = 6.8 kOhm

Betrachtung Dunkel @ 6.8 kOhm: Max =  $4.5\overline{V}$ . d.h Spannungsabfall an 6.8kOhm =  $0.5V \rightarrow$  Strom = 74 µA

Betrachtung Hell @ 6.8 kOhm: Min = 1.3 V. d.h Spannungsabfall an 6.8 kOhm =  $3.7V \rightarrow$  Strom = 544 µA

Betrachtung Dunkel @ 4.7 kOhm: Max =  $4.7V$ . d.h Spannungsabfall an  $4.7kOhm = 0.3V \rightarrow Strom = 64 \mu A$ 

Betrachtung Hell @ 4.7 kOhm: Min = 2.5 V. d.h Spannungsabfall an 4.7 kOhm =  $2.5V \rightarrow$  Strom = 532 µA

Betrachtung über den Strom:

teilweise gibt es Sensoren, die liefern ca. 3V bei WEISS @ 4.7 kΩ, d.h. 425 uA. bei 5.6 kΩ ergibt dies ein Spannungsabfall von 2.4 V → OK → Grenzwert minimaler WIderstand bei 6.8 kΩ ergibt dies ein Spannungsabfall von 2.9 V → OK

teilweise gibt es Sensoren, die liefern ca. 2V bei WEISS @ 4.7 kΩ, d.h. 638 µA. bei 5.6 kΩ ergibt dies ein Spannungsabfall von 3.6 V → OK bei 6.26 kΩ ergibt das einen Spannungsabfall von 4 V → Grenzwert maximaler WIderstand bei 6.8 kΩ ergibt dies ein Spannungsabfall von 4.3 V → NOT OK!

→ unter Betrachtung der min / max Werte des vom CNY gelieferten Stromes zwischen 425 µA und 640 µA ist 6.8 kΩ zu groß, 4.7 kΩ zu klein.

#### 3.6 Funktionsblock "Rückmeldung"

Es können 3 Rückmelde-Kontakte eingelesen werden. Die Information wird via Optokoppler übertragen, d.h. es muss eingangsseitig eine LED (die Übertrager-LED im Opto) bestromt werden. Die Opto-Eingänge besitzen hierfür AC-Eingänge (z.B: HCPL 354 = Conrad 140253), d.h. die Polung der Spannung ist unbedeutend, ebenso kann Wechselspannung oder Digital-Spannung verwendet werden.

Als Beispiel: Ein Reed-Kontakt wird einseitig an die Digital-Spanung angeschlossen und an der 2. Seite an den Opto-Eingang. Schliesst jetzt der Kontakt (Magnet), dann wird der Opto-Eingang an die Digital-Spannung gelegt, die Opto-LED ist bestromt und der Rückmelde-Kontakt wird ausgelöst.

Ein ähnliches Beispiel kann man sich für Masse-Sensoren (Kontakt durch Achsen bei Mittelleiter – Märklin möglich).

Weitere Möglichkeiten können sich durch Lichtschranken, Hall-Sensoren, Strom-Sensoren (sinnvoll???) usw. ergeben.

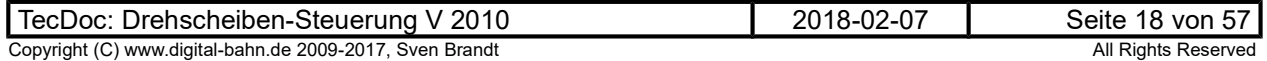

#### 3.7 Funktionsblock "SUSI Schnittstelle"

Info zu SUSI:

http://www.dccwiki.com/SUSI#SUSI - Serial User Standard Interface

Es wird die Ansteuerung eines SUSI Module ermöglicht. Das entsprechende SUSI Modul mit dem Sound für die Drehscheibe ist erhältlich unter

- Uhlenbrock IntelliSound Modul 32400 "Drehscheibe"
- Dietz: DGE MICRO XS "Drehscheibe"
- MÜT noch kein DSD Sound verfügbar

Die Ansteuerung wird entsprechend des Dokumentes "Serial User Standard Interface" V1.31 (von 10.01.2004) vorgenommen, Download unter http://www.d-i-e-t-z.de/7\_5.htm

Periode: 128us (15.625 kHz):

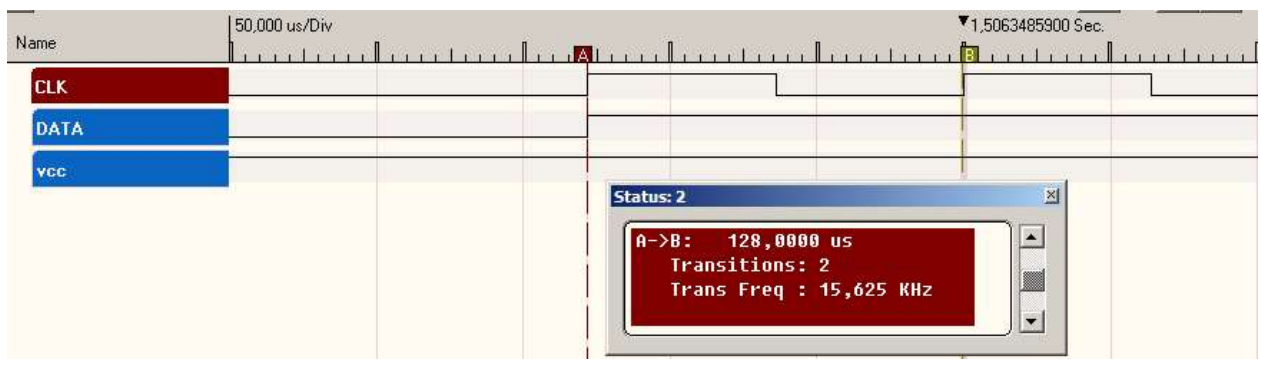

Beim Starten wird das CV924 einmalig mit dem Wert "FF" beschrieben (ab Bühne V0.22). Dies verhindert, dass beim Reduzieren der Geschwindigkeit im Sound-Modul das "Bremsen" ausgelöst wird.

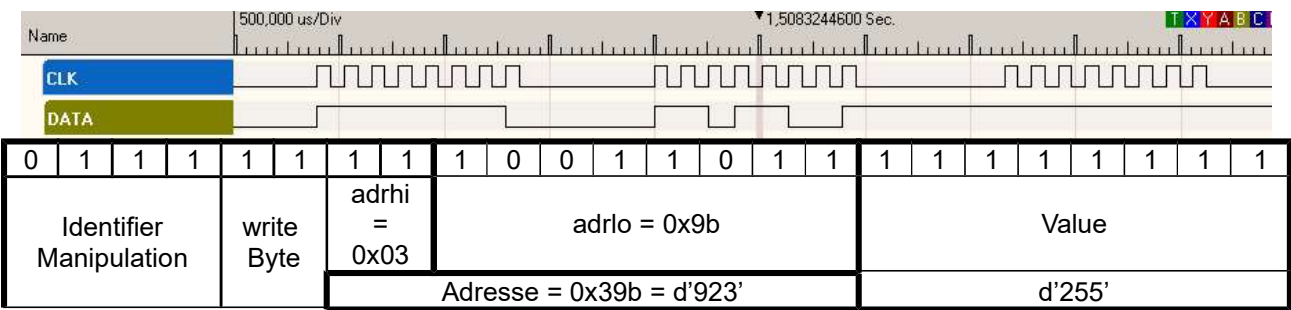

ab Bühne V0.25 wird ebenfalls die CV936 einmalig mit dem Wert "0xff" beschrieben. Die neuen SUSI Module 32300 haben die Bremsschwelle in dieser CV abgelegt. Beim alten 32100 ist die CV936 nicht belegt. Das Beschreiben der CV924 beim neuen Modul ist ebenfalls unkritisch, da hier das Mapping für F21 definiert wird und F21 nicht verwendet wird:

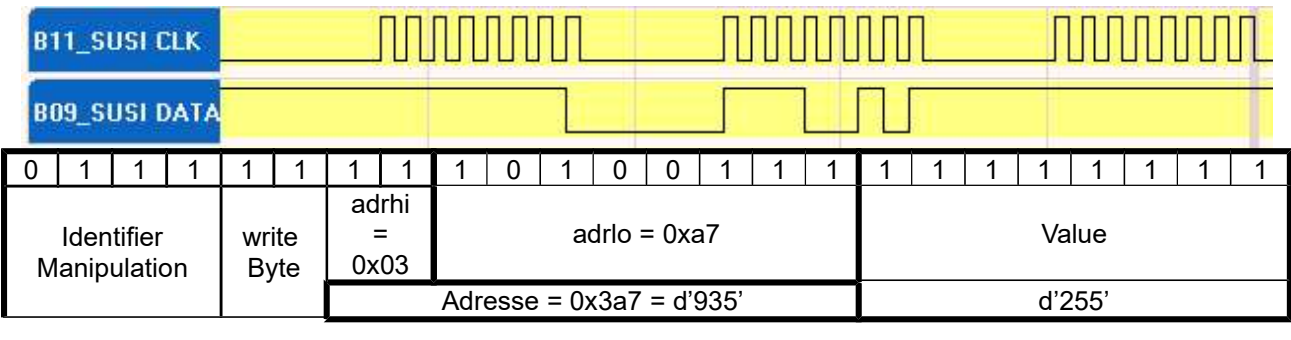

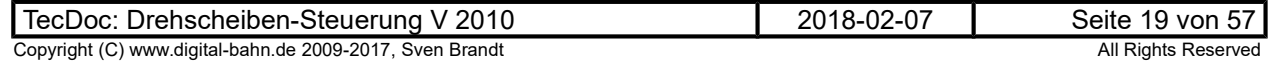

Es werden die folgenden Infos bei Bedarf übertragen:

- $\bullet$  F0F4
- VLOCO

Für die Module mit DS-Sound sind insbesondere diese Flags für den Betrieb nötig:

- $\bullet$  F1  $\rightarrow$  Sound einschalten
- Fahrstufe 1  $\rightarrow$  Sound der DS-Bewegung starten
- $\cdot$  F2  $\rightarrow$  Horn auslösen

#### F2 Horn EIN: [F0F4] [value] = 01100000 00000010  $\rightarrow$  LSB First  $\rightarrow$  00000110 01000000

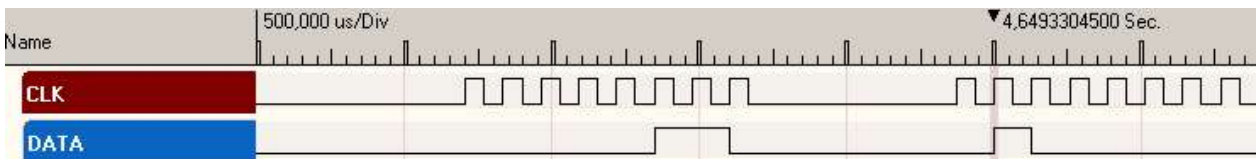

#### F4 Hupe EIN: [F0F4] [value] = 01100000 00001000  $\rightarrow$  LSB First  $\rightarrow$  00000110 00010000

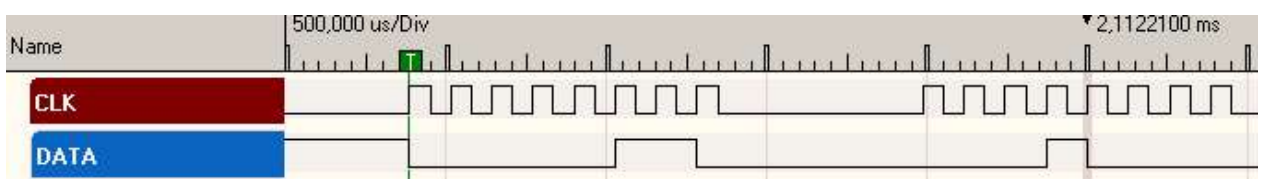

### Alle F AUS

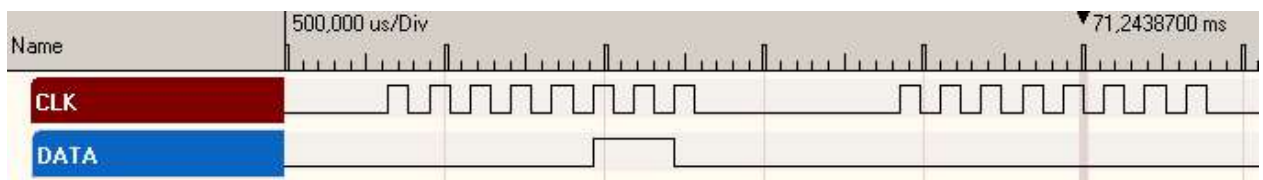

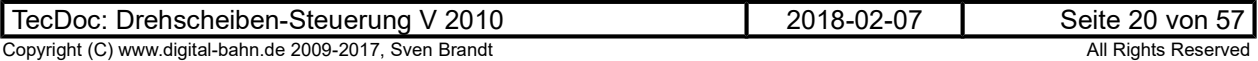

#### Sound-Ablauf

1) F1 EIN: [F0F4] [value] = 01100000 00000001  $\rightarrow$  LSB First  $\rightarrow$  00000110 10000000

 $\rightarrow$  dies führt zum Quietschen = Entriegeln

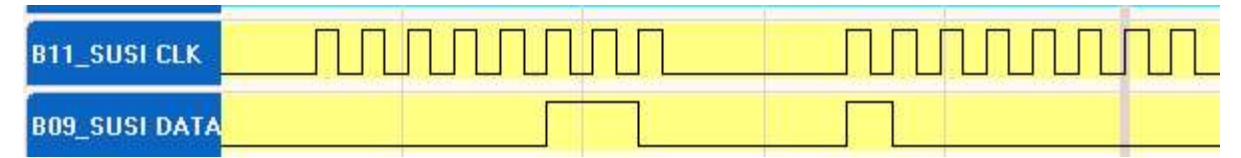

#### 2) zusätzlich F2 EIN: [F0F4] [value] = 01100000 00000011  $\rightarrow$  LSB First  $\rightarrow$  00000110 11000000  $\rightarrow$  zusätzlich HUPE

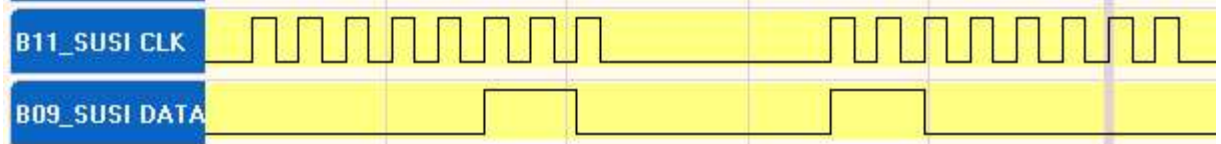

### 3) F2 AUS: [F0F4] [value] = 01100000 00000001  $\rightarrow$  LSB First  $\rightarrow$  00000110 10000000

 $\rightarrow$  HUPE aus

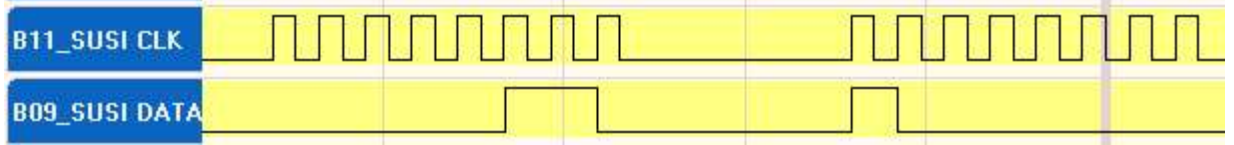

### 3) Geschwindigkeit: [VLOCO] [value] = 00100100 01100000  $\rightarrow$  LSB First  $\rightarrow$  00100100 00000110

→ Fahrt mit Geschwindigkeit 1100000 = 0x60 = 96 (Vorgabe-Wert für SCHNELL)

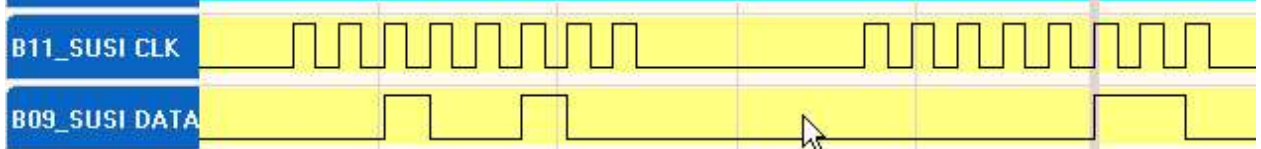

#### 4) Geschwindigkeit: [VLOCO] [value] = 00100100 00000001  $\rightarrow$  LSB First  $\rightarrow$  00100100 10000000  $\rightarrow$  Fahrt mit Geschwindigkeit 0000001 = 0x01 = 01 (Vorgabe-Wert für Langsam)

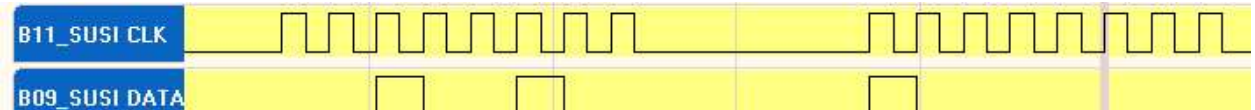

#### 5) Geschwindigkeit: [VLOCO] [value] = 00100100 00000000  $\rightarrow$  LSB First  $\rightarrow$  00100100 00000000  $\rightarrow$  Fahrt mit Geschwindigkeit 0000000 = 0x00 = 00 (Stopp)

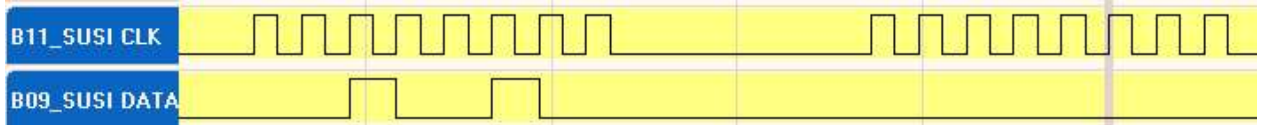

### 6) F1 EIN: [F0F4] [value] = 01100000 00000000  $\rightarrow$  LSB First  $\rightarrow$  00000110 00000000

 $\rightarrow$  F1 aus =  $\rightarrow$  dies führt zum Quietschen = Verriegeln

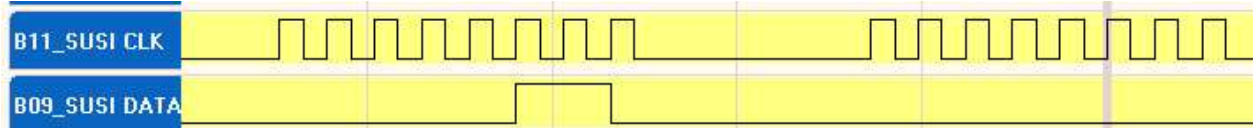

#### Es folgt noch HUPE Ein und HUPE Aus

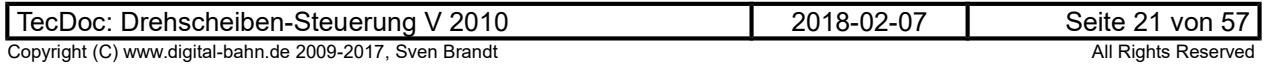

### 3.8 Ablaufbeschreibung

### 3.8.1 State Machine

Im Folgenden wird die State Machine beschrieben, die den Ablauf der Bühnen-Bewegung realisiert.

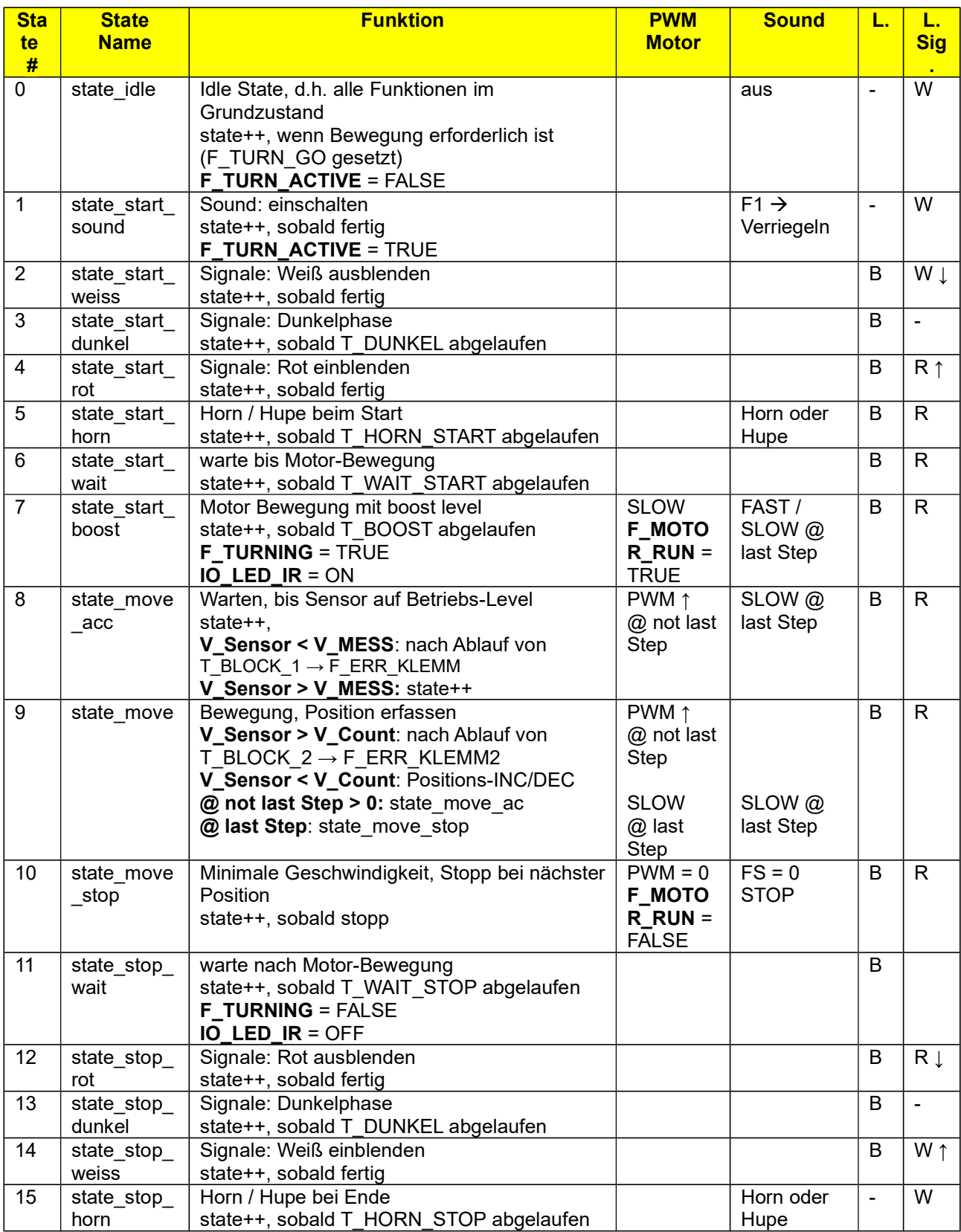

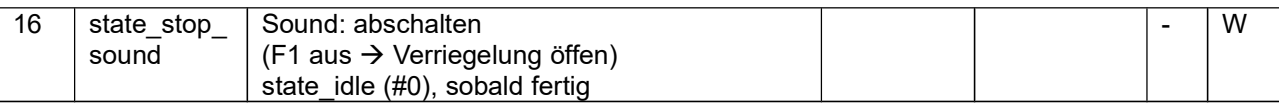

### 3.9 Kommunikation mit der Haupt-Platine

Die Bühnen-Platine kommuniziert über 1 Leitung mit der Hauptplatine, also bidirektional und seriell.

#### 3.9.1 Bitübertragung (Physical Layer)

"1" und "0" sind in Anlehnung an die DCC-Norm kodiert.

Da die Bühnen-Platine den Eingang mit Interrupt einlesen kann, ist hier das Timing in der Übertragungsrichtung Grube  $\rightarrow$  Bühnen-Platine schneller gewählt.

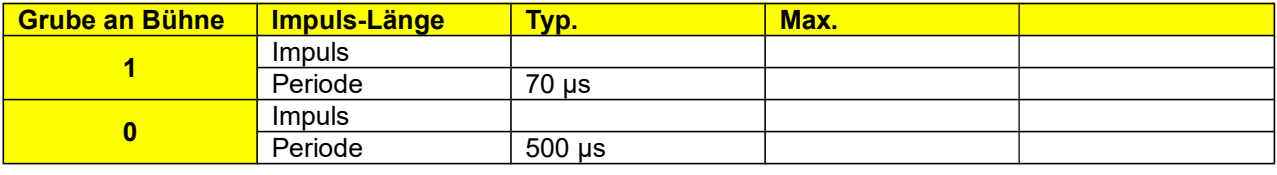

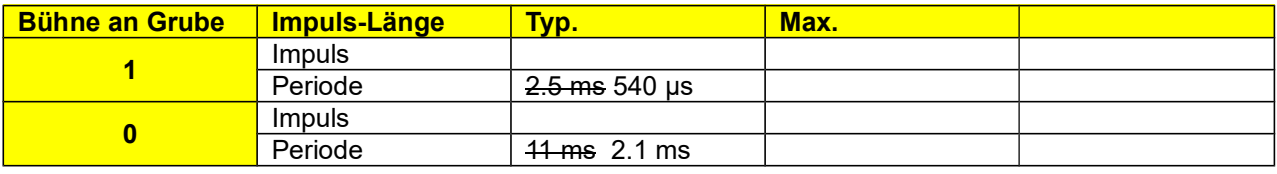

### 3.9.2 Gruben-Platine an Bühnen-Platine

Folgende Informationen müssen übertragen werden:

- Soll-Position
- Befehl "Stopp"
- Befehl "Go" (tbd.)
- Flag "Rechts / Links"
- Motor-Parameter zur Anpassung
- Flag "Hausbeleuchtung ein/aus"
- 24/48 Positionen
- Sound an/aus
- Blink-Code (tbd.)

Es werden jeweils 3 Bytes übertragen (="Info"):

- 1. Idenfifier Byte
- 2. Contents Byte
- 3. Prüfbyte: EXOR-Verknüpfung aus dem Identifier Byte und dem Contents Byte (analog zu DCC)

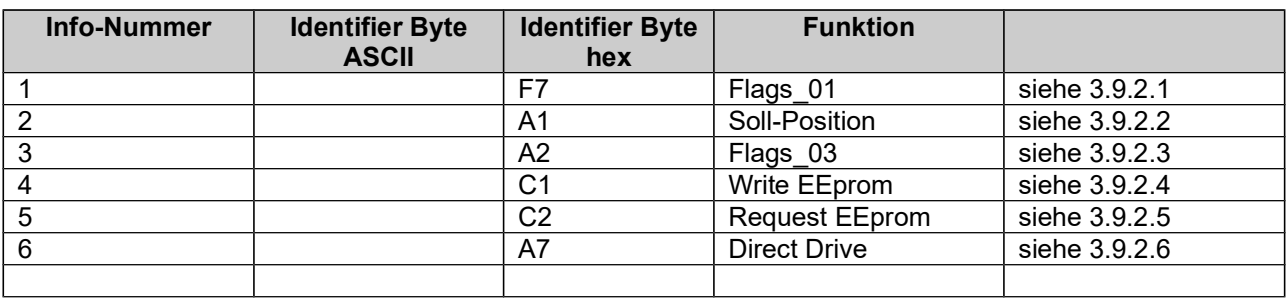

Zyklus-Zeit (5 Bytes

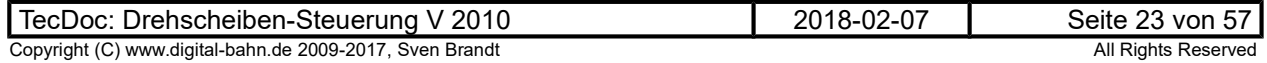

Die Gruben-Platine ist der MASTER in der Kommunikation und initiiert damit jede Kommunikation:

- 1. MASTER sendet eine Info (3 Bytes)
- 2. MASTER geht für 200 ms auf Empfang
- 3. SLAVE sendet eine Info (3 Bytes)
- 4. MASTER beendet Empfang-Status, nachdem 3 Bytes empfangen wurden oder nach Ablauf der definierten Zeit
- 5. erneuter Start mit 1.

Der SLAVE sendet also nur, wenn er zuvor eine Info vom Master empfangen hat.

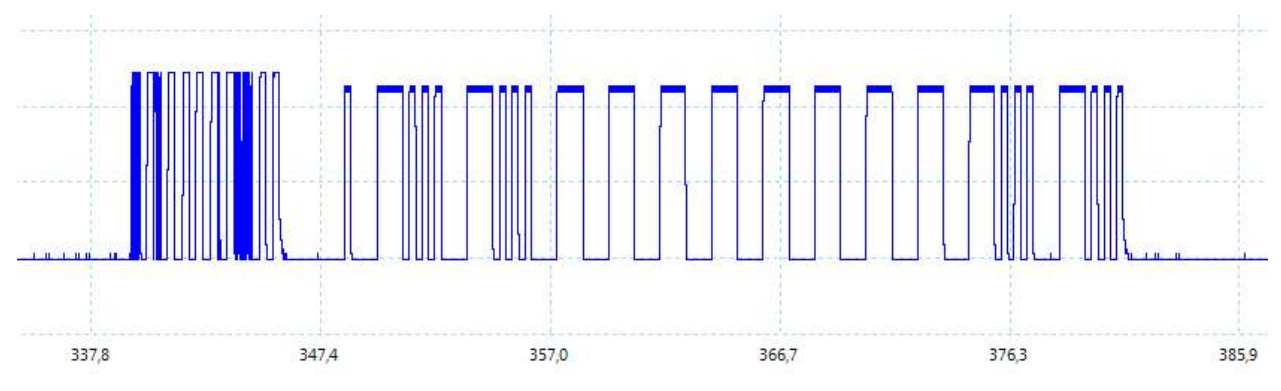

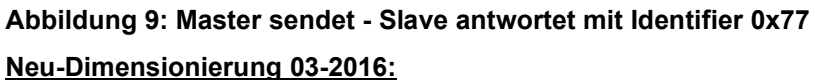

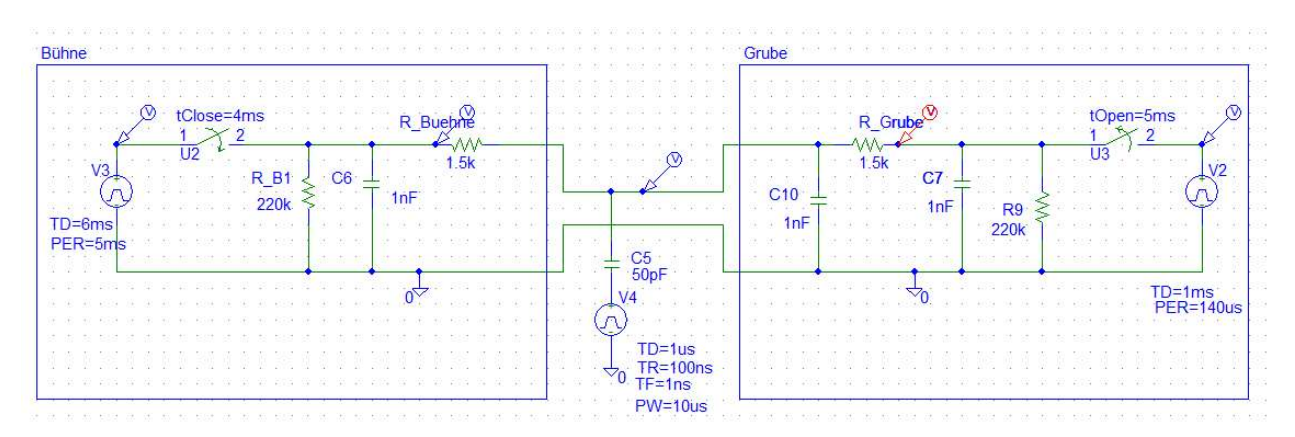

Abbildung 10: Spice Simulation Kommunikation: - Störung bei 50pF Kapazität zu Gleisspannung +- 18V Impulse

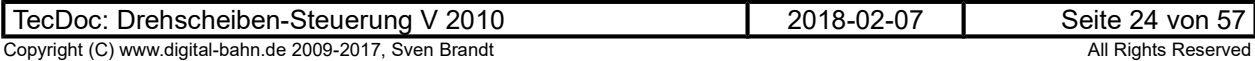

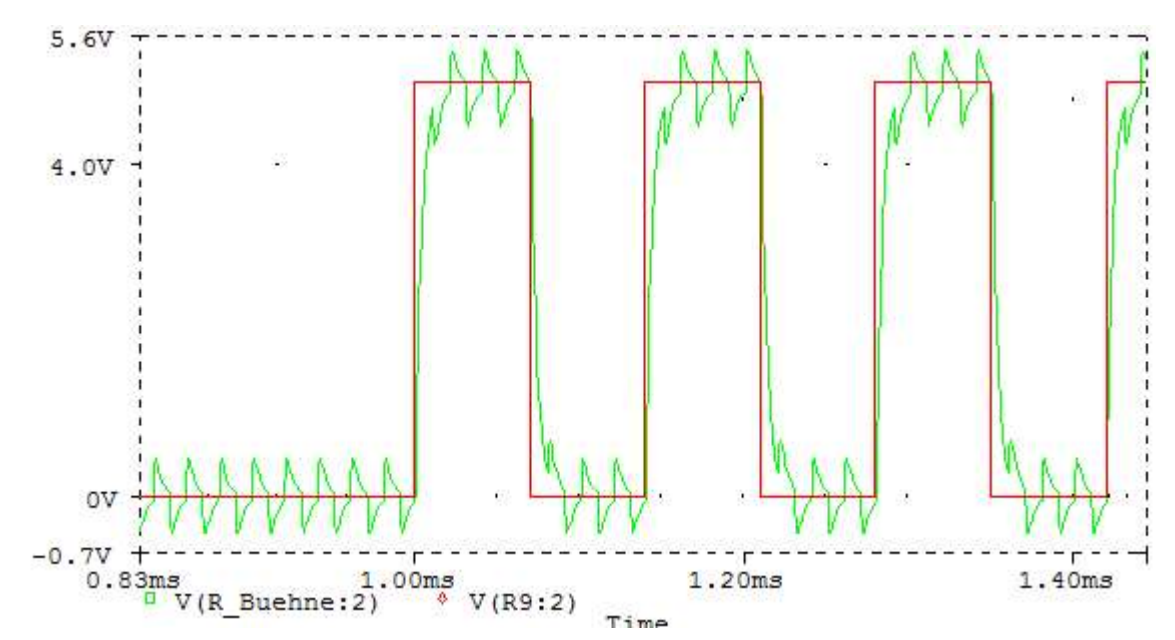

Abbildung 11: Spice Simulation Kommunikation: Grube Sendet an Bühne - Störung bei 50pF Kapazität zu Gleisspannung +- 18V Impulse

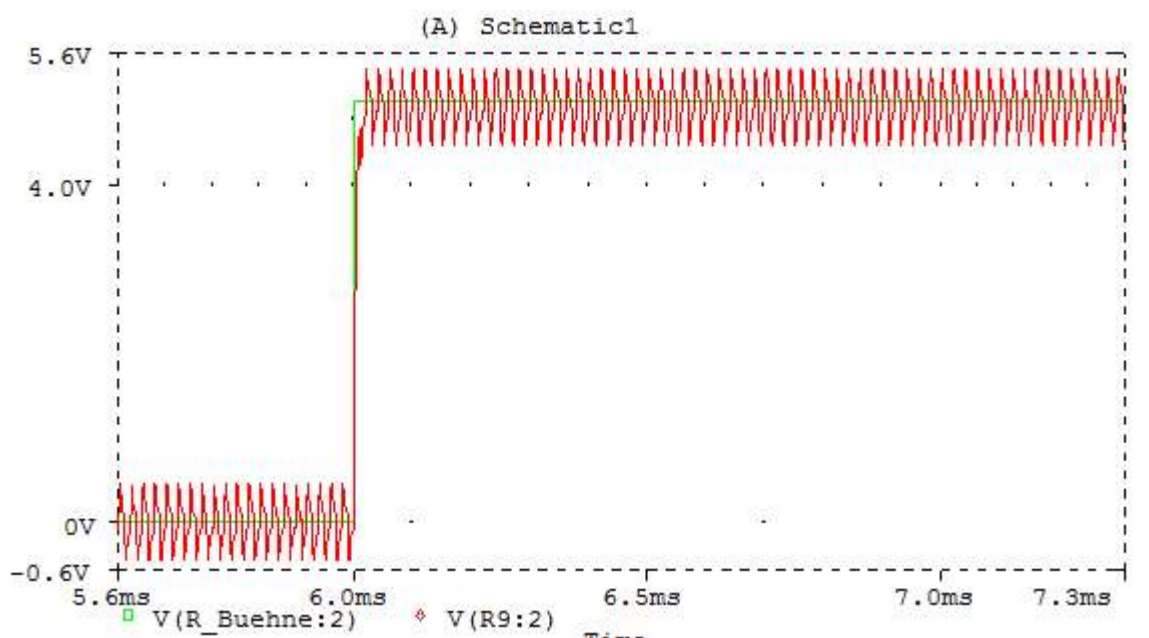

Abbildung 12: Spice Simulation Kommunikation: Bühne Sendet an Grube - Störung bei 50pF Kapazität zu Gleisspannung +- 18V Impulse

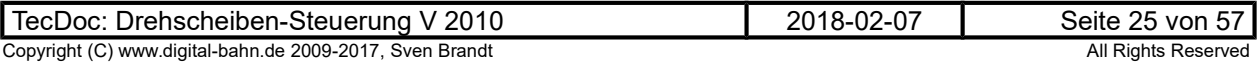

#### Messungen Hardware Grube V1.51 + Bühne V1.51 (1k5 / 1nF)

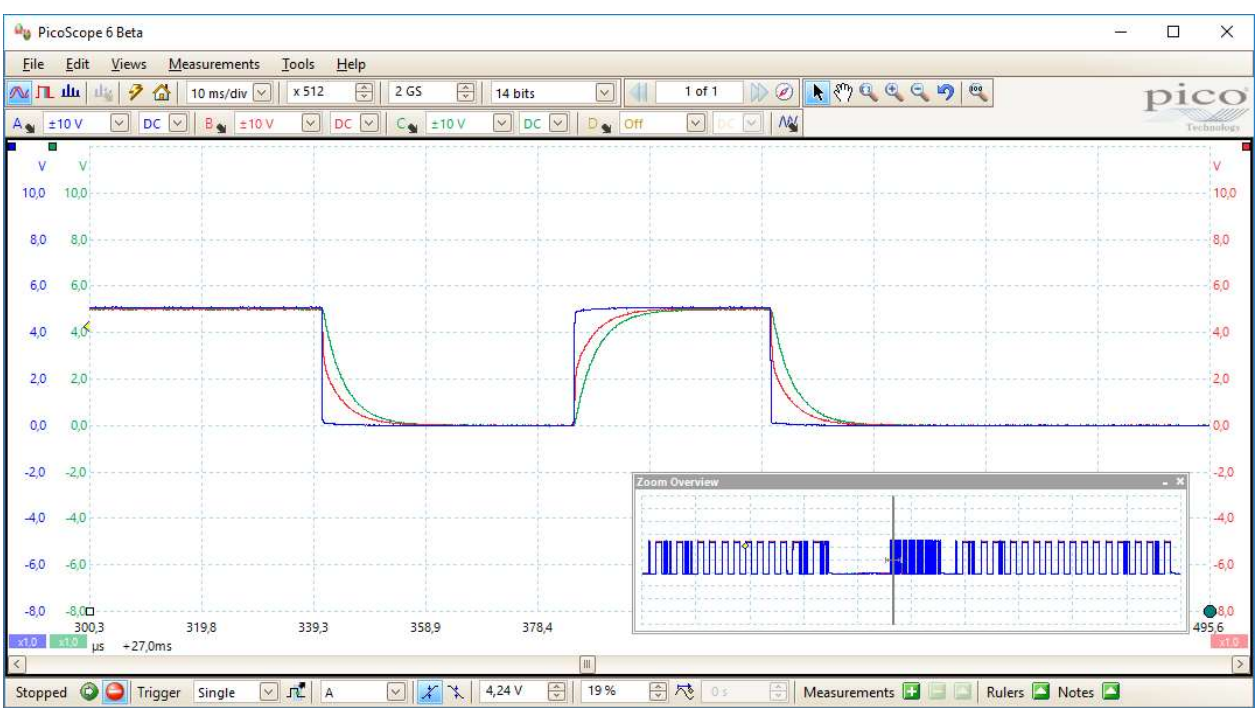

Abbildung 13: Kommunikation Grube → Bühne – Flankendetail / Blau = PIC Grube, ROT = COMM-Line, GRÜN = PIC Bühne

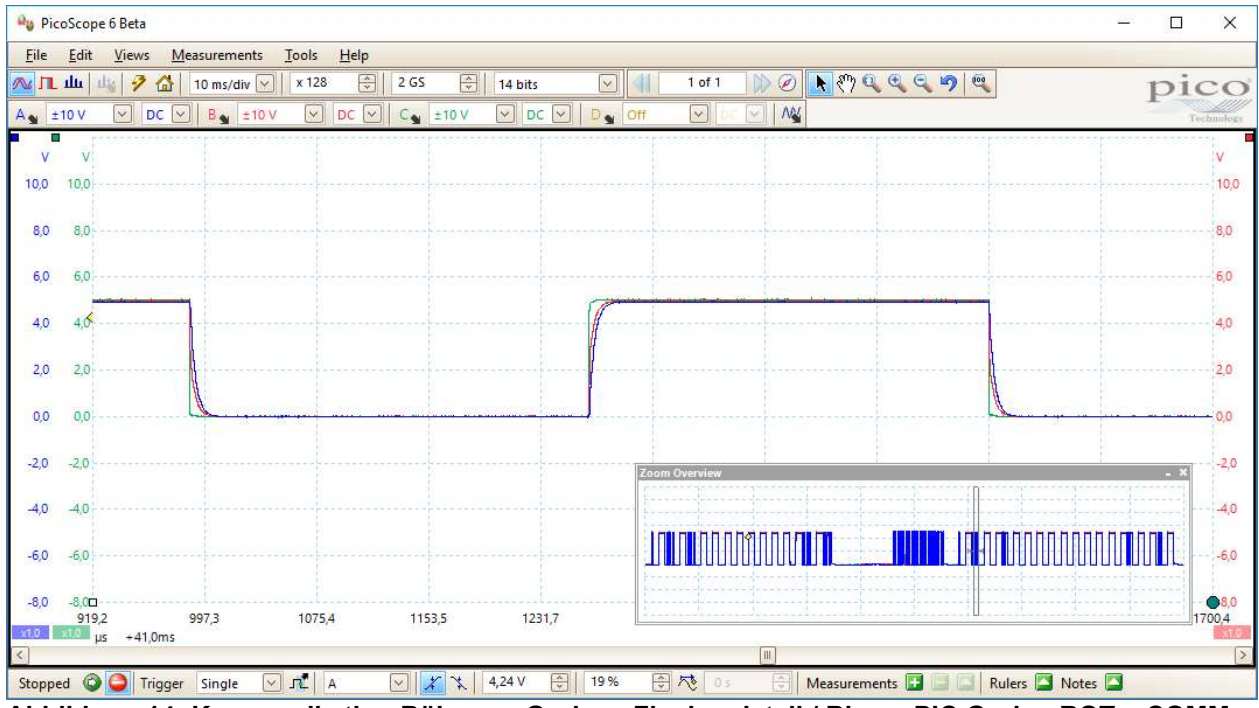

Abbildung 14: Kommunikation Bühne  $\rightarrow$  Grube – Flankendetail / Blau = PIC Grube, ROT = COMM-Line, GRÜN = PIC Bühne

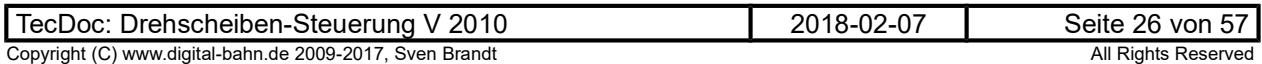

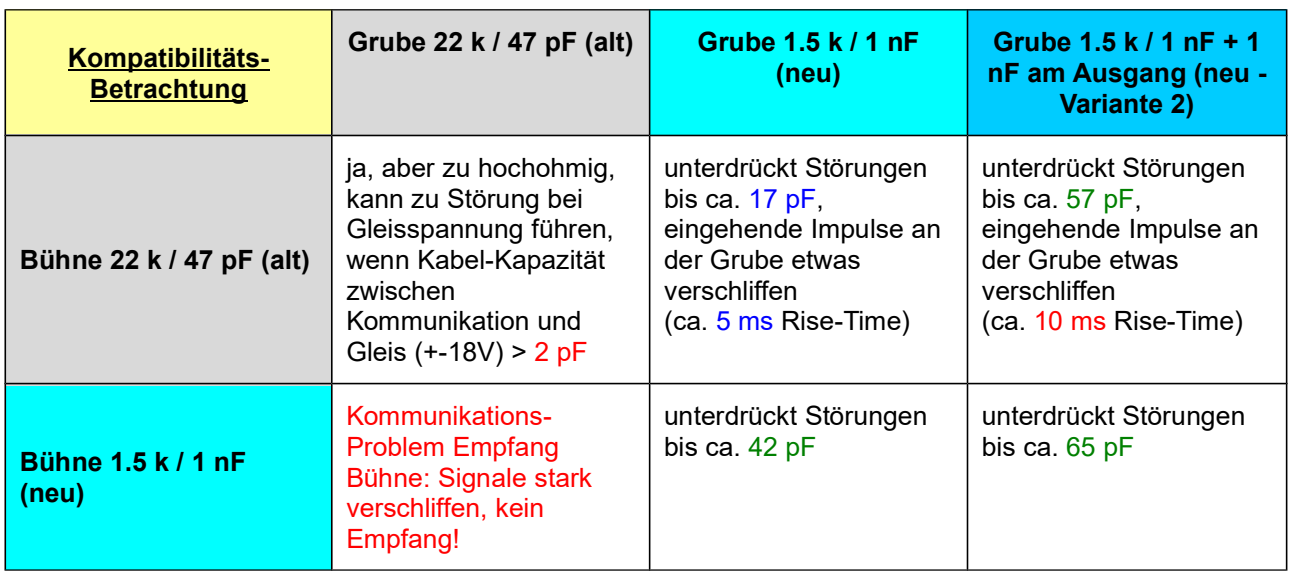

### 3.9.2.1 Info 1, Flags\_01

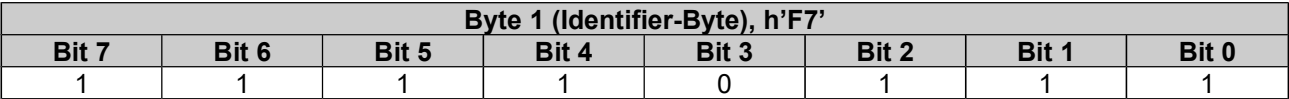

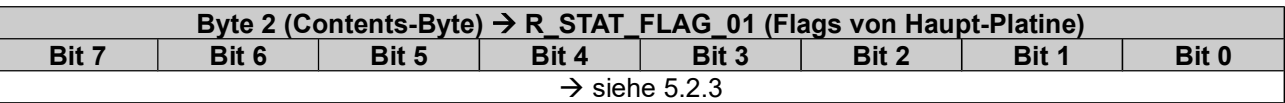

3. Byte = EXOR aus Byte 1 und Byte 2

### 3.9.2.2 Info 2, Soll-Position

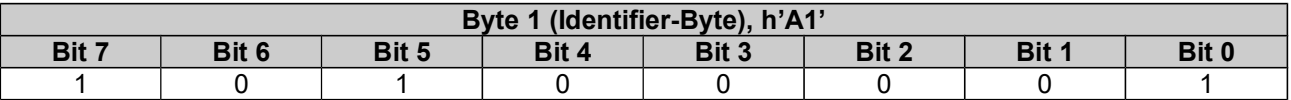

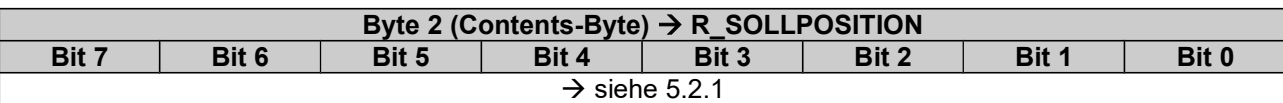

3. Byte = EXOR aus Byte 1 und Byte 2

### 3.9.2.3 Info 3, Flags\_03

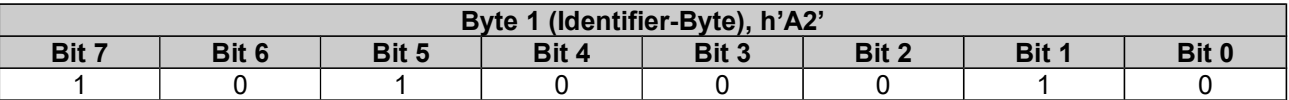

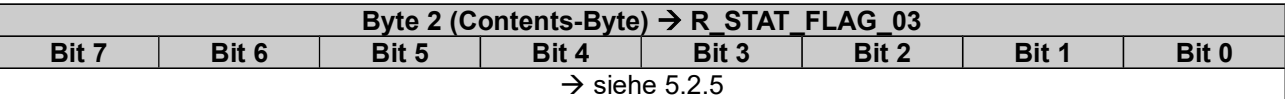

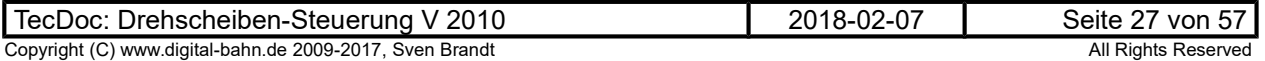

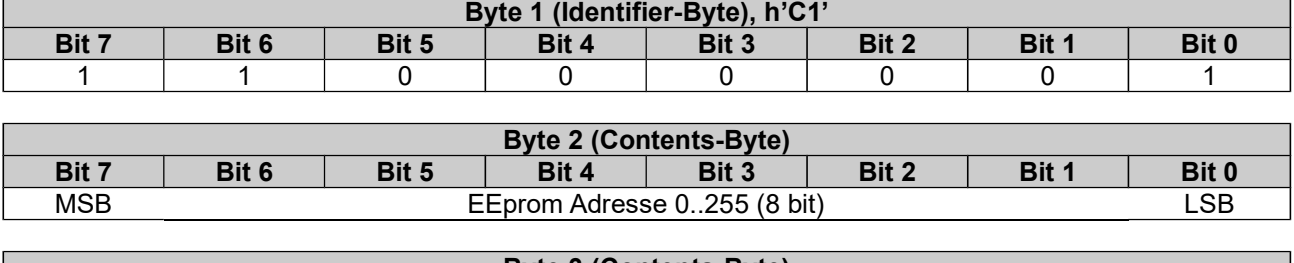

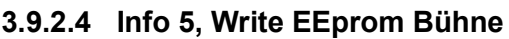

Byte 3 (Contents-Byte) Bit 7 | Bit 6 | Bit 5 | Bit 4 | Bit 3 | Bit 2 | Bit 1 | Bit 0 MSB EEprom Wert 0..255 (8 bit) LSB

Das 3. Byte ist hier nicht als Prüfbyte verwendet.

### 3.9.2.5 Info 6, Request EEprom Bühne

Über diesen Befehl kann der Inhalt einer EEprom Zelle auf der Bühnen-Platine ausgelesen werden,. Dadurch können die hier abgelegten Parameter (siehe 5.4) von der Haupt-Platine abgefragt werden, sobald ein entsprechender Request (siehe 4.2.3.7) vom PC vorliegt. Nach Empfang der Antwort (siehe 3.9.3.6) von der Bühnen-Platine wird der EEprom-Wert an den PC übermittelt (siehe 4.2.2.6)

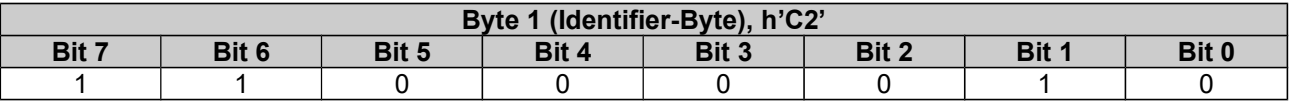

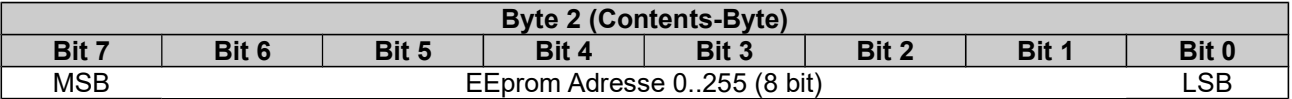

3. Byte = EXOR aus Byte 1 und Byte 2

#### 3.9.2.6 Info 4, Direct Drive

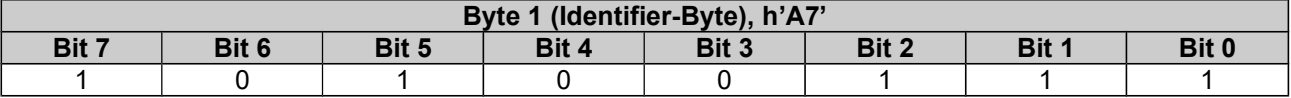

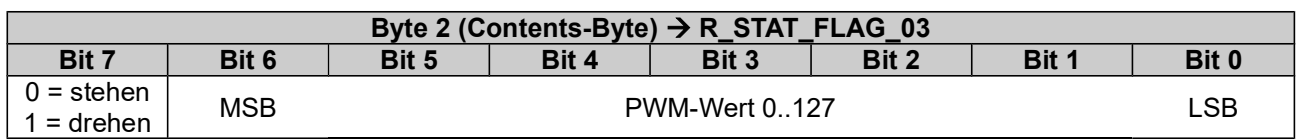

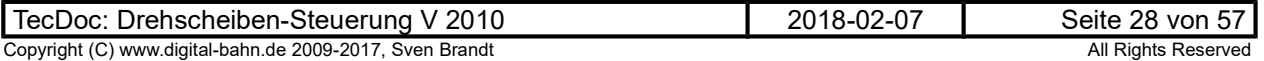

### 3.9.3 Bühnen-Platine an Haupt-Platine

Folgende Informationen müssen übertragen werden:

- Ist-Position
- Flag "Bühne dreht"
- Error-Codes
	- o Klemmung
		- o kein Strom (=Open Loop f. Motor-Kreis / Treiber defekt)
		- o Sensor Pegel
		- o Motor Parameter
- Rückmelde-Kontakte

Es werden jeweils 3 Bytes übertragen (="Info"):

- 1. Idenfifier Byte
- 2. Contents Byte
- 3. Prüfbyte: EXOR-Verknüpfung aus dem Identifier Byte und dem Contents Byte (analog zu DCC)

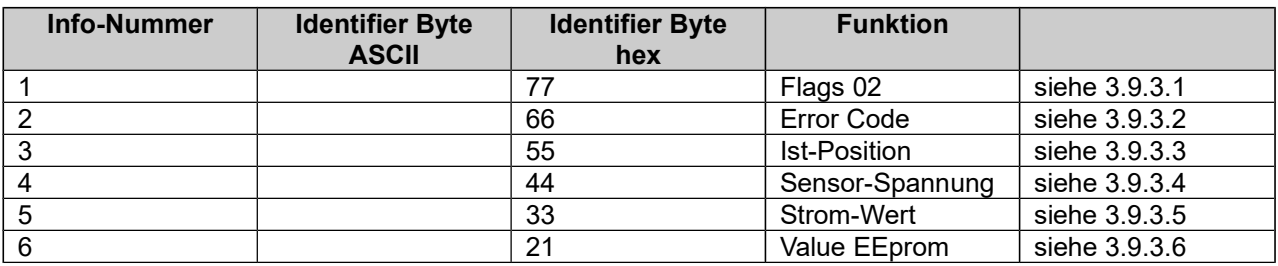

Diese Infos 1-5 werden zyklisch (in dieser Reihenfolge) wiederholt, Zyklus-Zeit (5 Bytes) = ca. 300 ms

Info 1 wird sofort bei Status-Änderung in R\_STAT\_FLAG\_02 gesendet, damit insbesondere die Rückmelde-Bits schnell übertragen werden (nötig für PC-Software-Fahren).

Info 6 erfolgt nur in Antwort auf "request EEprom Bühne", siehe Info 6, Value EEprom Bühne

Die Bühnen-Platine stellt in der Kommunikation den SLAVE dar und sendet nur nach Empfang einer Info (3 Bytes) von der Haupt-Platine (siehe auch 3.9.2.)

### 3.9.3.1 Info 1, Flags\_02

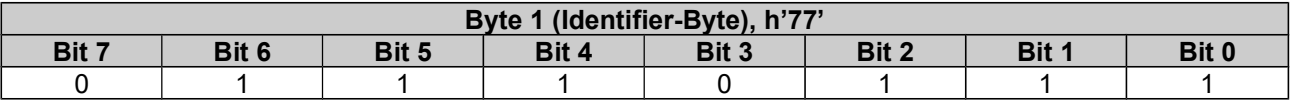

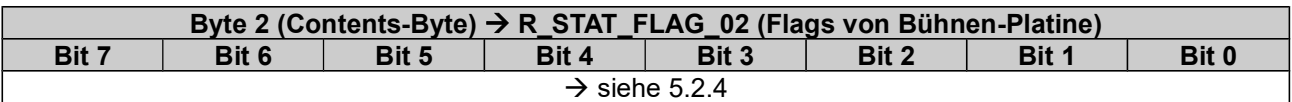

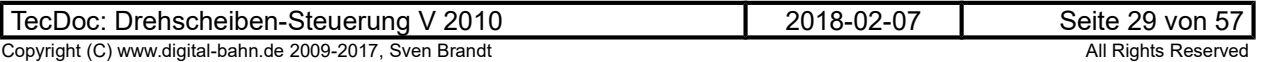

### 3.9.3.2 Info 2, Error-Code

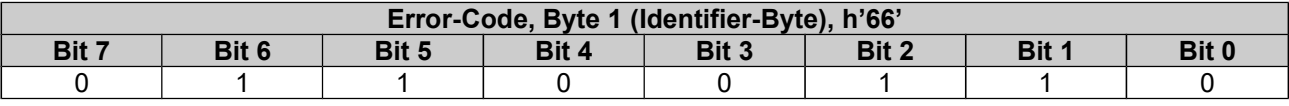

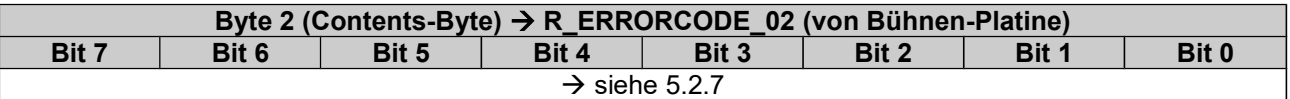

3. Byte = EXOR aus Byte 1 und Byte 2

### 3.9.3.3 Info 3, Ist-Position

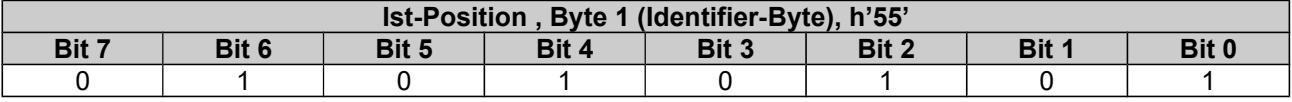

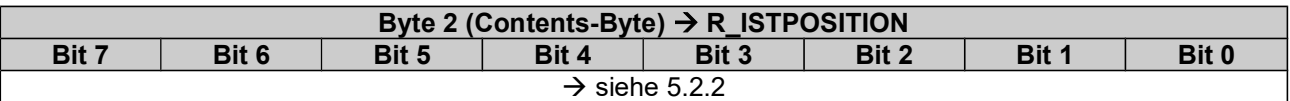

3. Byte = EXOR aus Byte 1 und Byte 2

#### 3.9.3.4 Info 4, Sensor-Spannung

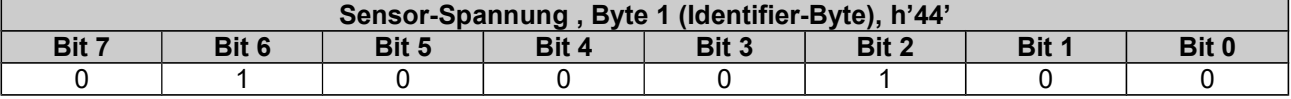

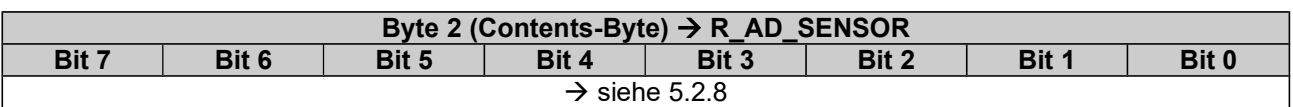

3. Byte = EXOR aus Byte 1 und Byte 2

### 3.9.3.5 Info 5, Strom-Wert

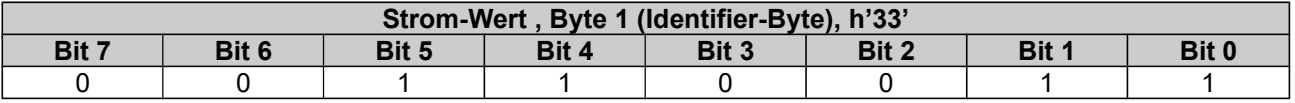

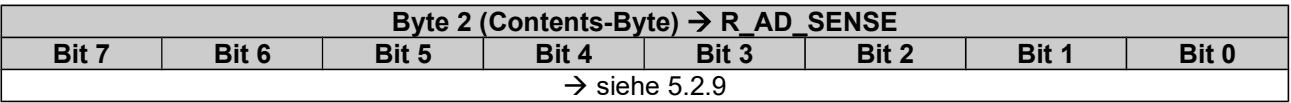

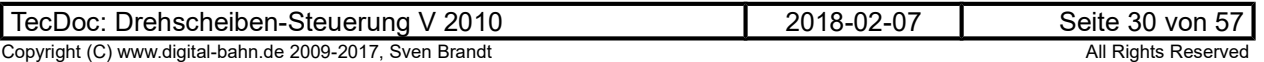

### 3.9.3.6 Info 6, Value EEprom Bühne

Übergabe des Inhaltes einer EEprom Zelle an die Grube (und damit auch an den PC). Diese Info sendet die Bühne in Antwort auf 3.9.2.5

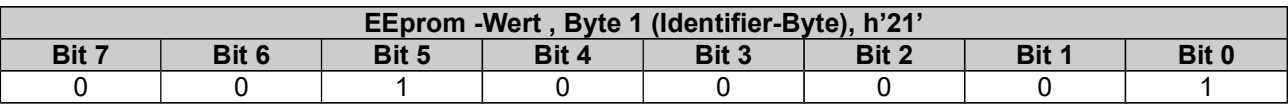

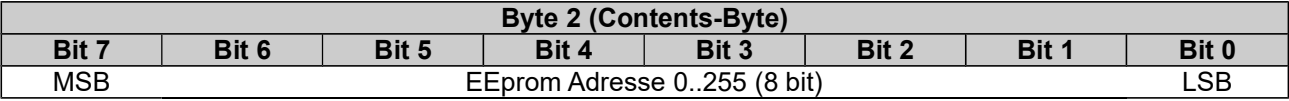

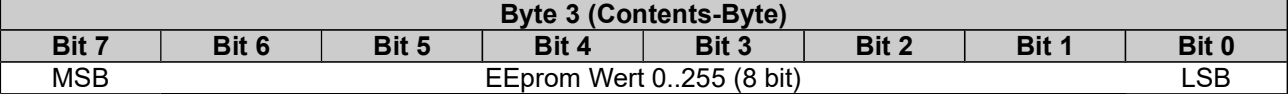

Das 3. Byte ist hier nicht als Prüfbyte verwendet.

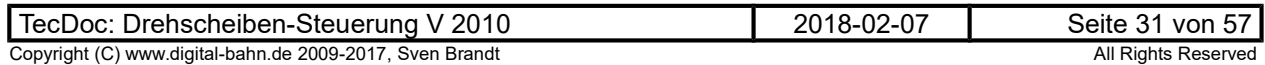

### 4 Anzeige-Platine / PC

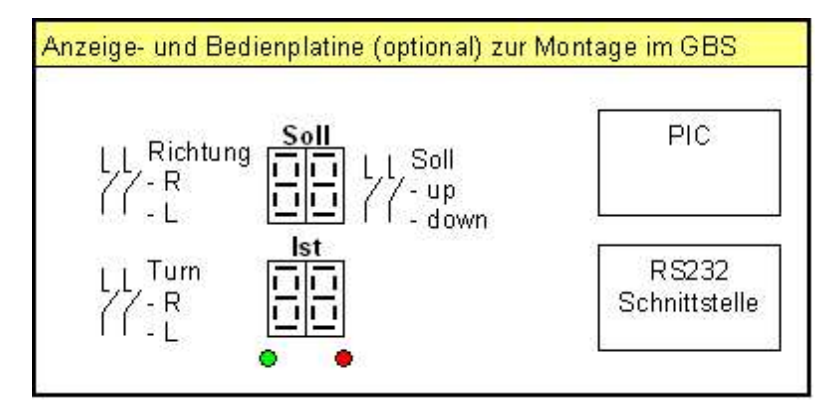

Über die RS232 Schnittstelle kann entweder die Anzeige-Platine oder ein PC angeschlossen werden (jedoch nicht gleichzeitig). Die hier definierte RS232 Kommunikation ist daher auch für evtl. externe PC-Anwendungen interessant.

Insbesondere zur Konfiguration (Adressen vergeben, Parameter einstellen) ist die Verbindung zum PC sinnvoll. Auch die Möglichkeiten der Informations-Anzeige und der Bedienung sind via PC deutlich erweitert. Wer jedoch die Bedienung ohne PC vornehmen möchte, der hat ist mit dem Anzeige-Modul eine ausreichende Bedien-Schnittstelle zur Verfügung.

### 4.1 Aufgaben

Diese Platine ist optional. Sie ermöglicht die Anzeige der Ist- und Soll-Position der Drehscheibe. Zusätzlich kann hierüber die Bühne bewegt werden, ohne dass man Digital-Befehle auslösen muss ("Hand-Steuerung")

- Kommunikation mit der Haupt-Platine (RS232)
- Anzeige der Soll-Position (2-stellig 7-Segment LED)
- Anzeige der Ist-Position (2-stellig 7-Segment LED)

Es stehen 5 Taster, 1 Drehgeber mit Tast-Funktion sowie 4 LEDs zur Verfügung.

Zusätzlich kann die Anzeige-Platine einen Fehler-Code anzeigen, sobald ein Fehler aufgetreten ist. (Codes siehe Anhang)

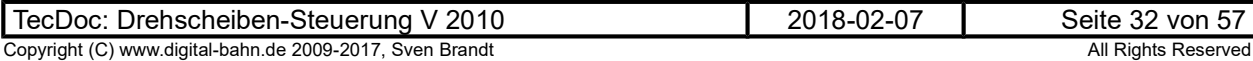

#### 4.2 Kommunikation mit der Gruben-Platine

Die Gruben-Platine kommuniziert über RS232, also bidirektional (2-Draht) und seriell.

#### 4.2.1 Bitübertragung (Physical Layer)

"1" und "0" sind entsprechend der RS232 Norm codiert. Es wird mit einer Baudrate von 9600 Baud übertragen (8N1).

Pausen-Zeit zwischen 2 Bytes: ca. 2 ms

Pausen-Zeit zwischen 2 Infos: ca. 5 ms

ca. 150 ms für kompletten Zyklus aus 5 Infos = 15 Bytes

#### 4.2.2 Gruben-Platine an Anzeige-Platine / PC

Folgende Informationen werden übertragen:

- Soll-Position
- Ist-Position
- Error-Code
- Flag "Rechts / Links"
- Flag "Bühne dreht" / "Bühne aktiv"
- Einstellung der DIP-Schalter

Es werden jeweils 3 Bytes übertragen (="Info"), wobei das erste Byte den Identifier darstellt.

Definition der Identifier-Byte:

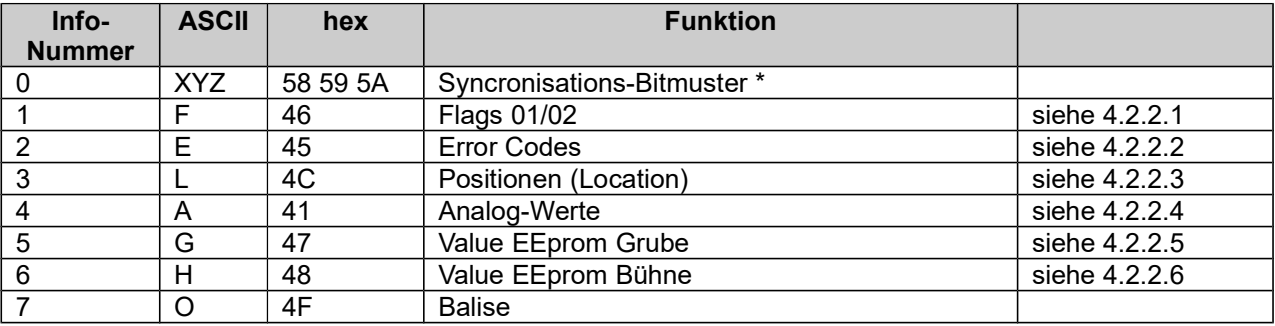

Diese Infos 0..4 werden zyklisch (in dieser Reihenfolge) wiederholt.

Info 5 erfolgt in Antwort auf "Request EEprom Grube", siehe 4.2.3.5

Info 6 erfolgt in Antwort auf "Request EEprom Bühne", siehe 4.2.3.7

\*) Das Syncro-Bitmuster ist einzigartig, da alle 3 Bytes keinem der anderen Identifier-Byte entsprechen. Daher kann keine Info ab Nr. 1 für ein Syncro-Bitmuster gehalten werden.

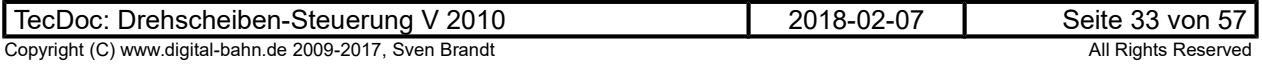

### 4.2.2.1 Info 1, Flags\_01 / Flags\_02

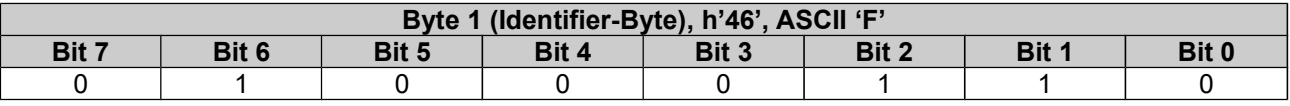

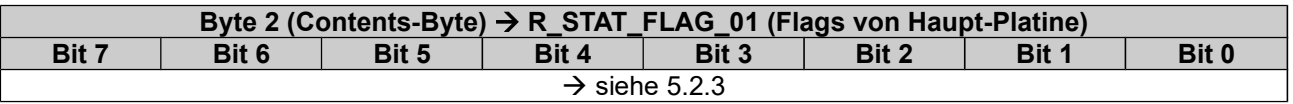

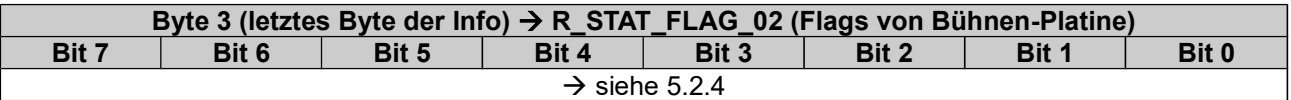

### 4.2.2.2 Info 2, Errorcode\_01 / \_02

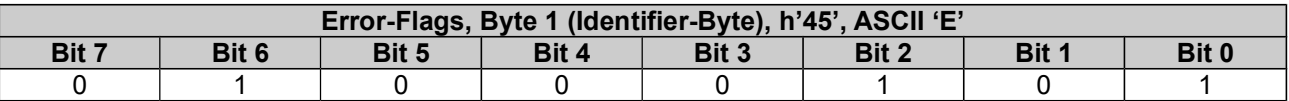

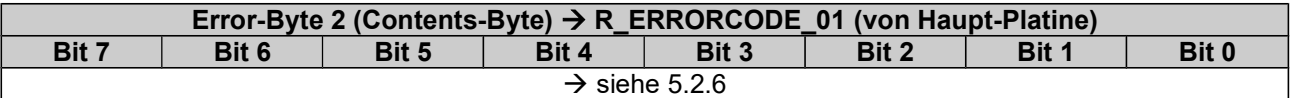

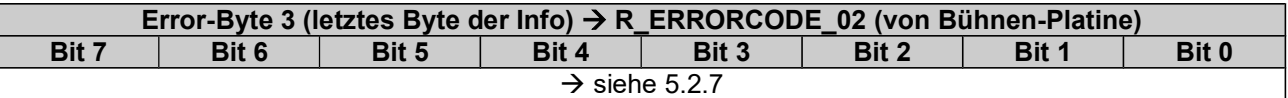

### 4.2.2.3 Info 3, Positionen

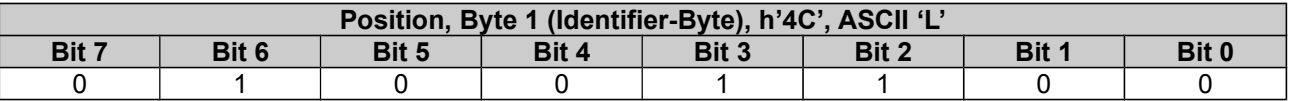

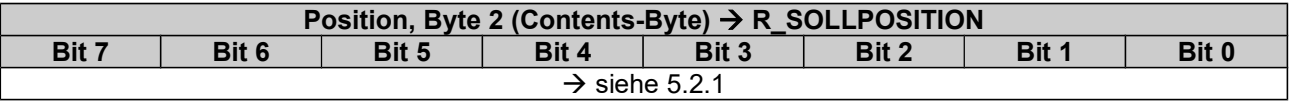

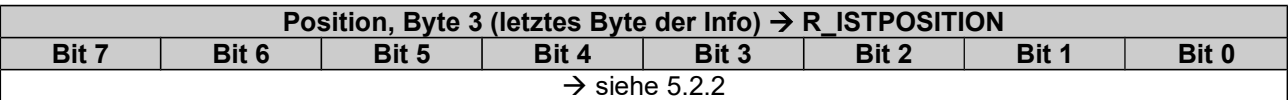

### 4.2.2.4 Info 4, Analog-Werte

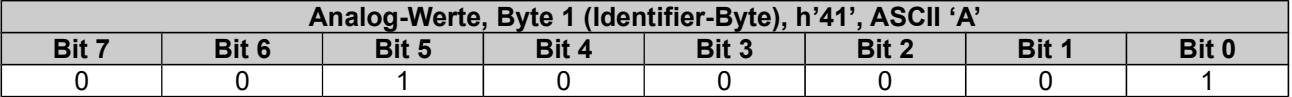

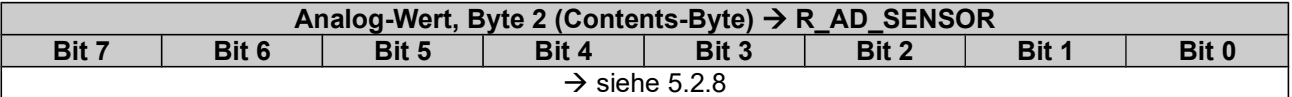

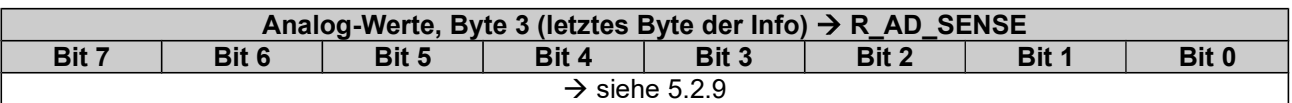

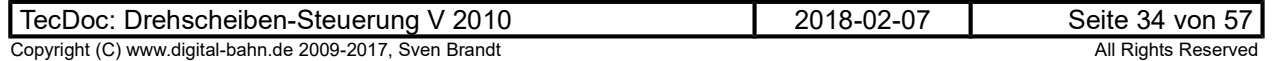

### 4.2.2.5 Info 5, Value EEprom Grube

Übergabe des Inhaltes einer EEprom (aus der Haupt-Platine - Grube) Zelle an den PC. Diese Info sendet die Haupt-Platine in Antwort auf "Request EEprom", siehe 4.2.3.5

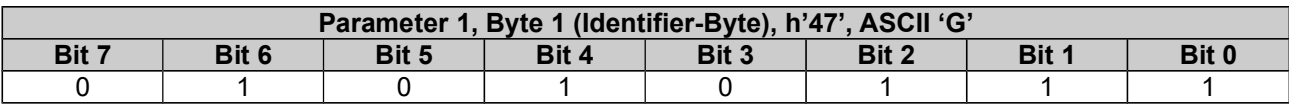

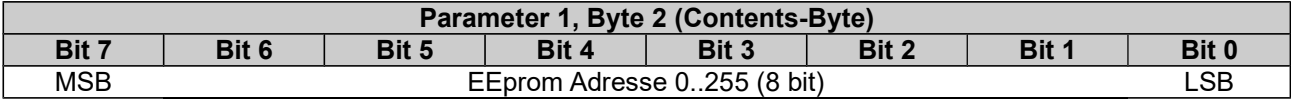

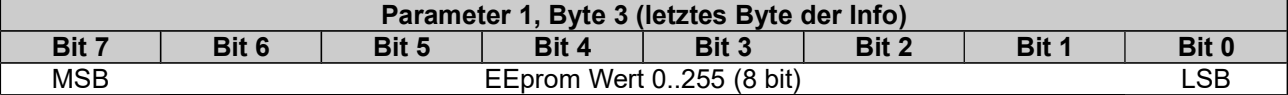

### 4.2.2.6 Info 6, Value EEprom Bühne

Übergabe des Inhaltes einer EEprom (aus der Bühnen-Platine - Bühne) Zelle an den PC. Diese Info sendet die Haupt-Platine in Antwort auf "Request EEprom Bühne", siehe 4.2.3.7

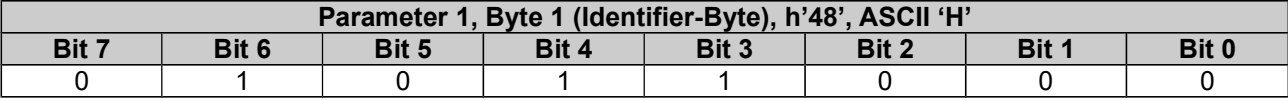

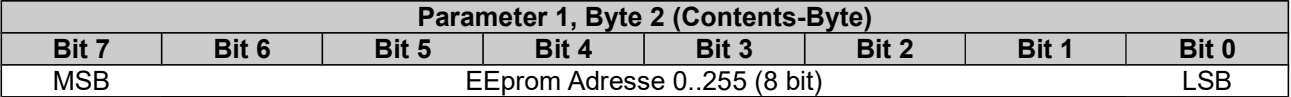

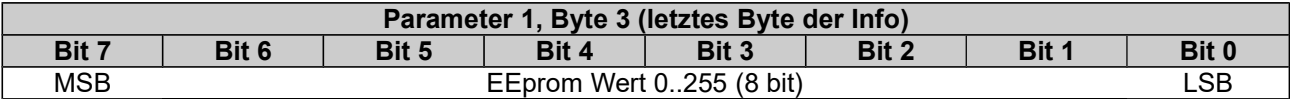

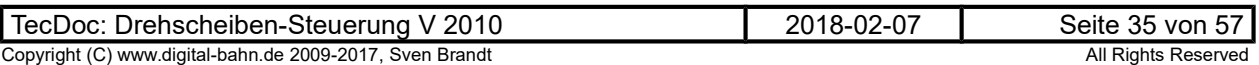

### 4.2.3 Anzeige-Platine / PC an Gruben-Platine

Folgende Informationen werden übertragen:

- Soll-Position
- Flag für Drehrichtung "Rechts / Links"
- Diverse Flags (Drehrichtung, GO, Sound on/off etc.)
- Schreiben von Daten ins EEprom der Haupt-Platine
- Abfrage von Daten aus dem EEprom der Haupt-Platine
- Schreiben von Daten ins EEprom der Bühnen-Platine
- Abfrage von Daten aus dem EEprom der Bühnen-Platine

Es werden jeweils 3 Bytes übertragen (= "Info"), wobei das erste Byte den Identifier darstellt.

Definition des Identifier-Byte (Bit#7 muss ,1' sein).

Definition des Contents-Byte (Bit#7 muss ,0' sein).

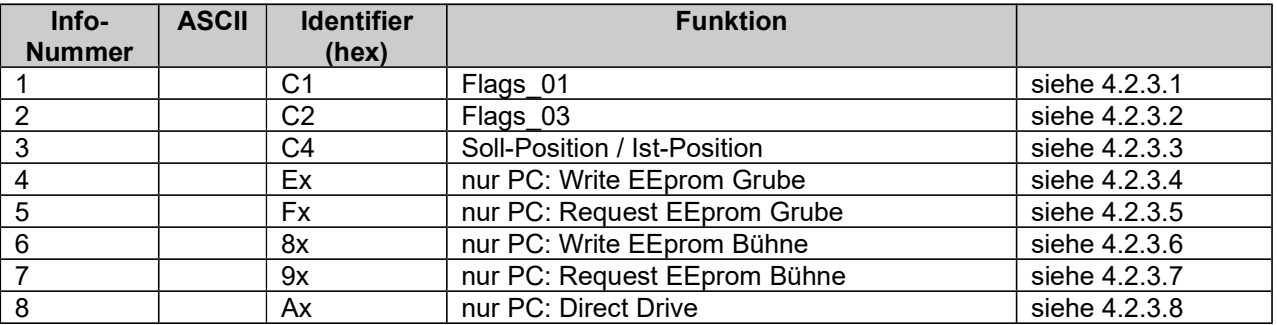

ToDo: Manipulation von RAM-Zelle in Grube / Bühne (INDF Befehl dort). Damit kann z.B. eine Übertragung des aktuellen Datensatzes initiiert werden, wenn später einmal nur die geänderten Daten übertragen werden. PC kann dann z.B. beim Start den aktuellen Datensatz anfordern. Auch "Direct Drive" kann so abgearbeitet werden sowie diverse Flags (Lichtsignale schalten etc.)

Diese Infos werden bei Bedarf (also bei Zustands-Änderung) herausgegeben, d.h. es werden vom PC zur Grube nur sporadisch Daten übertragen.

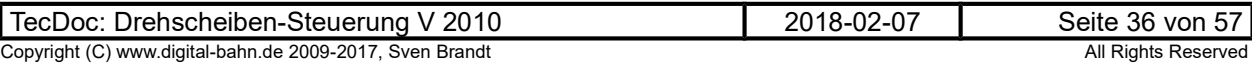

### 4.2.3.1 Info 1, Flags\_01

Mit diesem Befehl kann

- $\Rightarrow$  die Drehung gestartet werden (Flag F\_TURN\_GO setzten)
- ⇒ die Drehung gestoppt werden (Flag F\_TURN\_GO löschen)
- $\Rightarrow$  die Drehrichtung bestimmt werden (Flag F\_TURN\_DIR)
- $\Rightarrow$  die Lichtfunktion geschaltet werden (Flag F\_LIGHT\_ON)

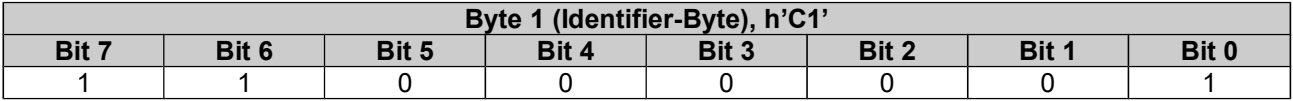

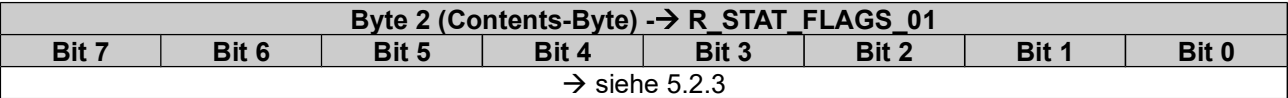

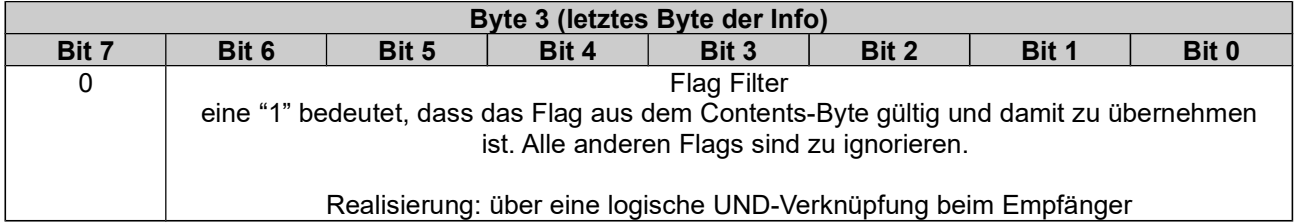

Beispiel 1: Licht einschalten

- 1. senden von 0xC1
- 2. senden von b'0000 0001' = 0x01
- 3. senden von b'0000 0001' =  $0x01$

Beispiel 2: Licht ausschalten

- 1. senden von 0xC1
- 2. senden von b'0000 0000' =  $0x00$
- 3. senden von b'0000 0001' =  $0x01$

### 4.2.3.2 Info 2, Flags\_03

Mit diesem Befehl kann

- $\Rightarrow$  eine Soundfunktion ausgelöst werden (F\_HUPE und F\_HORN)
- $\Rightarrow$  das Blinklicht geschaltet werden (F\_FLASH)

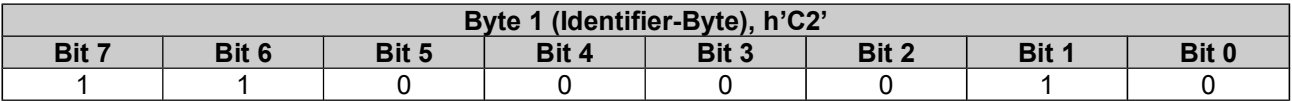

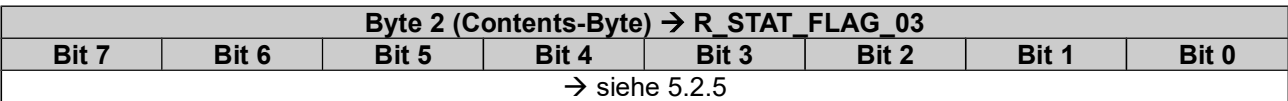

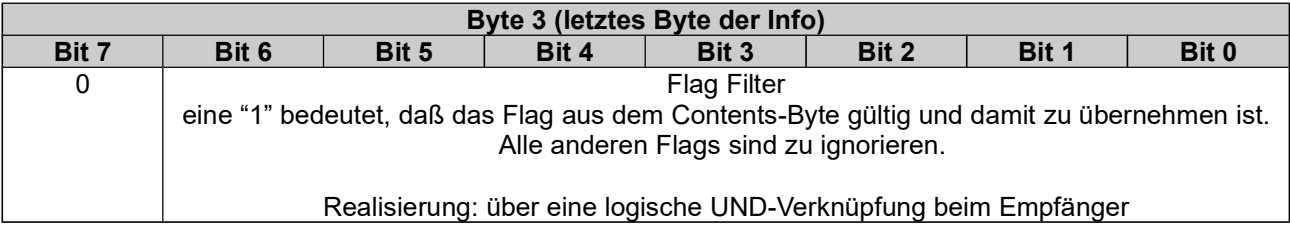

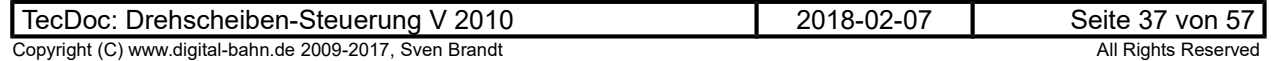

#### 4.2.3.3 Info 3, Soll-Position und Ist-Position

Die Sollposition kann jederzeit an DSD2010 übergeben werden. Eine Drehung wird erst durch das Flag "F\_TURN\_GO" gestartet (in R\_STAT\_FLAG\_01, siehe 4.2.3.1).

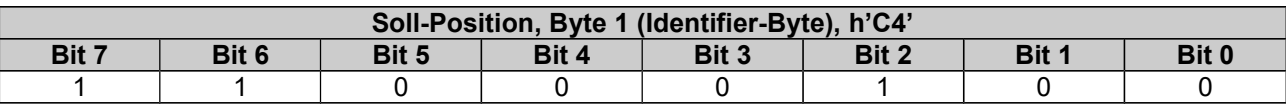

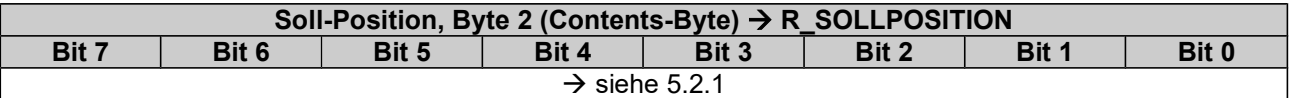

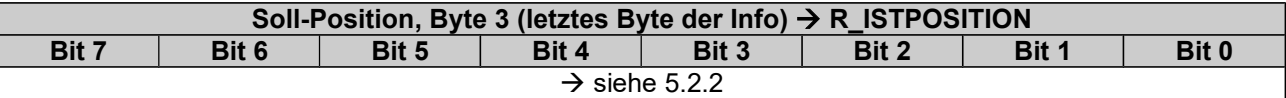

### 4.2.3.4 Info 4, Write EEprom Grube

Schreiben von Werten ins EEprom der Haupt-Platine. Hierdurch können insbesondere die Adressen (gespeichert im EE der Haupt-Platine) geändert werden.

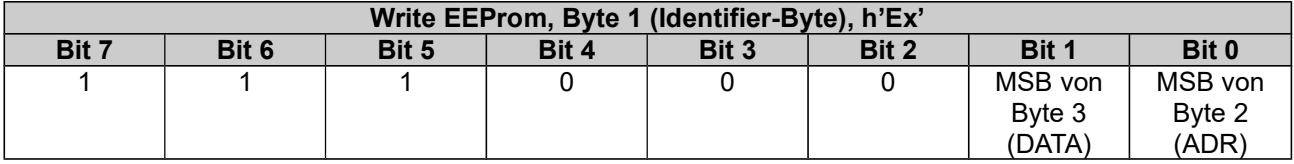

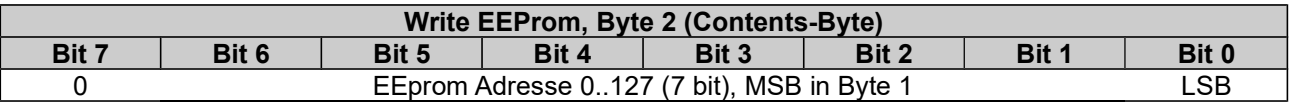

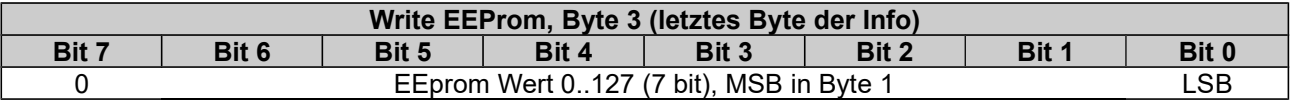

### 4.2.3.5 Info 5, Request EEprom Grube

Abfrage von Werten des EEprom der Haupt-Platine.

Hierdurch können insbesondere die Adressen (gespeichert im EE der Haupt-Platine, siehe 5.3) vom PC ausgelesen werden.

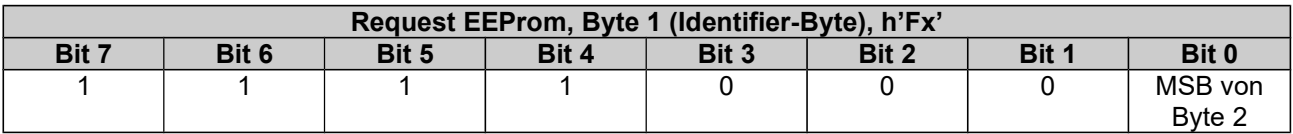

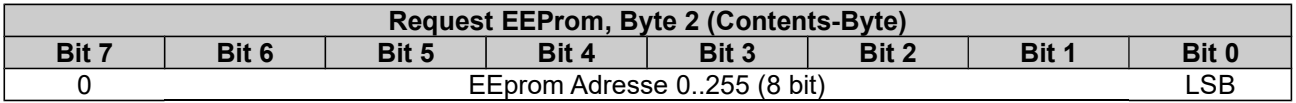

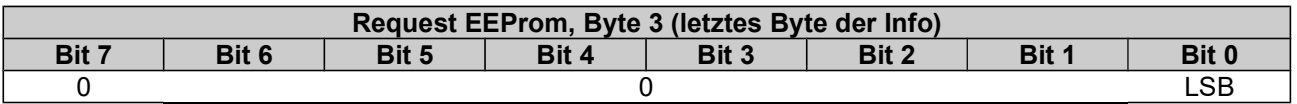

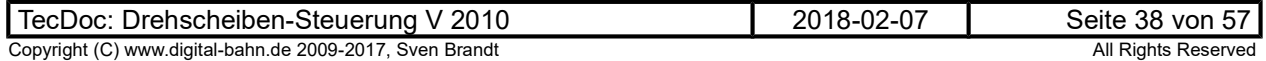

### 4.2.3.6 Info 6, Write EEprom Bühne

Schreiben von Werten ins EEprom der Bühnen-Platine. Hierdurch können insbesondere die Motor-Parameter / Geschwindigkeits-Parameter (gespeichert im EE der Haupt-Platine, siehe 5.4) geändert werden.

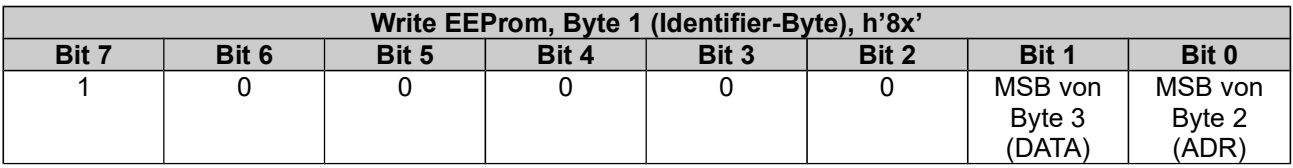

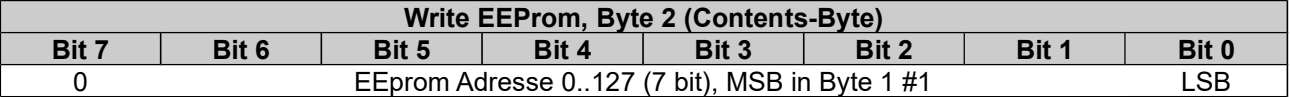

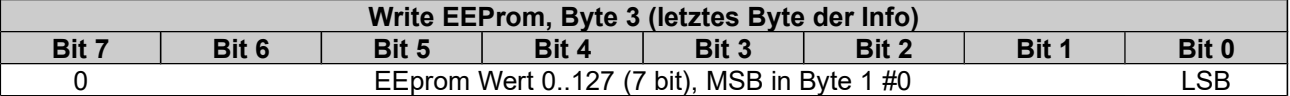

### 4.2.3.7 Info 7, Request EEprom Bühne

Abfrage von Werten des EEprom der Haupt-Platine.

Hierdurch können insbesondere die Motor-Parameter / Geschwindigkeits-Parameter / Sound-Parameter (gespeichert im EE der Bühnen-Platine, siehe 5.4) vom PC ausgelesen werden.

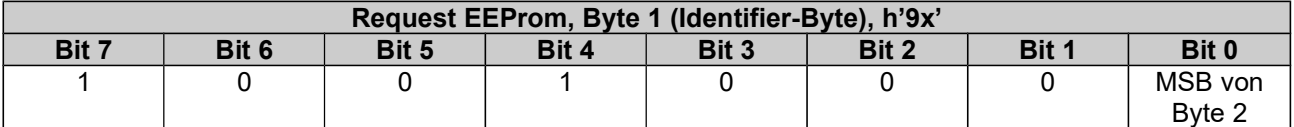

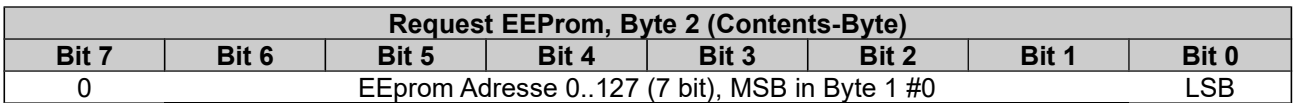

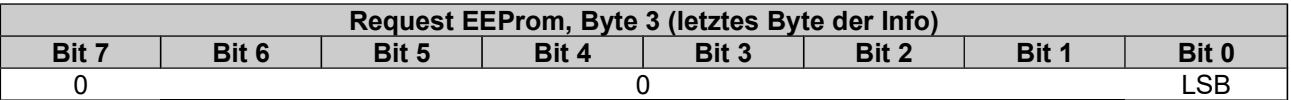

#### 4.2.3.8 Info 8, Direct Drive

Direct Drive: es wird ein PWM-Wert vorgegeben, mit dem der Motor direct bewegt wird.

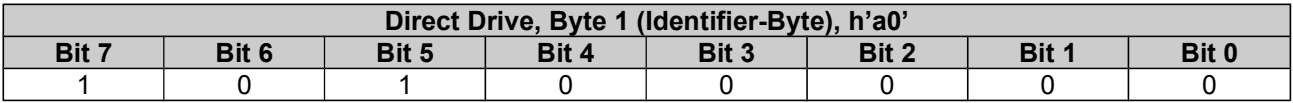

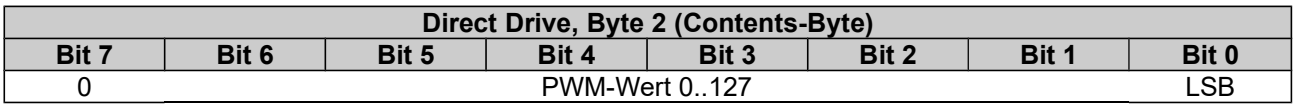

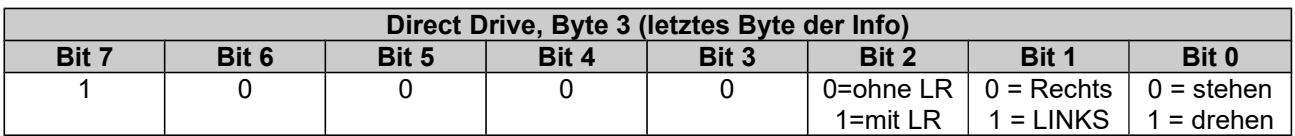

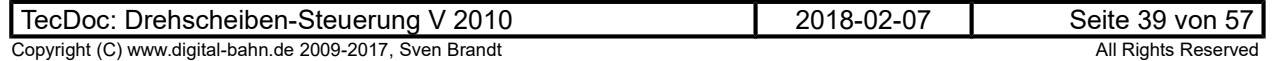

### 4.3 Design: Multiplex Taster und Anzeigen

#### Simulations-Schaltung:

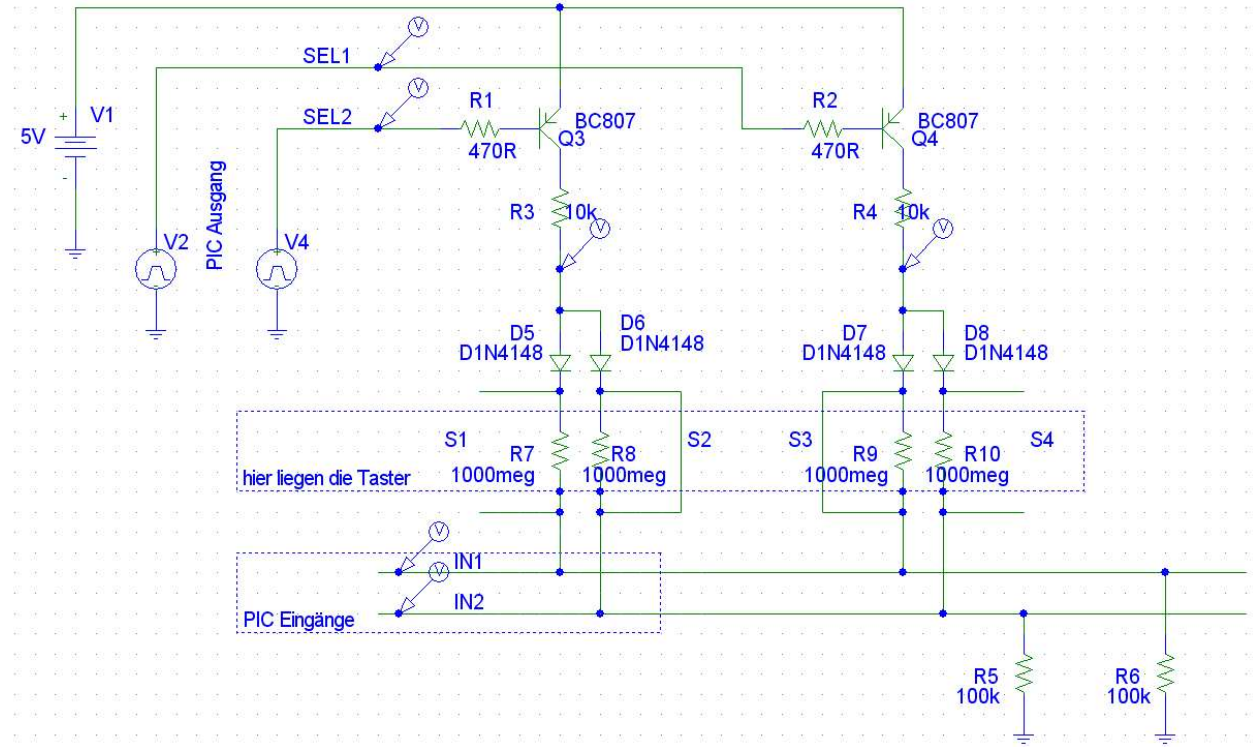

#### Ansteuerung der Ausgänge: LOW Aktiv:

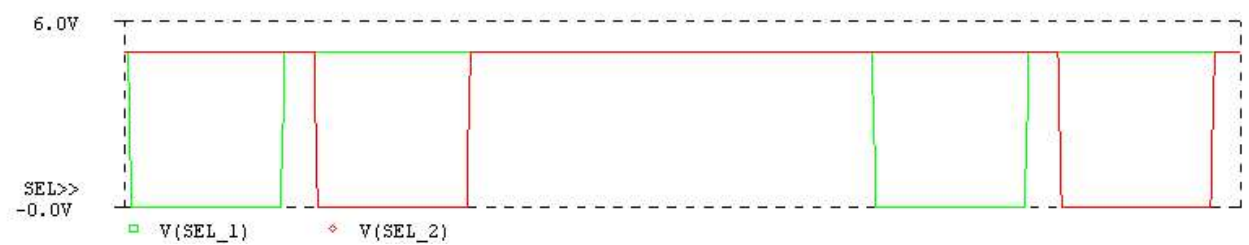

#### Beispiel 1: S1 open / S2 open / S3 closed / S4 closed

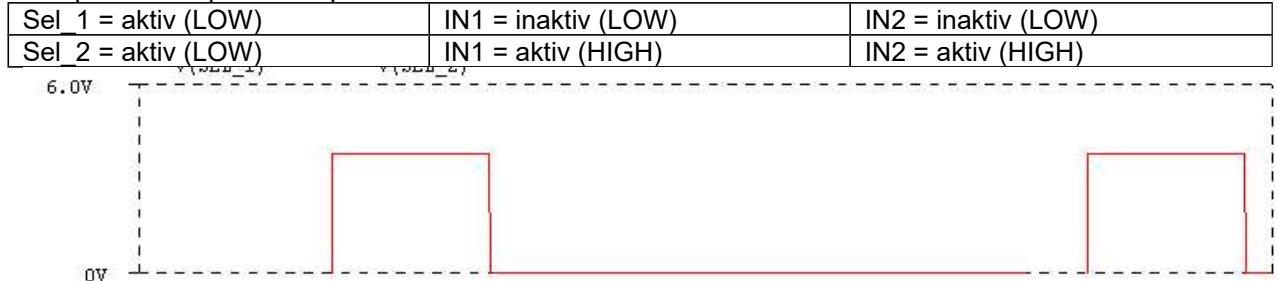

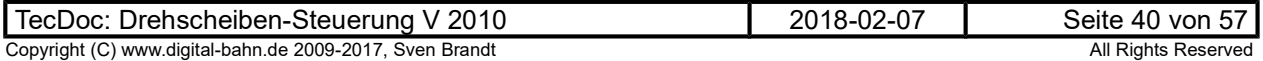

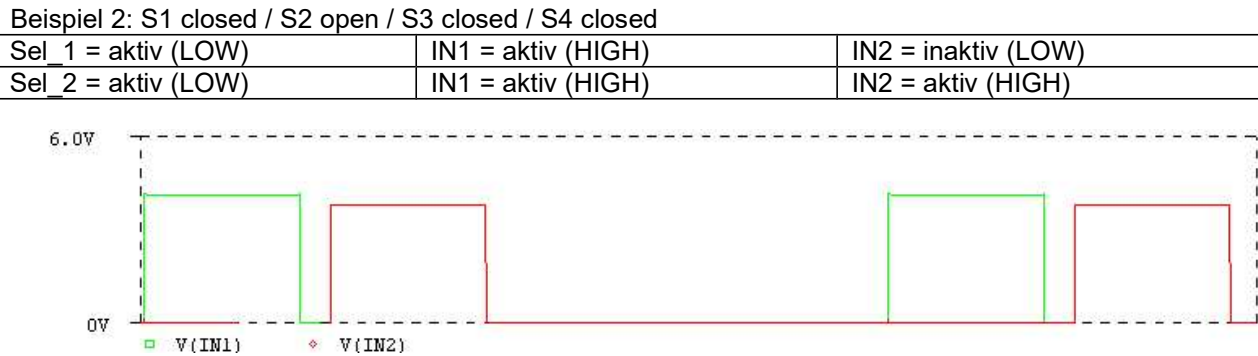

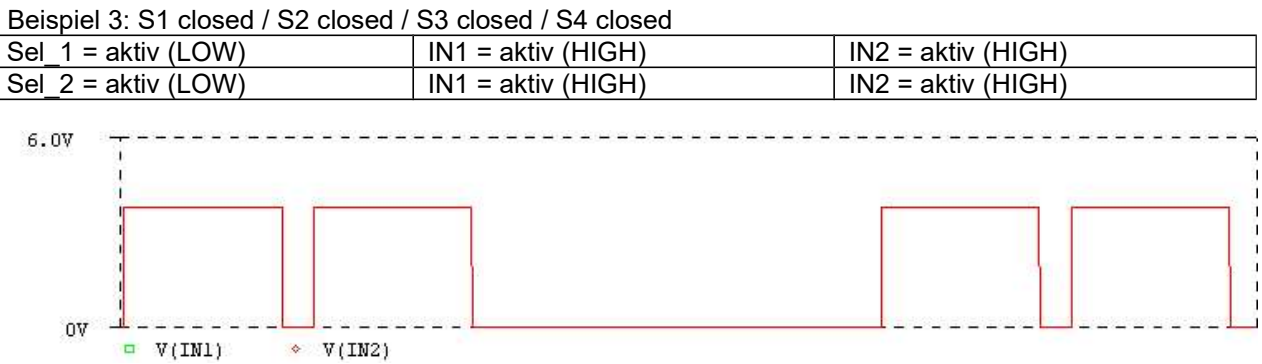

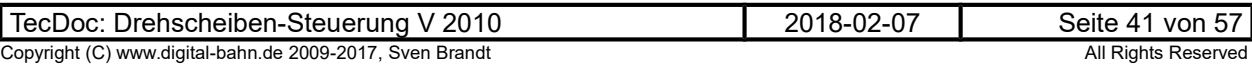

### 5 Anhang

### 5.1 Fehler-Codes

Die Anzeige-Platine zeigt folgende Fehler-Codes an:

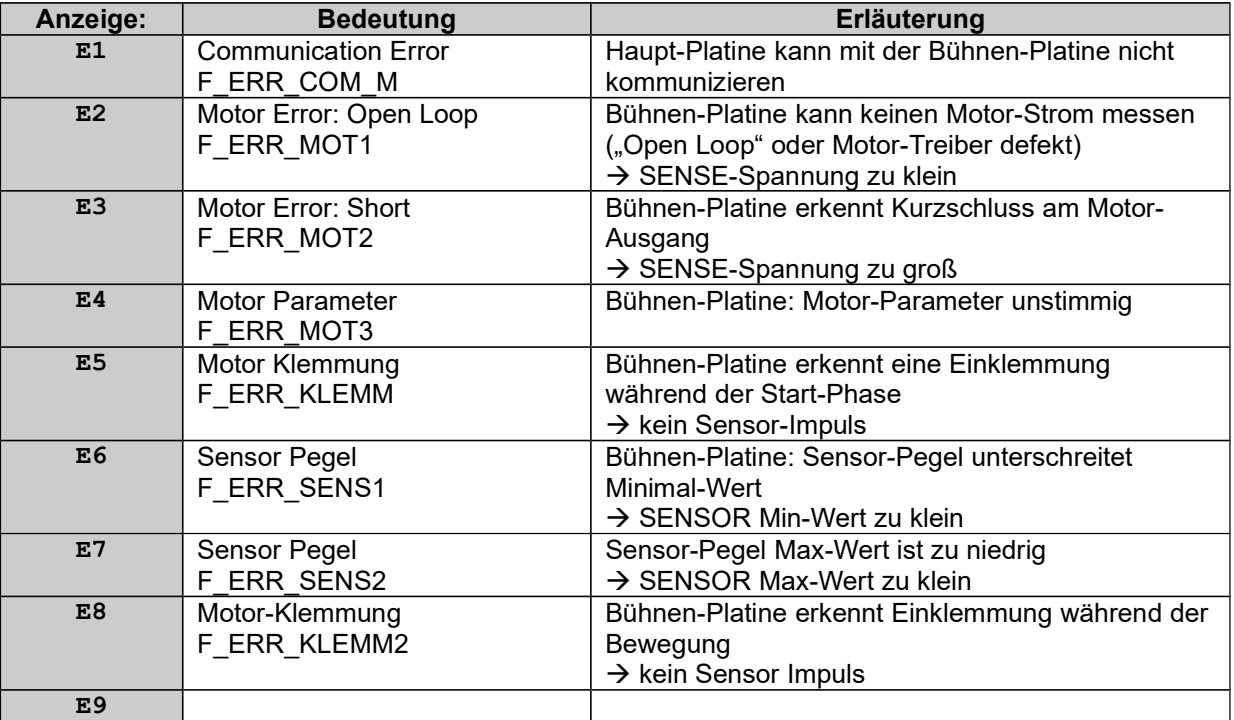

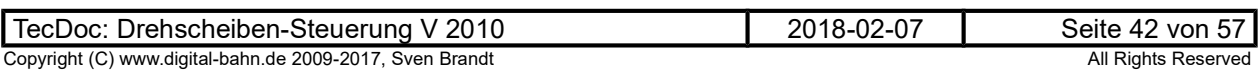

### 5.2 Beschreibung der globalen Register

Verschiedene Register werden zwischen den einzelnen Platinen kommuniziert. Diese Register sowie die entsprechende Source-Platine werden hier beschrieben.

### 5.2.1 R\_SOLLPOSITION

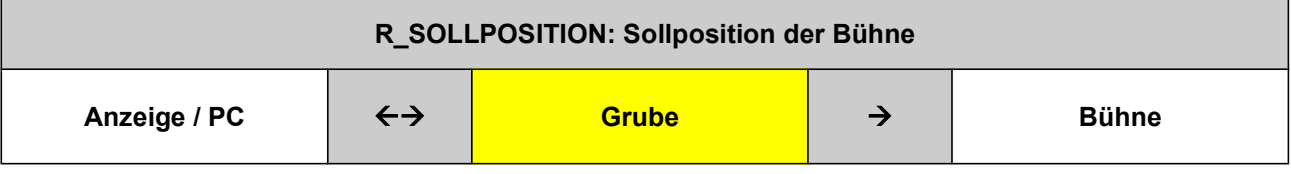

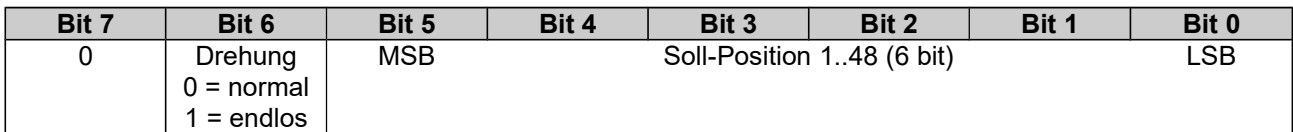

### 5.2.2 R\_ISTPOSITION

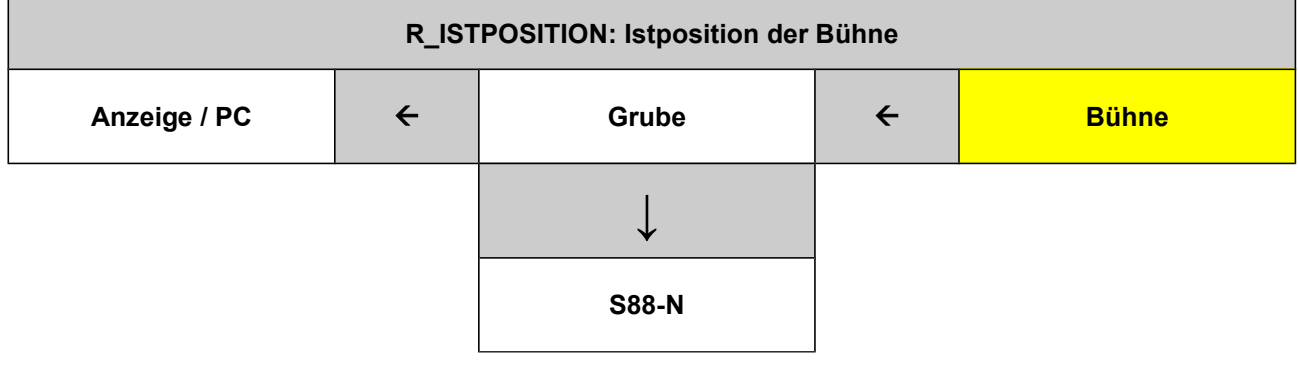

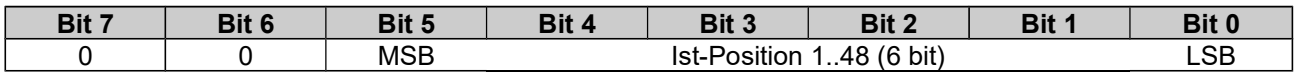

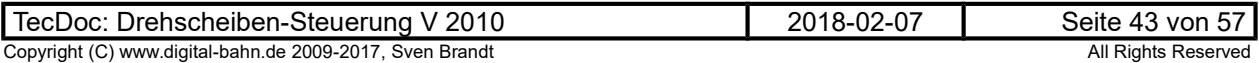

### 5.2.3 R\_STAT\_FLAG\_01

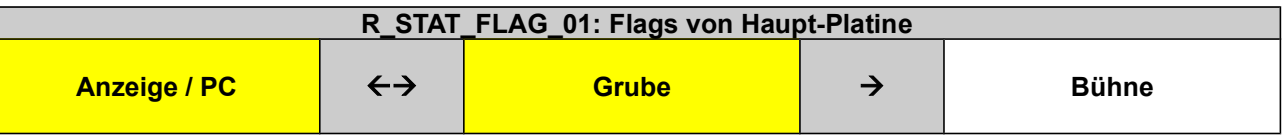

Die Bits können von Anzeige-Platine / PC manipuliert werden

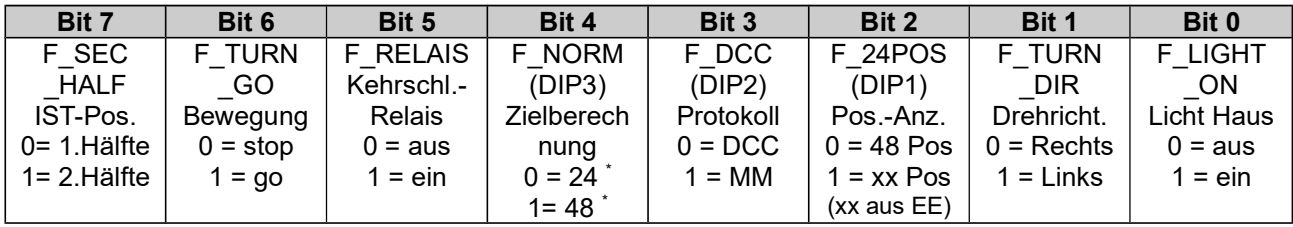

(\*) Diese Werte gelten für eine 48er Drehscheibe.

1 = jede Stellung hat einen eigenen Befehl. Es wird also mit 48 Positionen (bei einer 48er Drehscheibe) gearbeitet. Es gibt z.B. Befehle für die Position 4 und 28 - jeweils hier kommt dann das Haus zum Halten. In dieser Betriebsart kann es demnach vorkommen, dass die Bühne 47 Positionen fährt (z.B. von 1 auf 2 links herum)

0 = Kompatibilitäts-Modus: berechnen der Zielposition Märklin-Kompatibel, d.h. es werden nur 24 Positionen (bei einer 48er Drehscheibe) verwendet. Die genaue Vorgabe, welche Seite der Bühne an diesem Gleis zum Halten kommt, ergibt sich aus der Drehrichtung (1. Befehl) und der Ziel-Position (2. Befehl). Die Bühne wird demnach maximal 23 Positionen fahren und hält dann, wenn eines der Bühnen-Enden am Zielgleis angekommen ist.

### 5.2.4 R\_STAT\_FLAG\_02

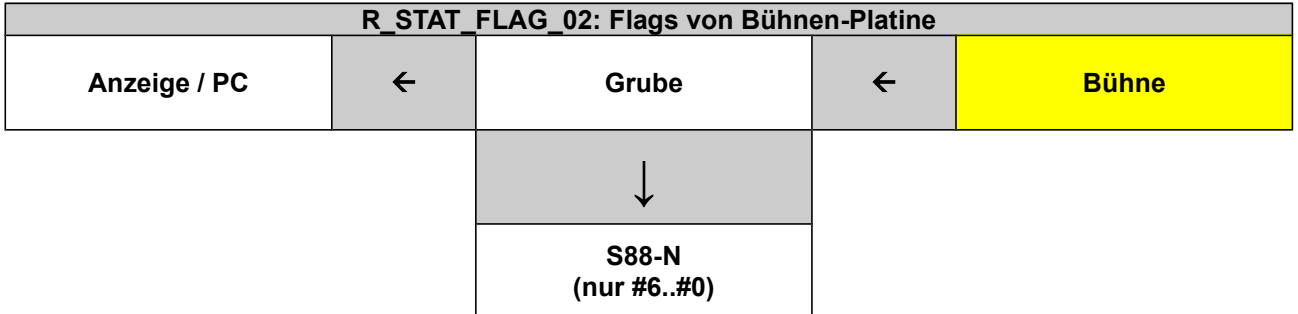

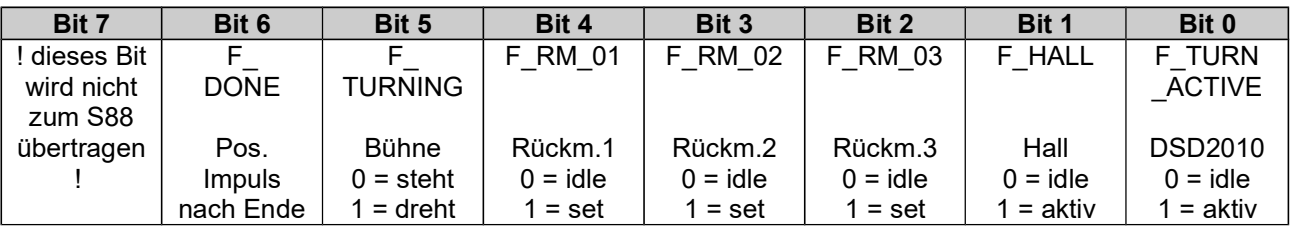

F\_TURN\_ACTIVE ist 1 während des gesamten Dreh-Ablaufes, während F\_TURNING nur während der wirklichen Drehung 1 ist (ermöglicht Synchronisation mit PC-Steuerungen), Bei F\_TURN\_ACTIVE nimmt DSD keine neuen Steuerungsbefehle an mit Ausnahme von Abbruch-Befehlen.

### 5.2.5 R\_STAT\_FLAG\_03

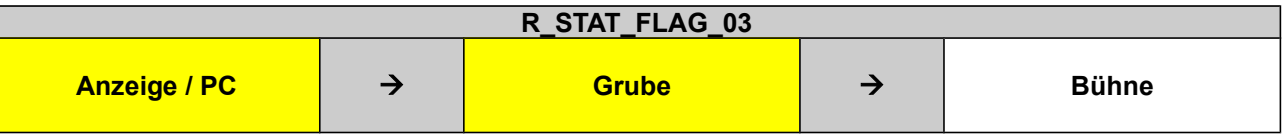

Die Bits können von Anzeige-Platine / PC manipuliert werden

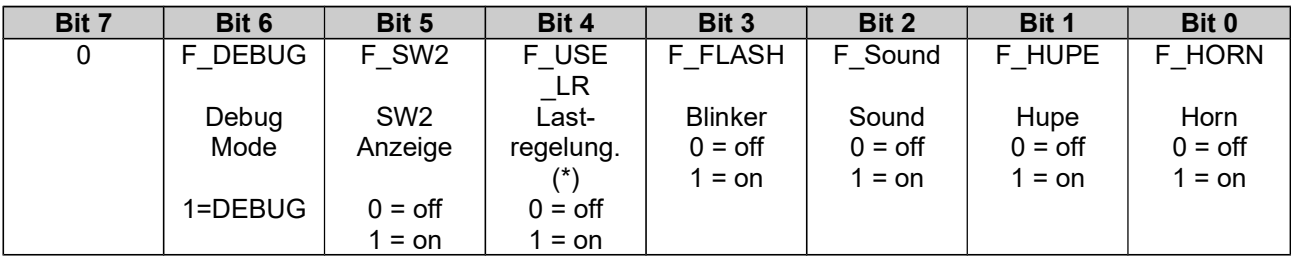

(\*) F\_USE\_LR hat nur bei Direct Drive eine Funktion. Im Betrieb wird dies über die Parameter im EEprom PB1 gesteuert!

### 5.2.6 R\_ERRORCODE\_01

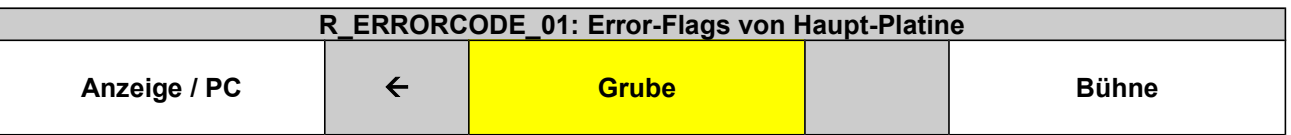

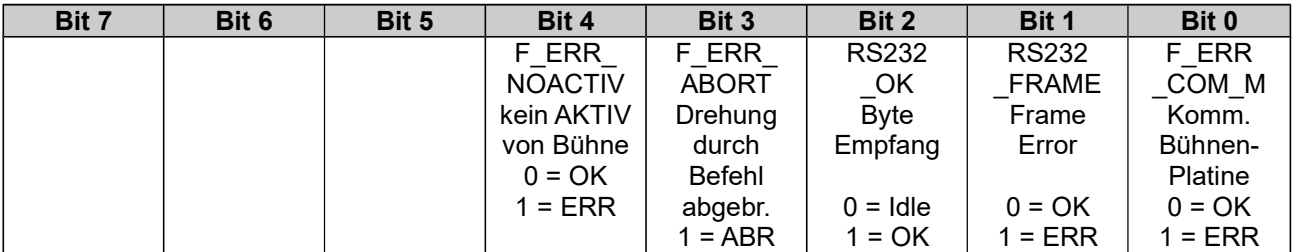

F\_ERR\_ABORT: hinzu Grube V0.38, wird gesetzt, wenn die Drehung durch den Befehl STEP abgebrochen wurde (für Fehlersuche Abbruch @ TC / WDP)

### 5.2.7 R\_ERRORCODE\_02

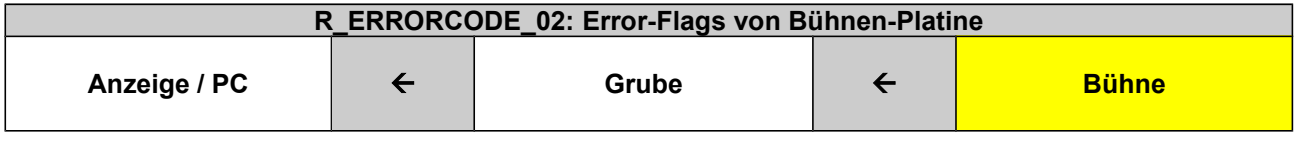

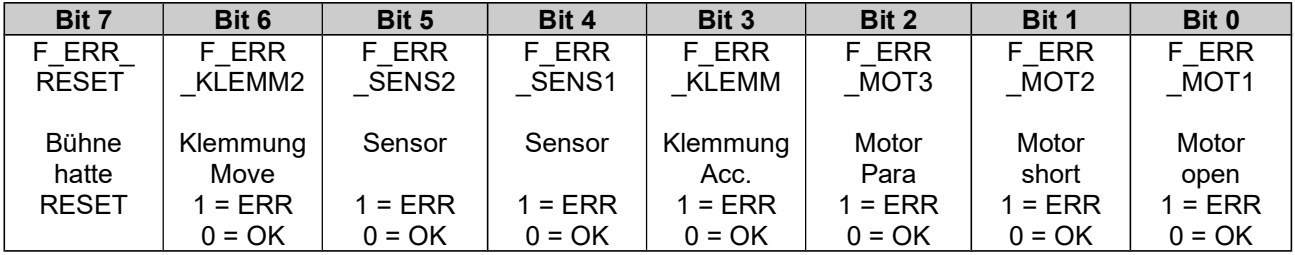

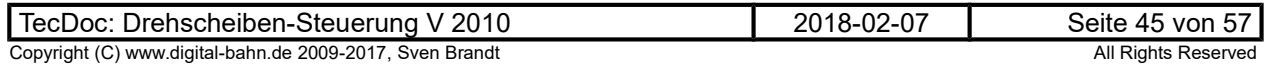

### 5.2.8 R\_AD\_SENSOR

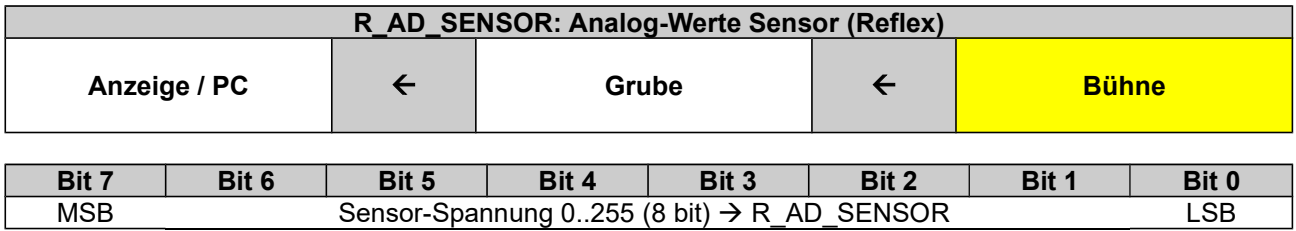

siehe auch 3.9.3.4

### 5.2.9 R\_AD\_SENSE

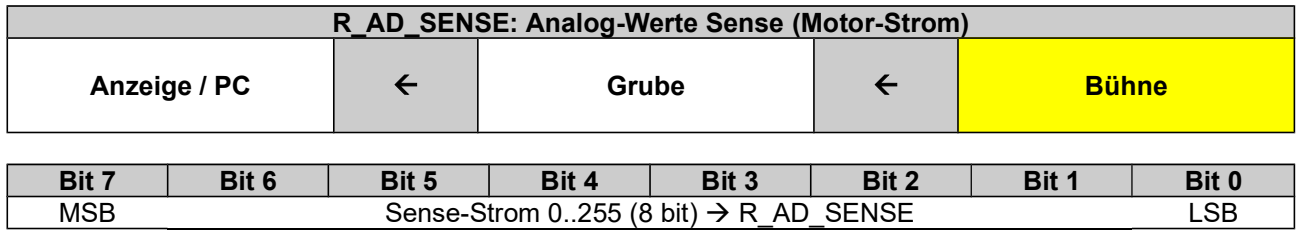

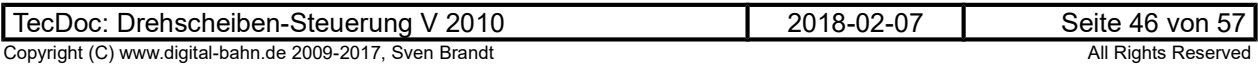

#### 5.3 EEprom Belegung - Grube

Im EEprom der Grube sind die wesentlichen Parameter des Systems angelegt:

- Adressen (24+4) und deren zugeordnete Position
- Parameter

Die Belegung ist so realisiert, dass die Bitmuster für die Adressen in MM im Speicherbereich ab 0x80 liegen. Es muss demnach bei MM lediglich das #7 gesetzt werden, um auf die passende Adresse zuzugreifen.

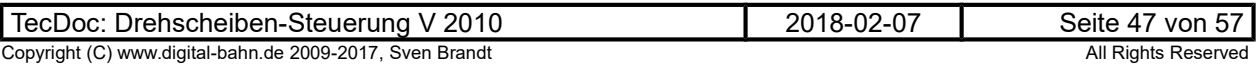

## **DCC**

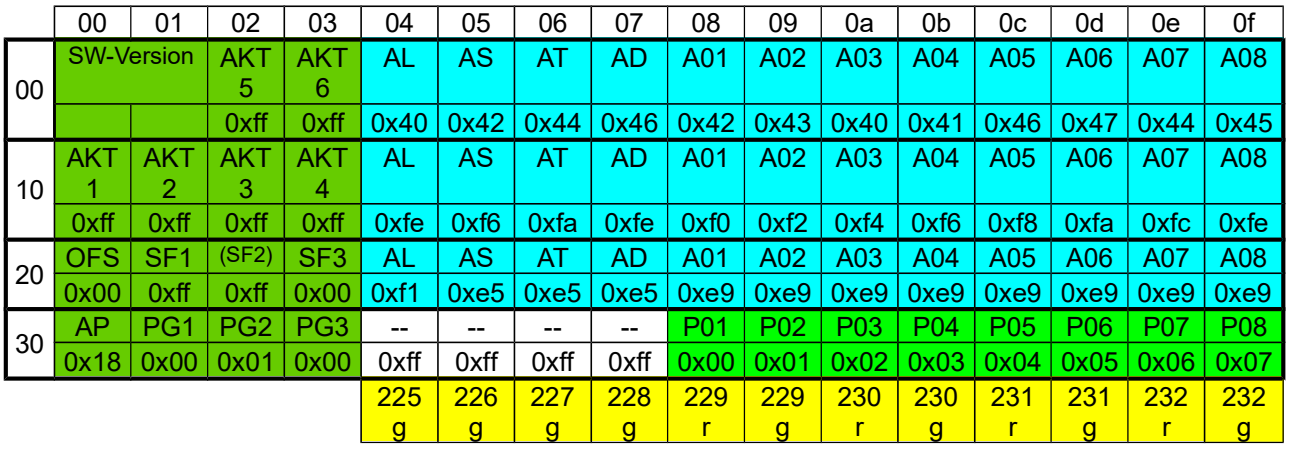

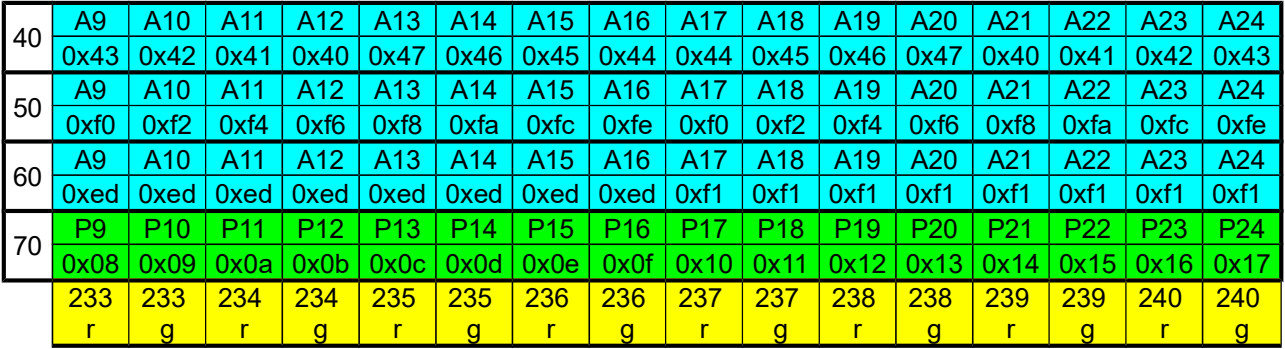

### MM

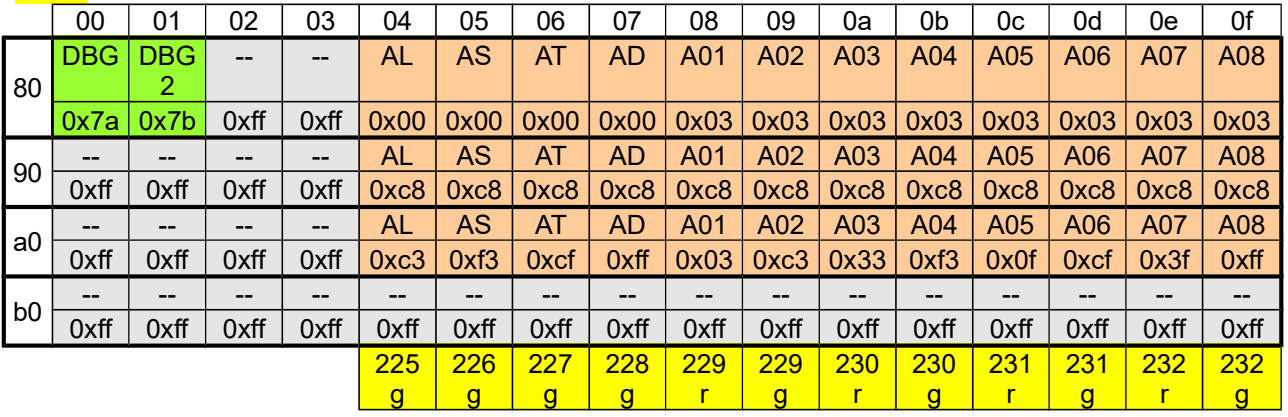

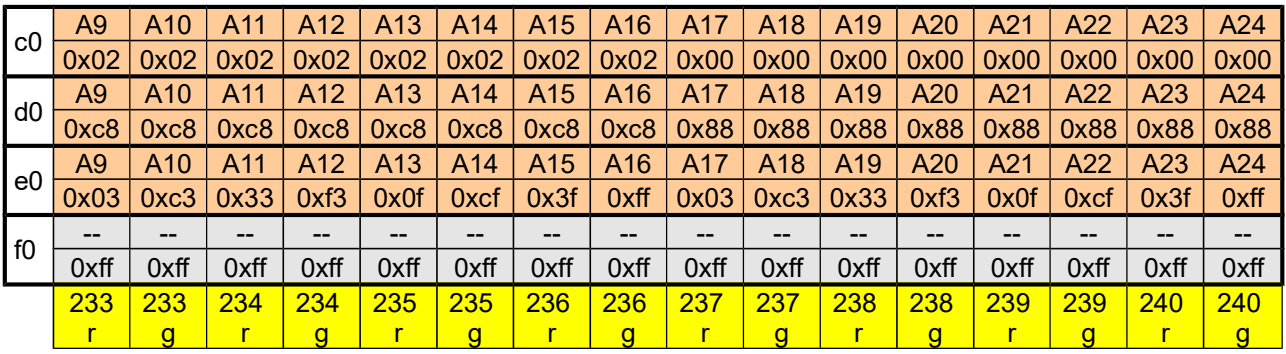

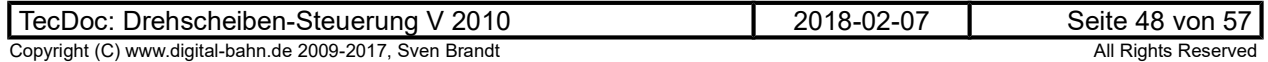

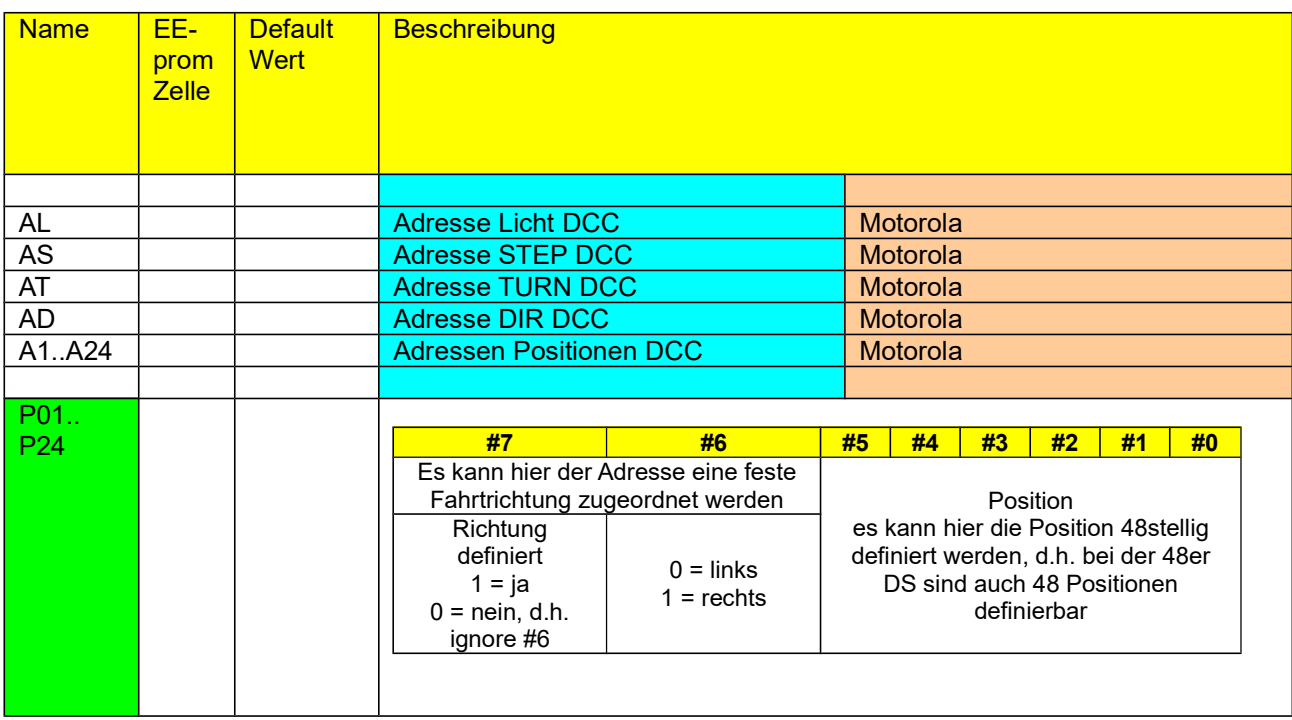

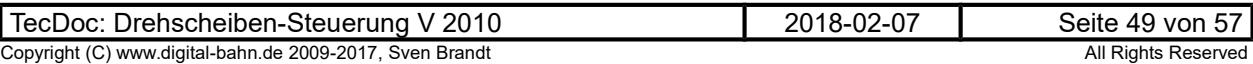

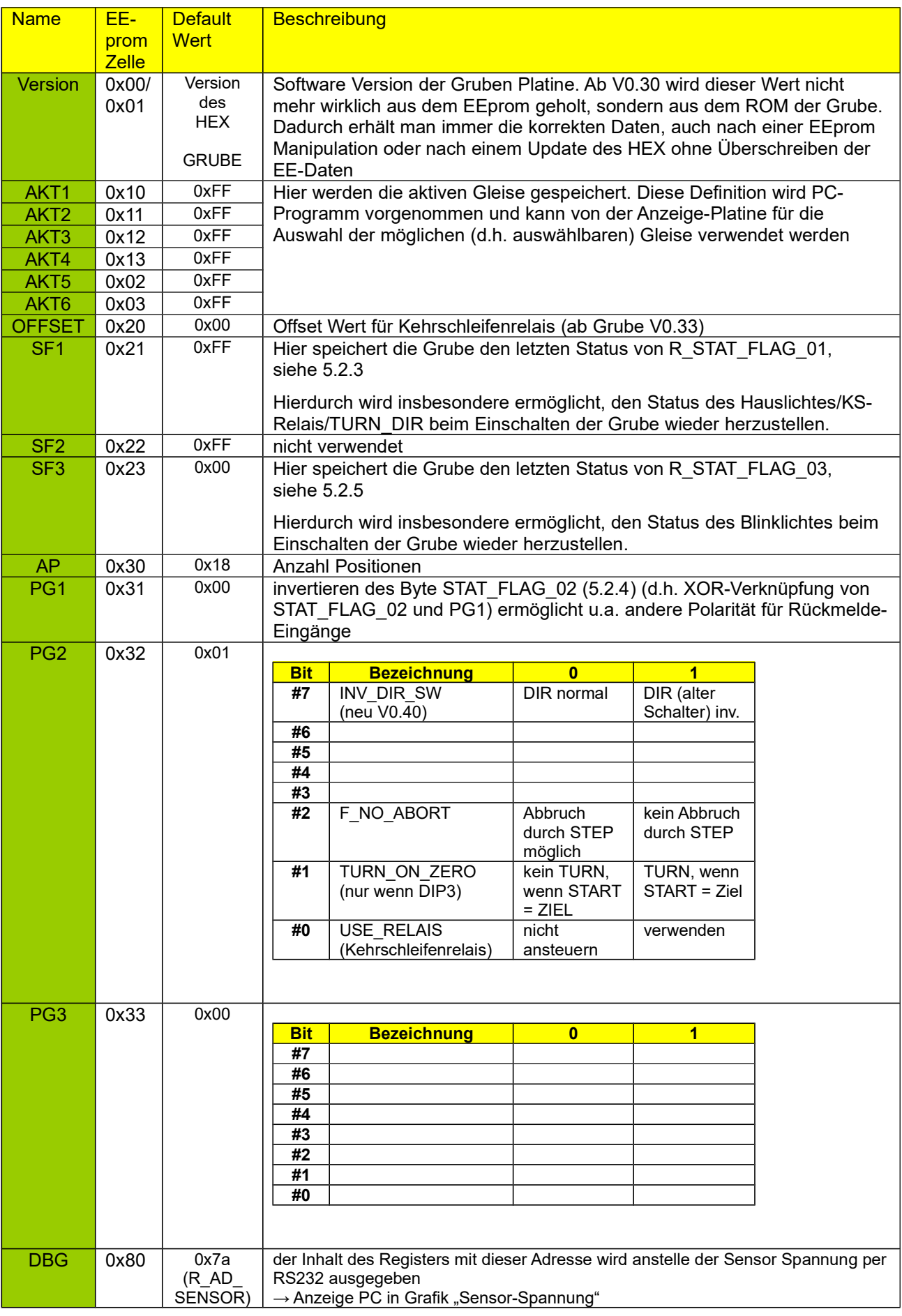

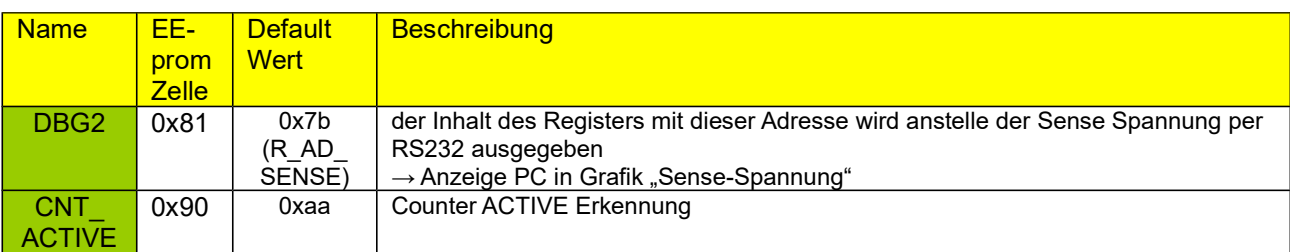

### 5.4 EEprom Belegung - Bühne

Im EEprom der Grube sind die wesentlichen Parameter des Systems angelegt:

- Position der Bühne
- Lichtstatus
- …

Die Belegung ist wie folgt:

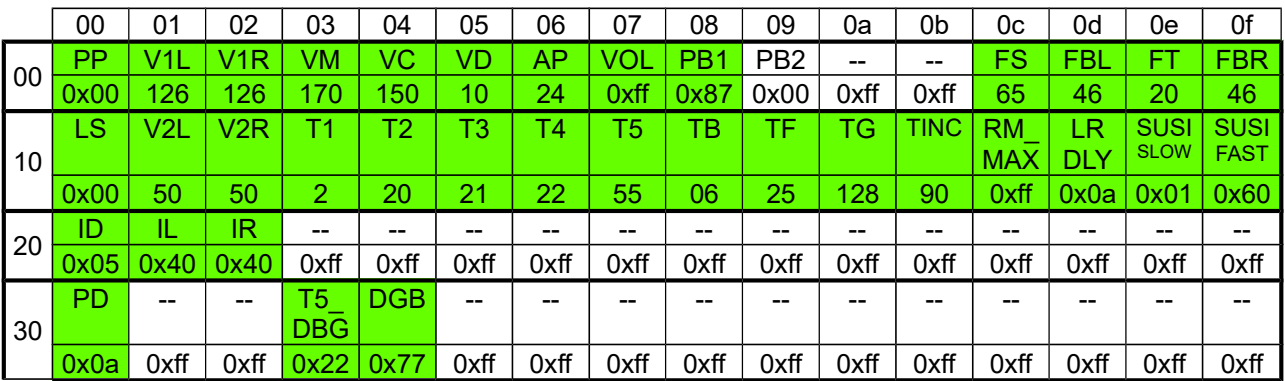

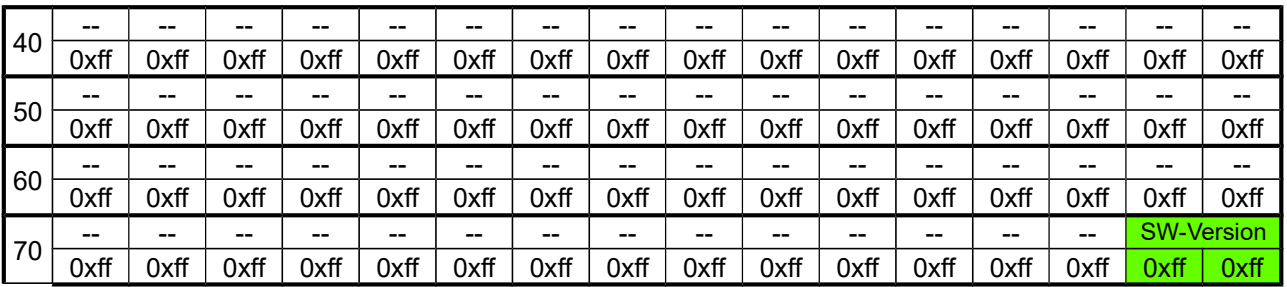

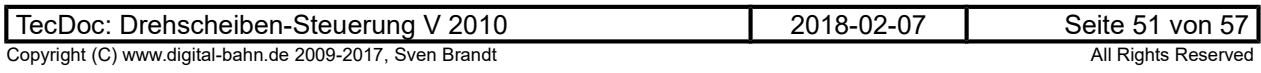

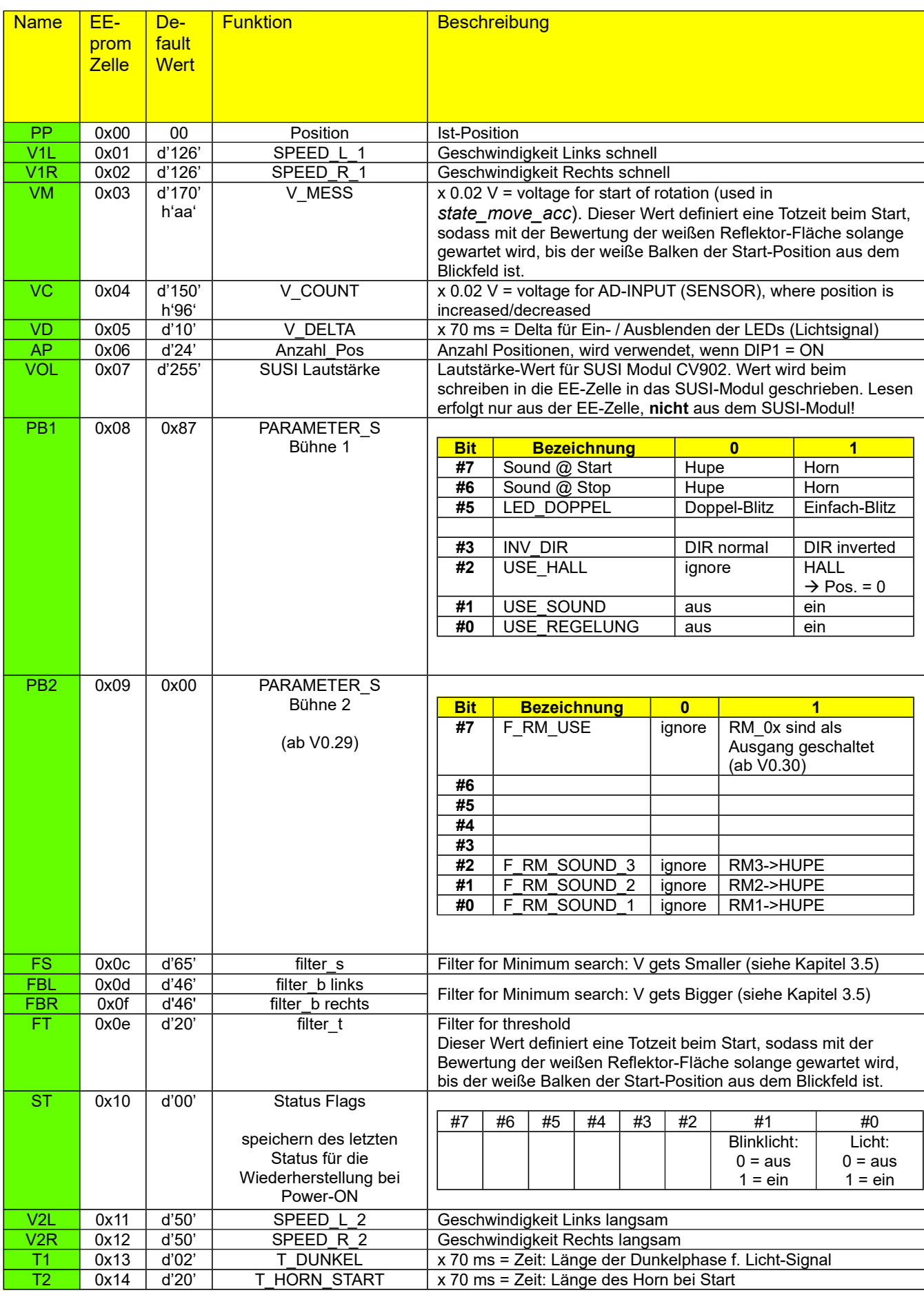

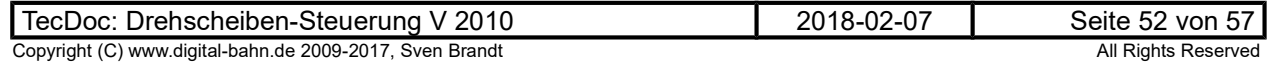

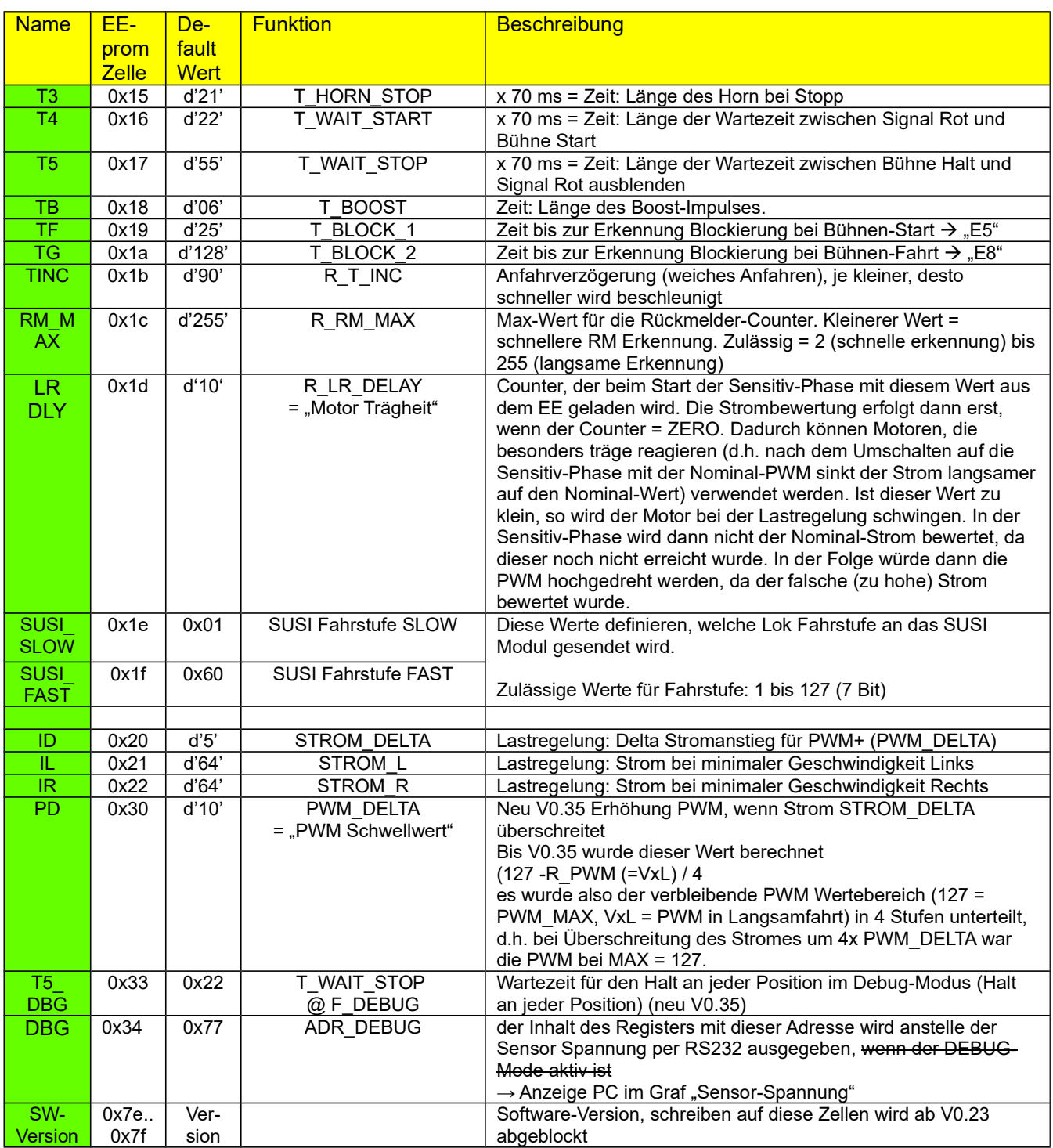

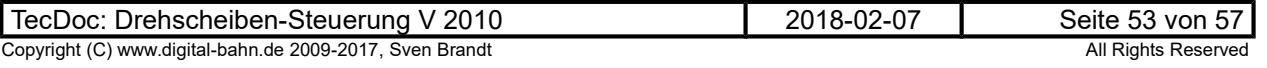

### 5.5 Parameter Lastregelung

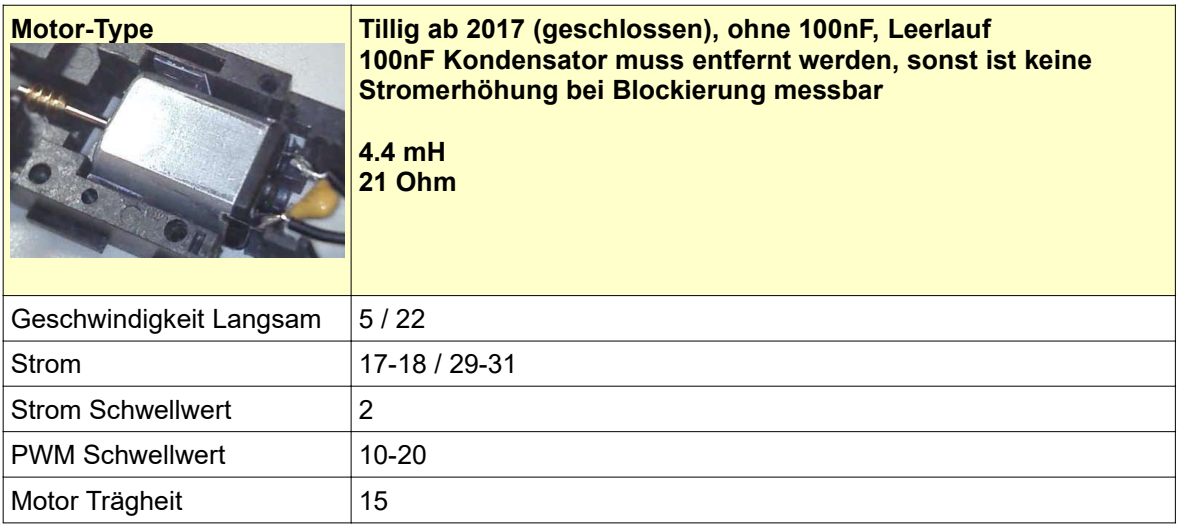

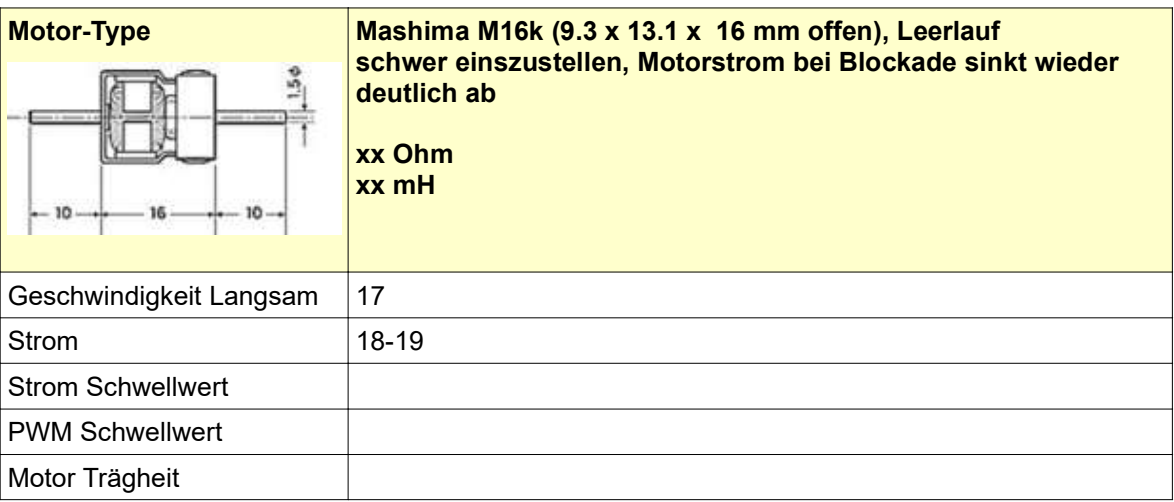

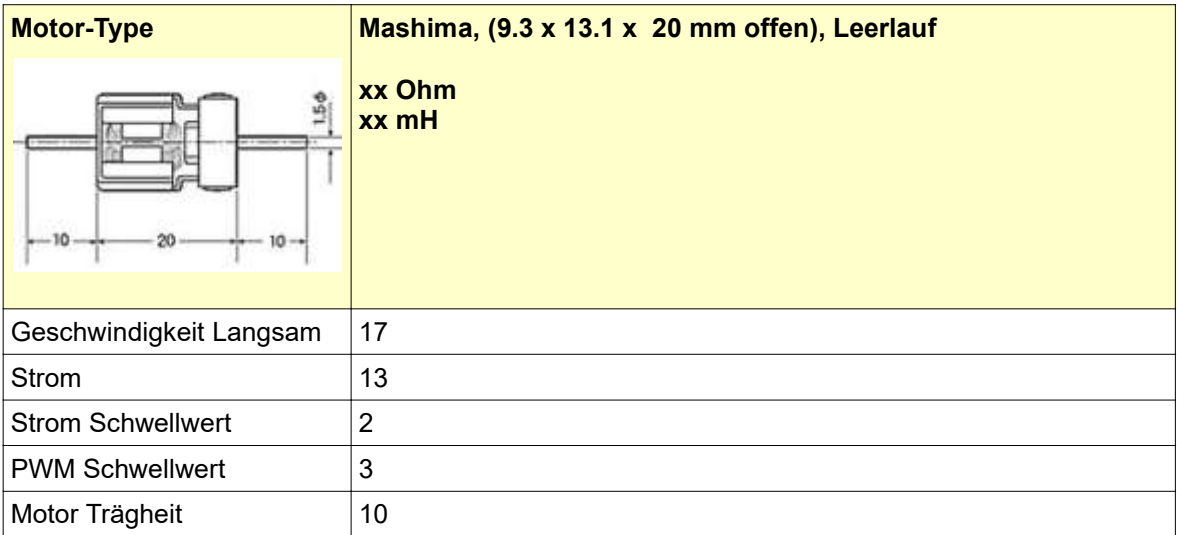

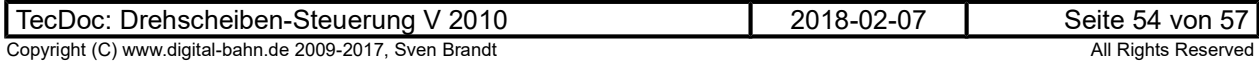

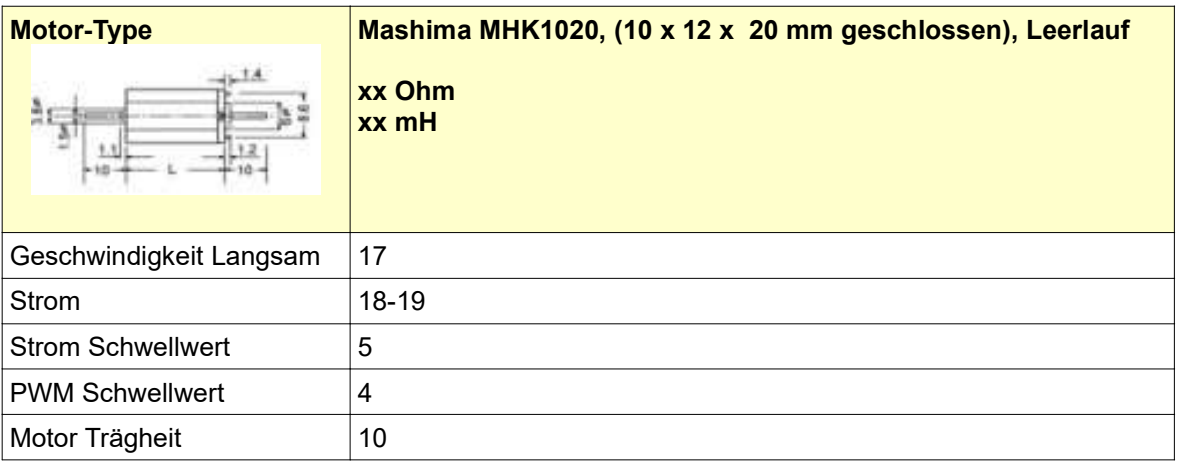

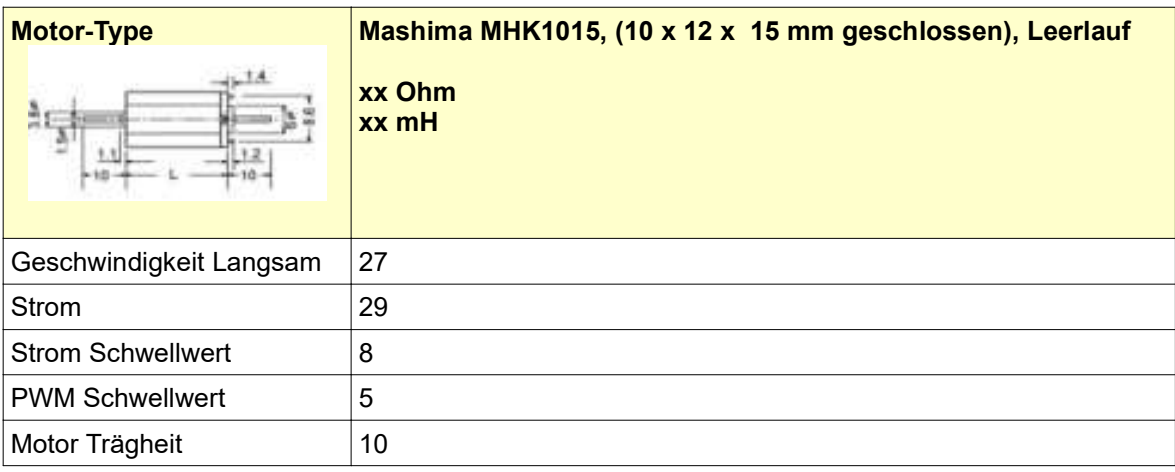

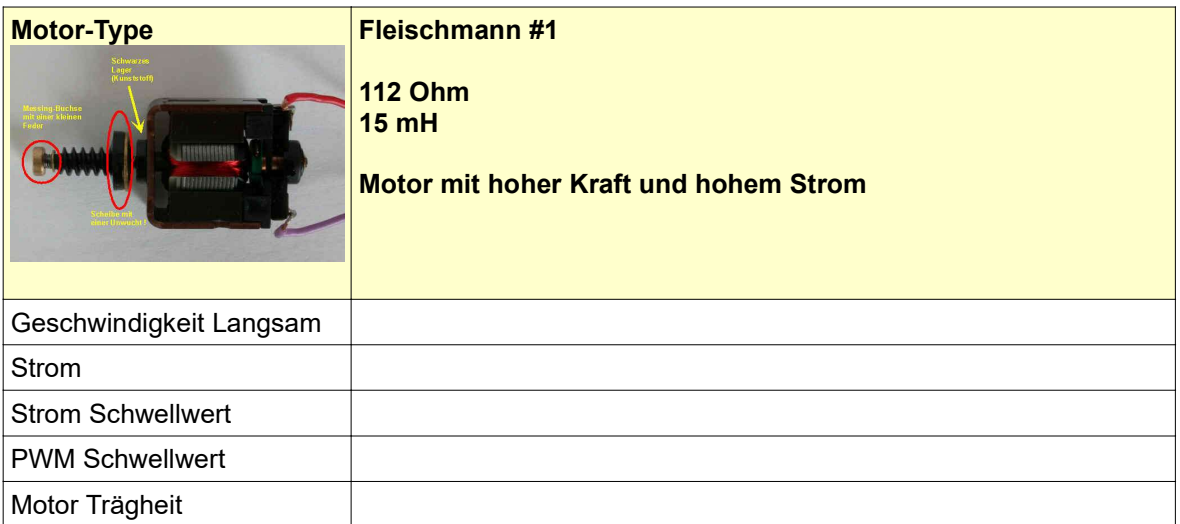

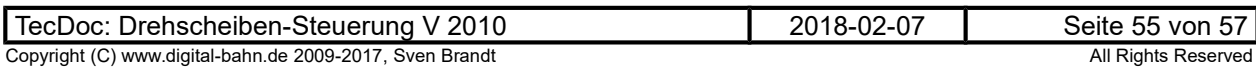

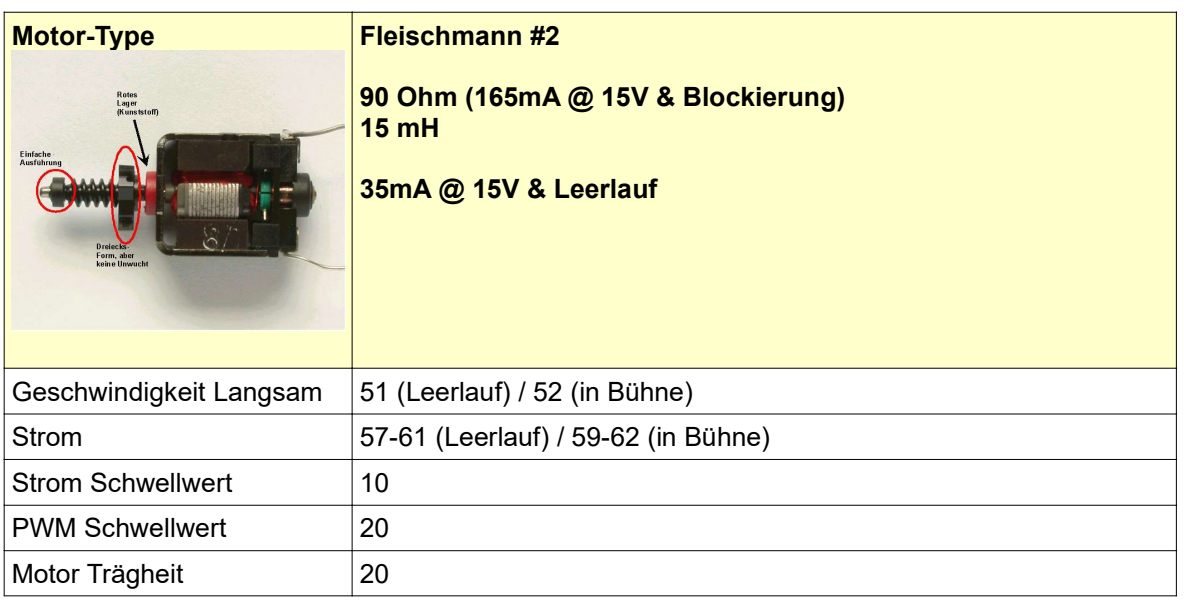

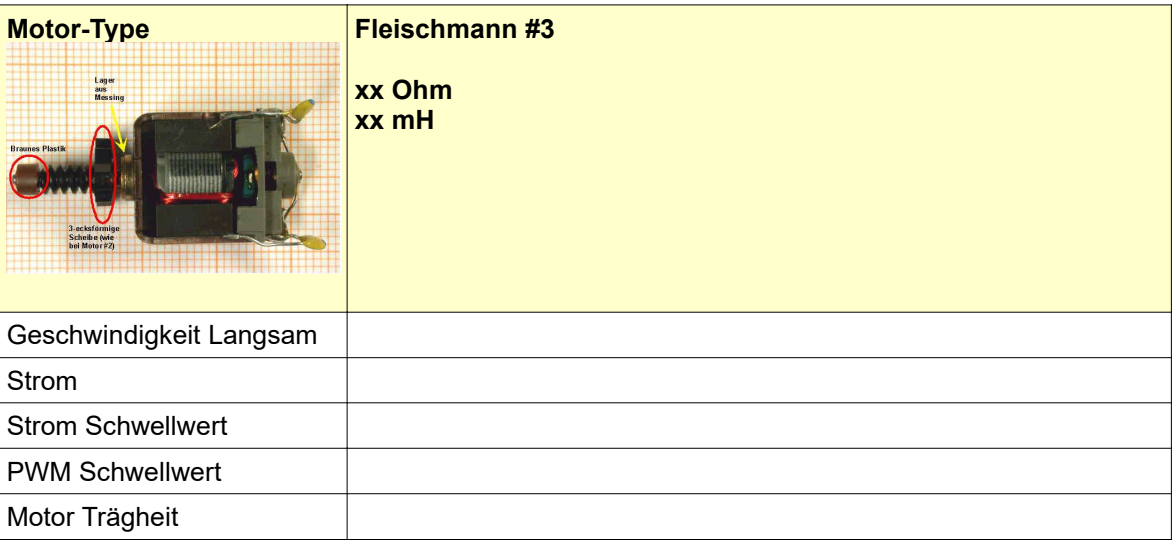

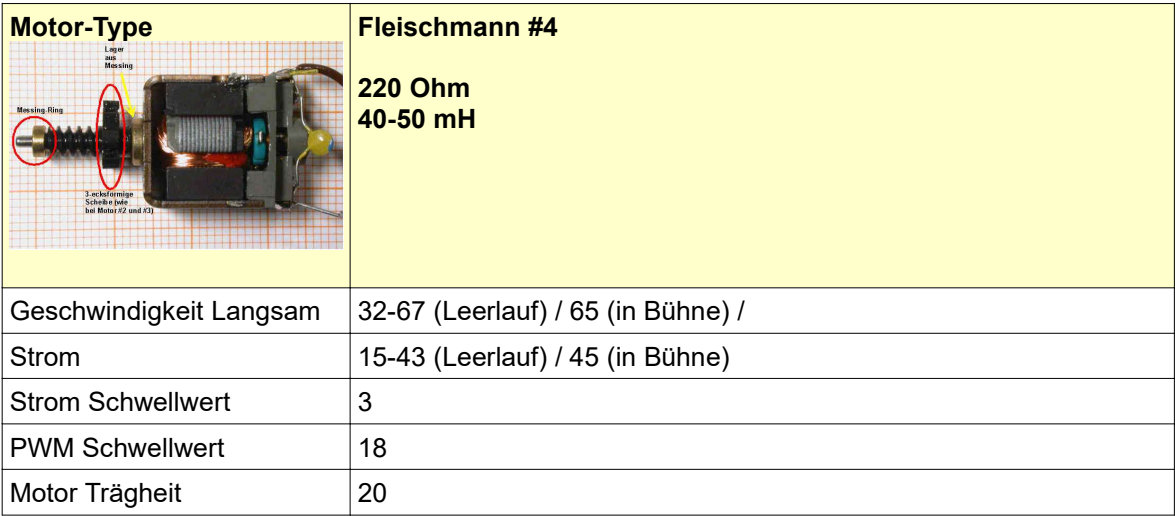

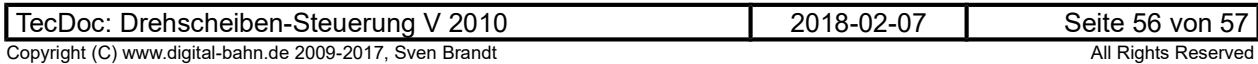

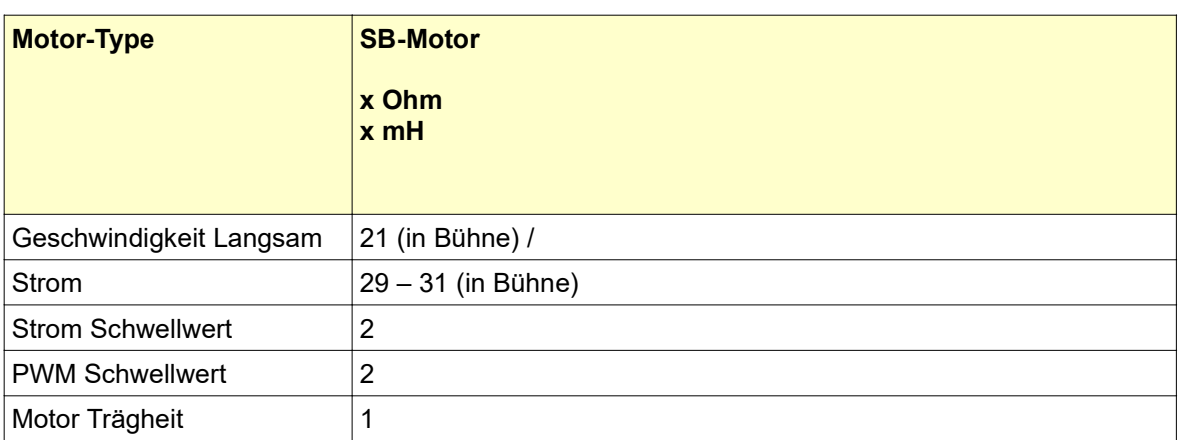

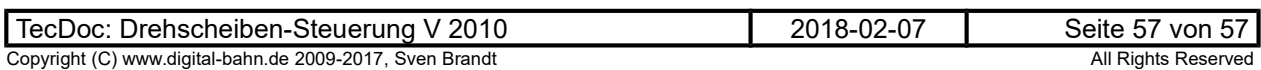